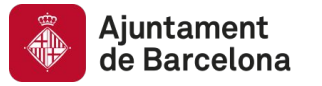

# **Visualització de dades**

Repte Barcelona Dades Obertes Tercera edició\_2020

27 de novembre de 2019

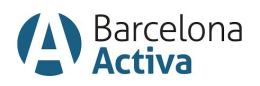

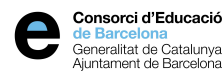

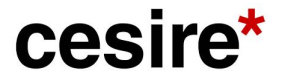

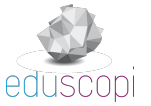

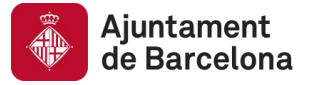

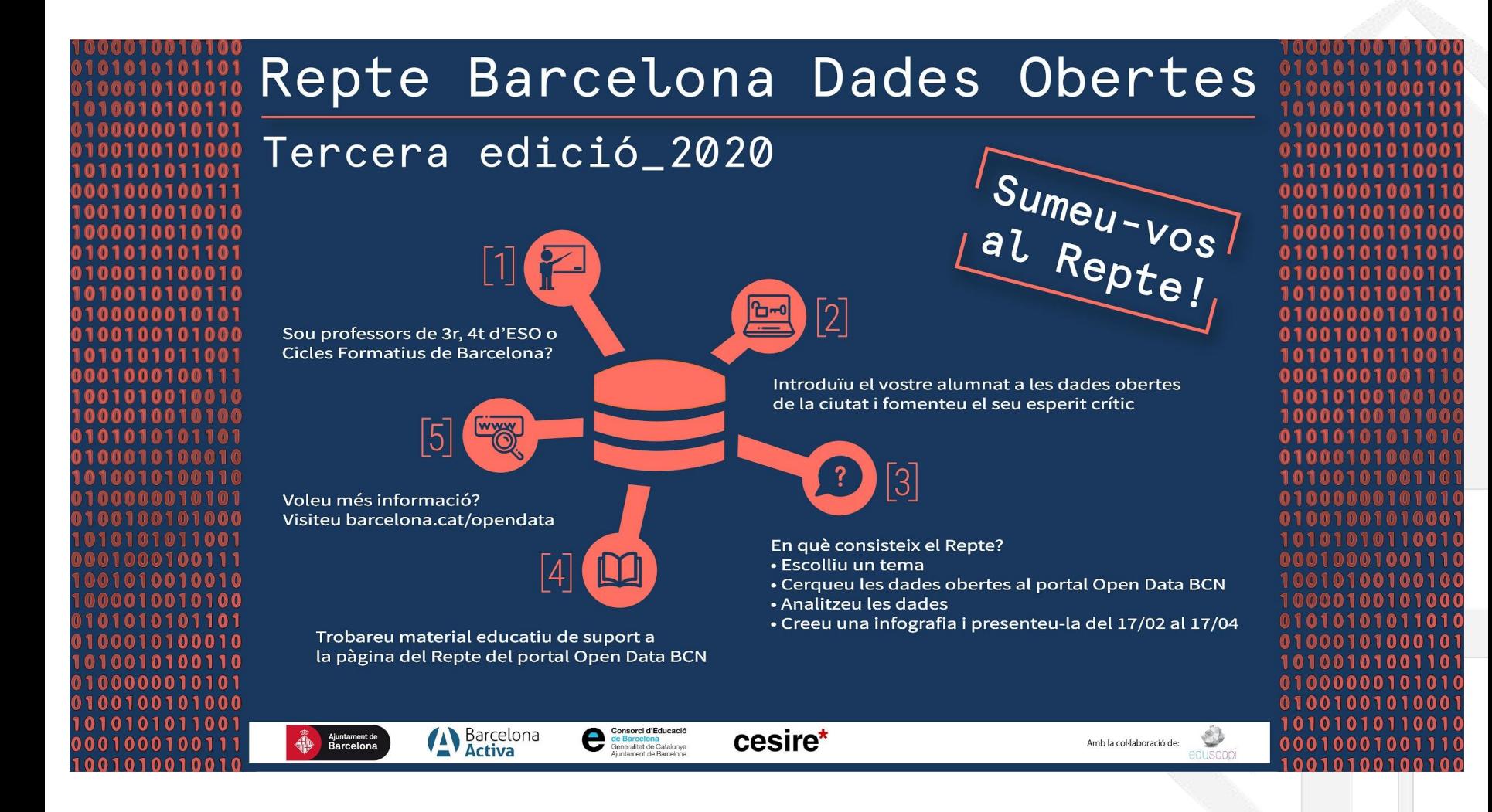

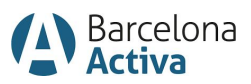

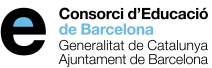

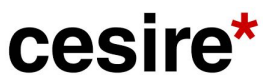

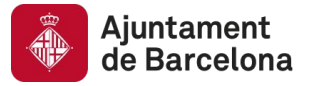

### El Repte Barcelona Dades Obertes escollit com principal exemple del primer principi del "Decàleg de principis de dades ciutadanes" de Eurocities

Eurocities, aquesta gran xarxa de ciutats europees, ha seleccionat la iniciativa Repte Barcelona Dades Obertes com el principal exemple del primer principi del Decàleg de principis de dades ciutadanes. Aquest principi de forma resumida diu que "les dades ciutadanes són un valor públic i individual que cal que sigui utilitzat amb l'enfoc de l'interès públic".

Assolim així un dels objectius, amb l'esforc de tots els implicats, Ajuntament de Barcelona, Consorci d'Educació de Barcelona i CESIRE de posicionar la nostra ciutat com a referent en la introducció de les dades obertes en el món educatiu.

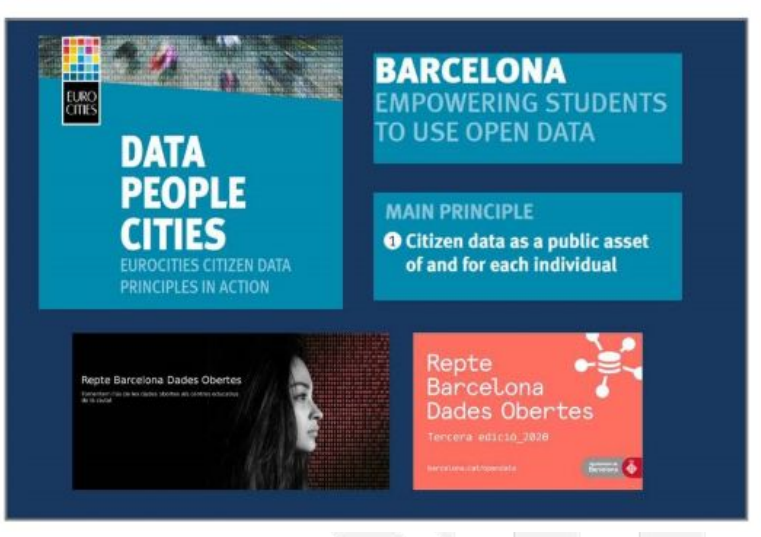

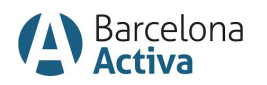

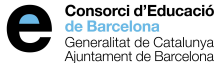

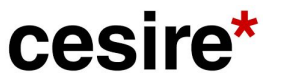

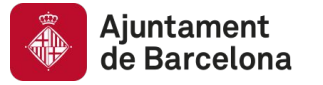

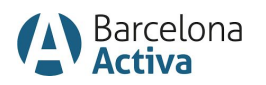

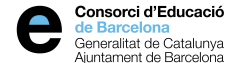

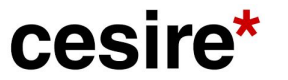

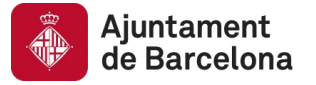

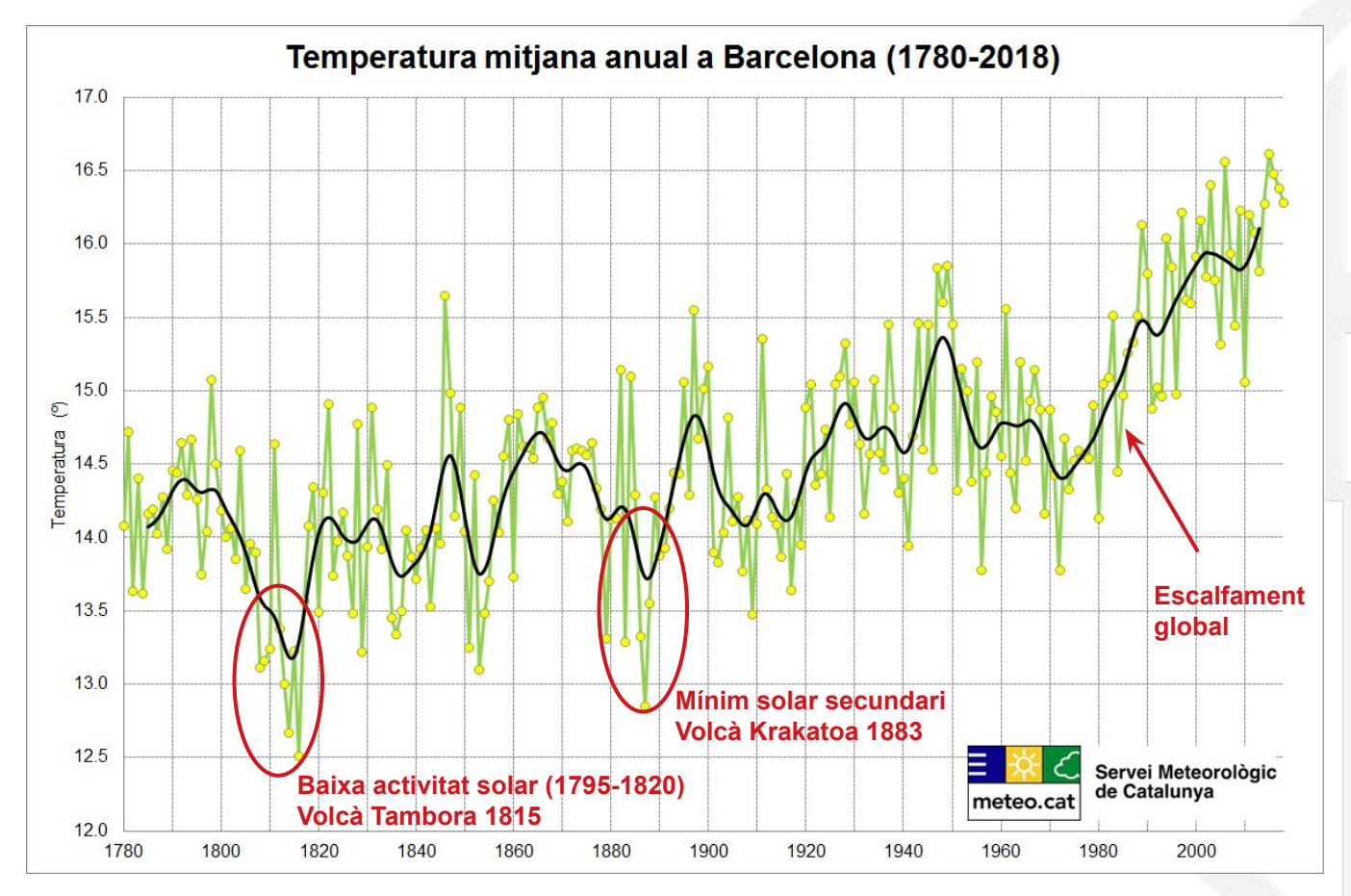

Més informació a: <https://www.meteo.cat/wpweb/climatologia/el-clima-ara/serie-climatica-de-barcelona/>

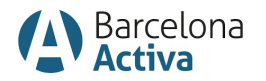

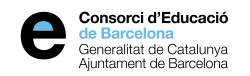

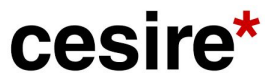

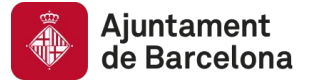

#### Temperatures mitjanes mensuals de l'aire de la ciutat de Barcelona des de 1780

Ciutat i serveis

Medi ambient

Temperatures mitjanes mensuals de l'aire de la ciutat de Barcelona des de 1780. La temperatura es proporciona en graus centígrads (°C).

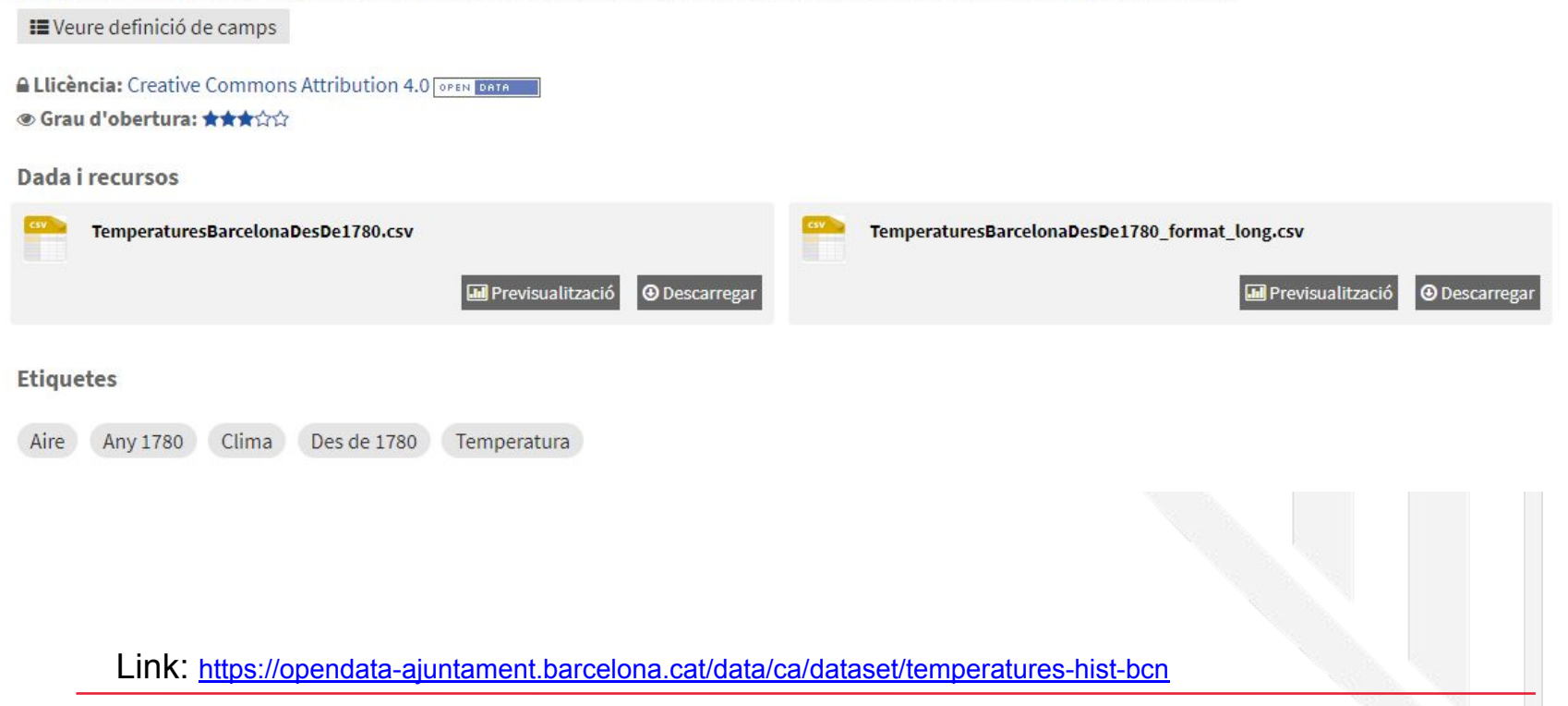

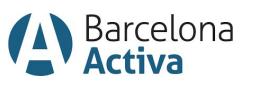

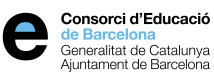

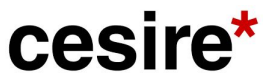

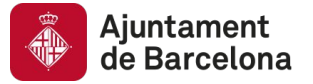

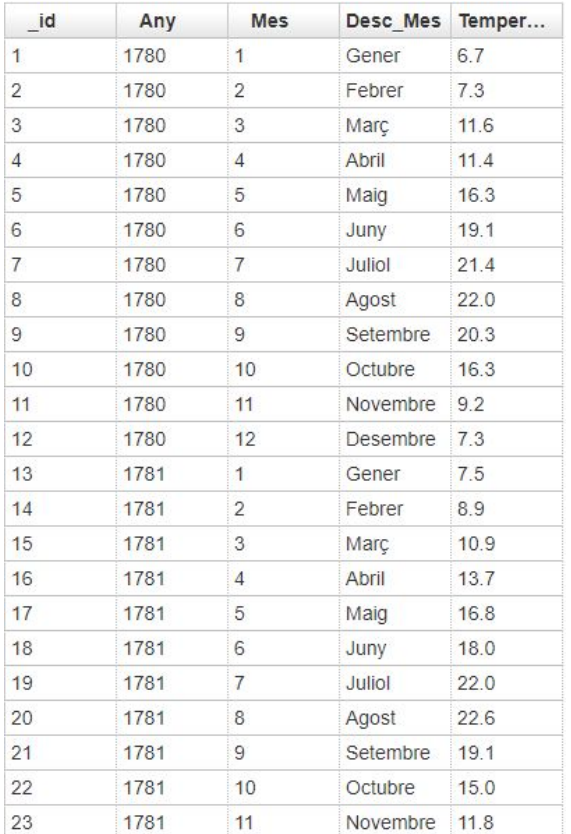

**Temperatura** 

### **Temps**

Per simplificar: dades agregades per any

Busquem: tendències, anomalies

Link: <https://opendata-ajuntament.barcelona.cat/data/ca/dataset/temperatures-hist-bcn>

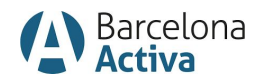

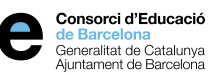

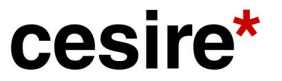

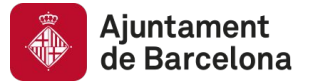

# **02 Tipus de gràfics**

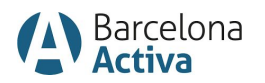

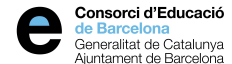

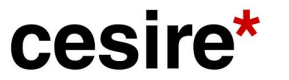

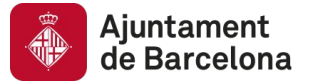

# **Els gràfics**

#### **Comparacions**

Per comparar diferents variables o categories entre si.

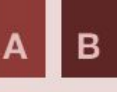

#### **Tendències**

Parts d'un total

un total.

Per entendre la contribució

de diferents categories a

Per entendre l'evolució temporal de variables quantitatives.

**Distribucions** Per entendre la forma i propietats d'una variable.

#### **Connexions,** relacions i xarxes

Per entendre la relació entre els elements d'un conjunt de dades.

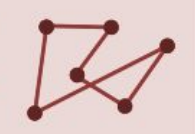

#### **Mapes**

Per trobar patrons geogràfics.

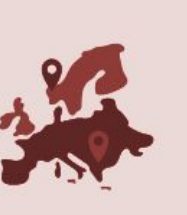

#### **Correlacions**

Per entendre la relació entre diferents variables.

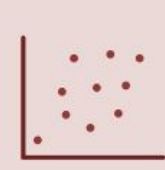

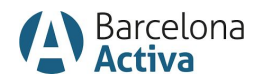

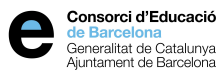

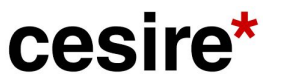

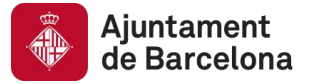

### **Comparacions**

#### Gràfic de barres

Per comparar un conjunt de valors i establir un rànguing.

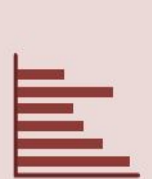

#### Gràfic de barres agrupades

Per comparar el valor dels diferents segments que formen part de les nostres categories.

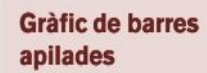

Per comparar el valor total de la suma dels segments que formen cadascuna de les barres.

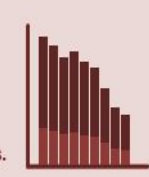

#### **Gràfic d'intensitat** de colors

Per descobrir la variabilitat d'un conjunt de variables.

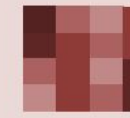

#### Gràfic múltiple

Per representar dades de diferents categories que no es poden veure correctament en un únic gràfic.

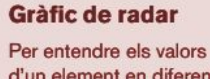

d'un element en diferents variables alhora.

#### **Gràfic de marques**

Per avaluar un valor concret respecte al que s'esperava i respecte a uns rangs de qualitat establerts.

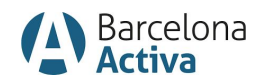

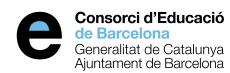

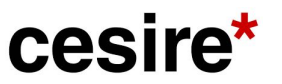

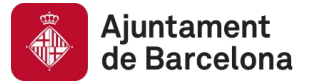

### **Comparacions**

#### Gràfic de barres

Per comparar un conjunt de valors i establir un rànquing.

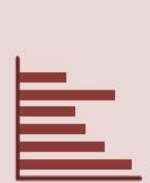

#### Gràfic de barres agrupades

Per comparar el valor dels diferents segmen que formen part de les nostres categories.

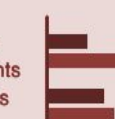

#### Gràfic de barres apilades

Per comparar el valor total de la suma dels segments que formen cadascuna de les barres.

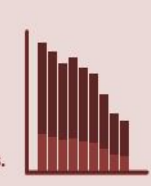

#### Gràfic d'intensitat de colors

Per descobrir la variabilitat d'un conjunt de variables.

#### Gràfic múltiple

Per representar dades de diferents categories que no es poden veure correctament en un únic gràfic.

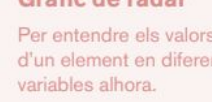

nte

Gràfic de radar

#### Gràfic de marques

Per avaluar un valor concret respecte al que s'esperava i respecte a uns rangs de qualitat establerts.

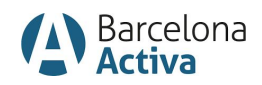

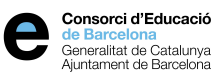

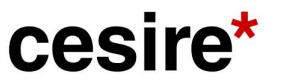

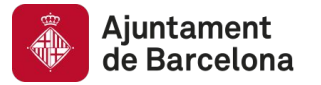

#### **GASTO EN EDUCACIÓN EN EUROPA EN % DEL PIB**

CLASIFICACIÓN DE PAÍSES Y COMPARACIÓN CON CATALUNYA. DATOS DEL 2012. ENTRE PARÉNTESIS, DATOS DEL 2013

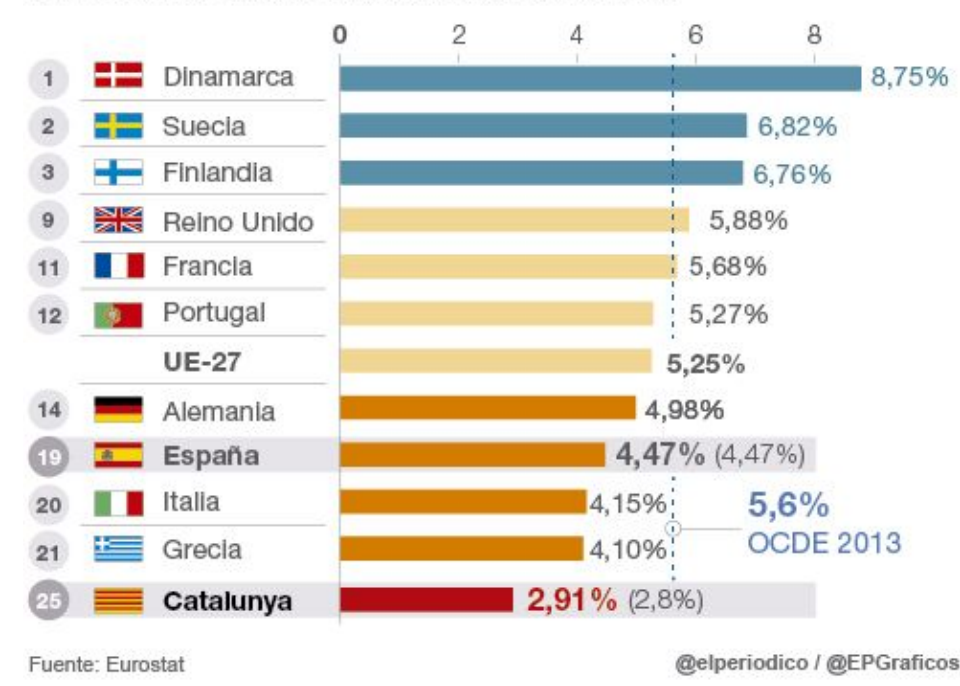

Voleu:

- Comparar un conjunt de valors.
- Establir un rànquing.
- Ordenar de més gran a més petita.

### Característiques:

- Noms de les categories llargs: orientació horitzontal.
- Línia de referència (mitjana, objectiu…).
- Ressaltar amb colors.

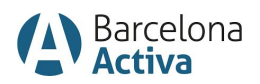

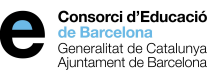

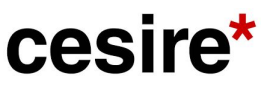

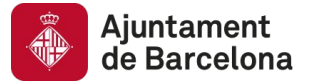

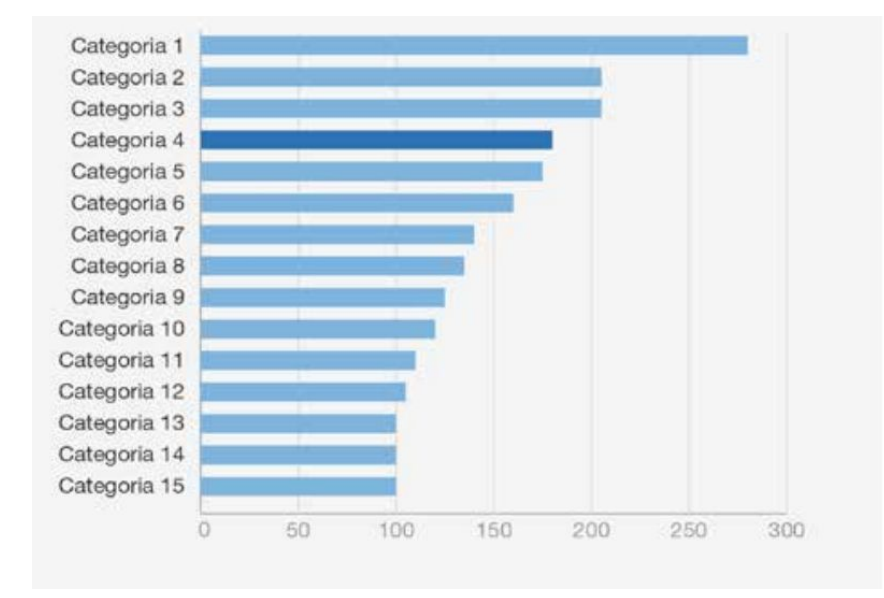

Voleu:

- Comparar un conjunt de valors.
- Establir un rànquing.
- Ordenar de més gran a més petita.

### Característiques:

- Noms de les categories llargs: orientació horitzontal.
- Línia de referència (mitjana, objectiu…).
- **● Ressaltar amb colors.**

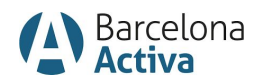

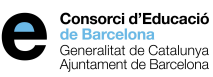

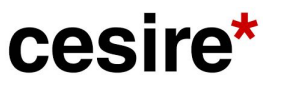

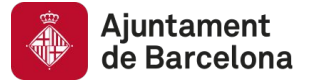

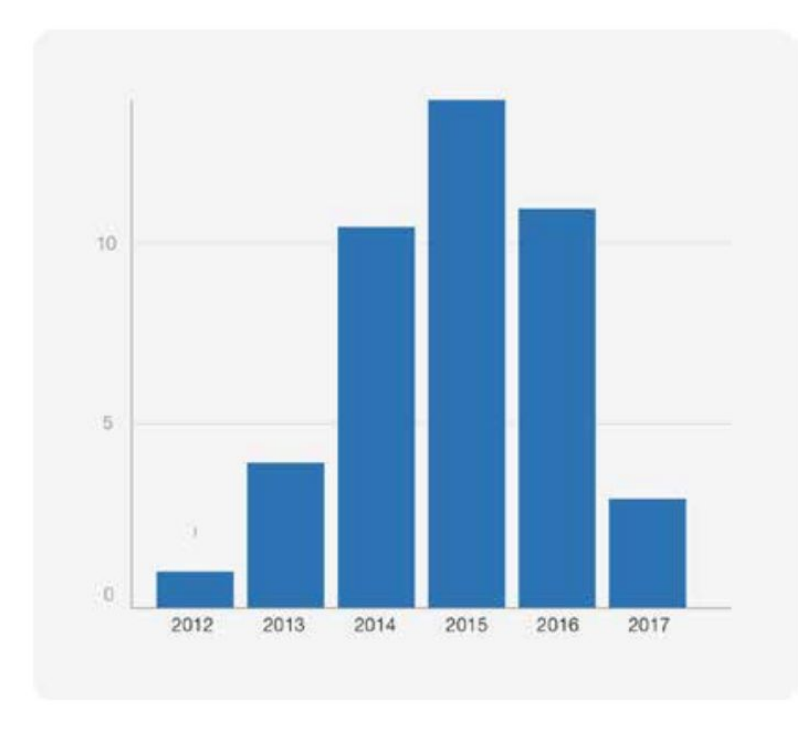

Ordre temporal

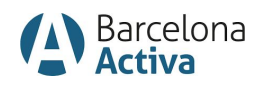

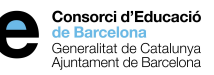

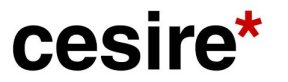

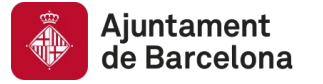

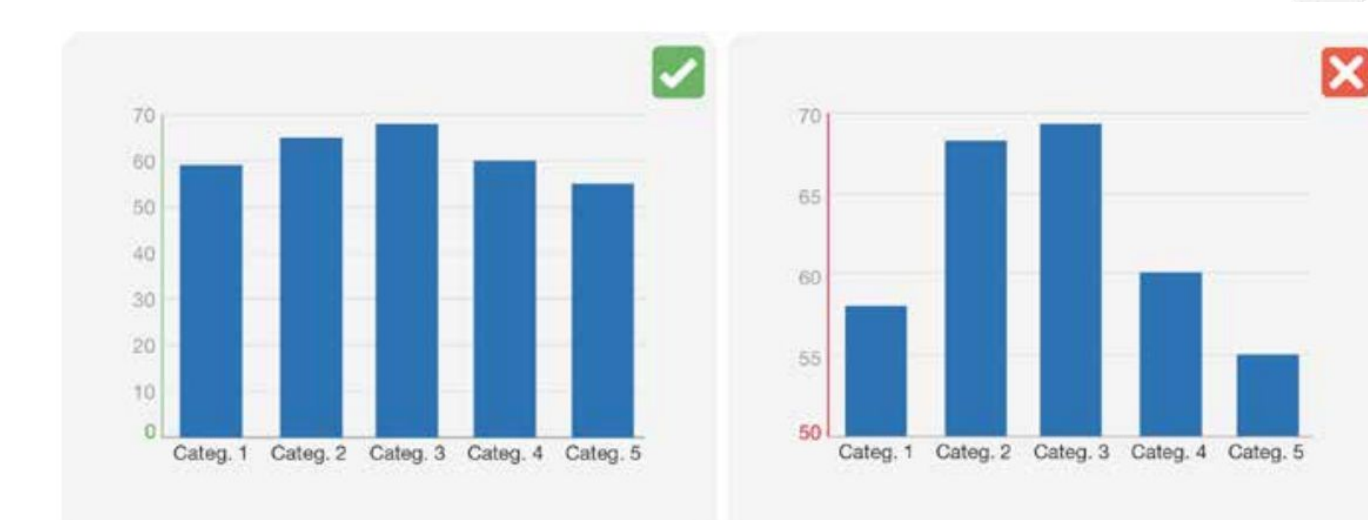

L'eix quantitatiu ha de començar a cero, per no confondre el lector.

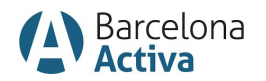

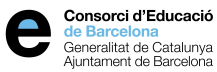

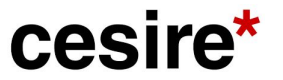

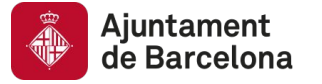

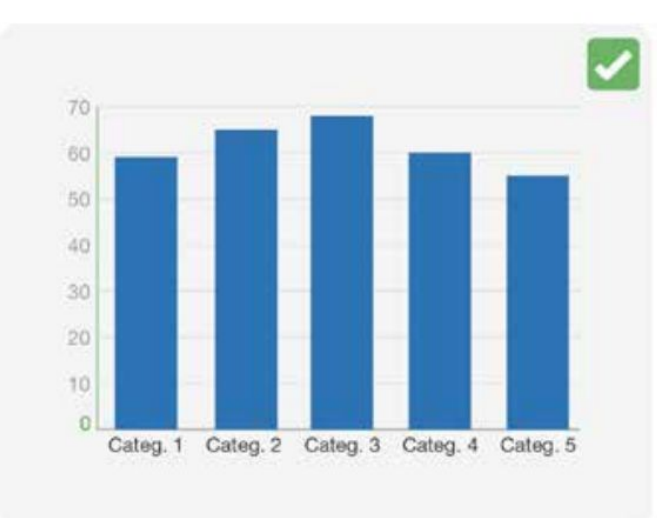

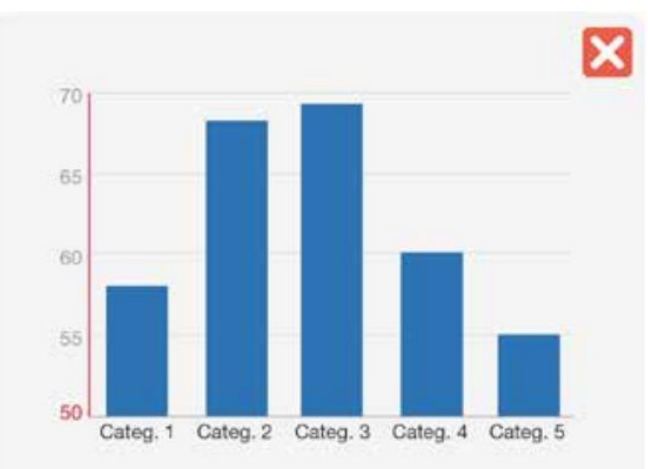

Segur?

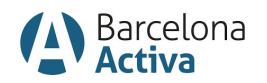

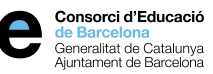

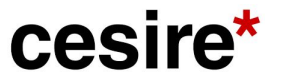

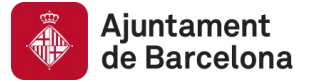

# **El cero ha de ser sempre la referència? La importància del CONTEXT**

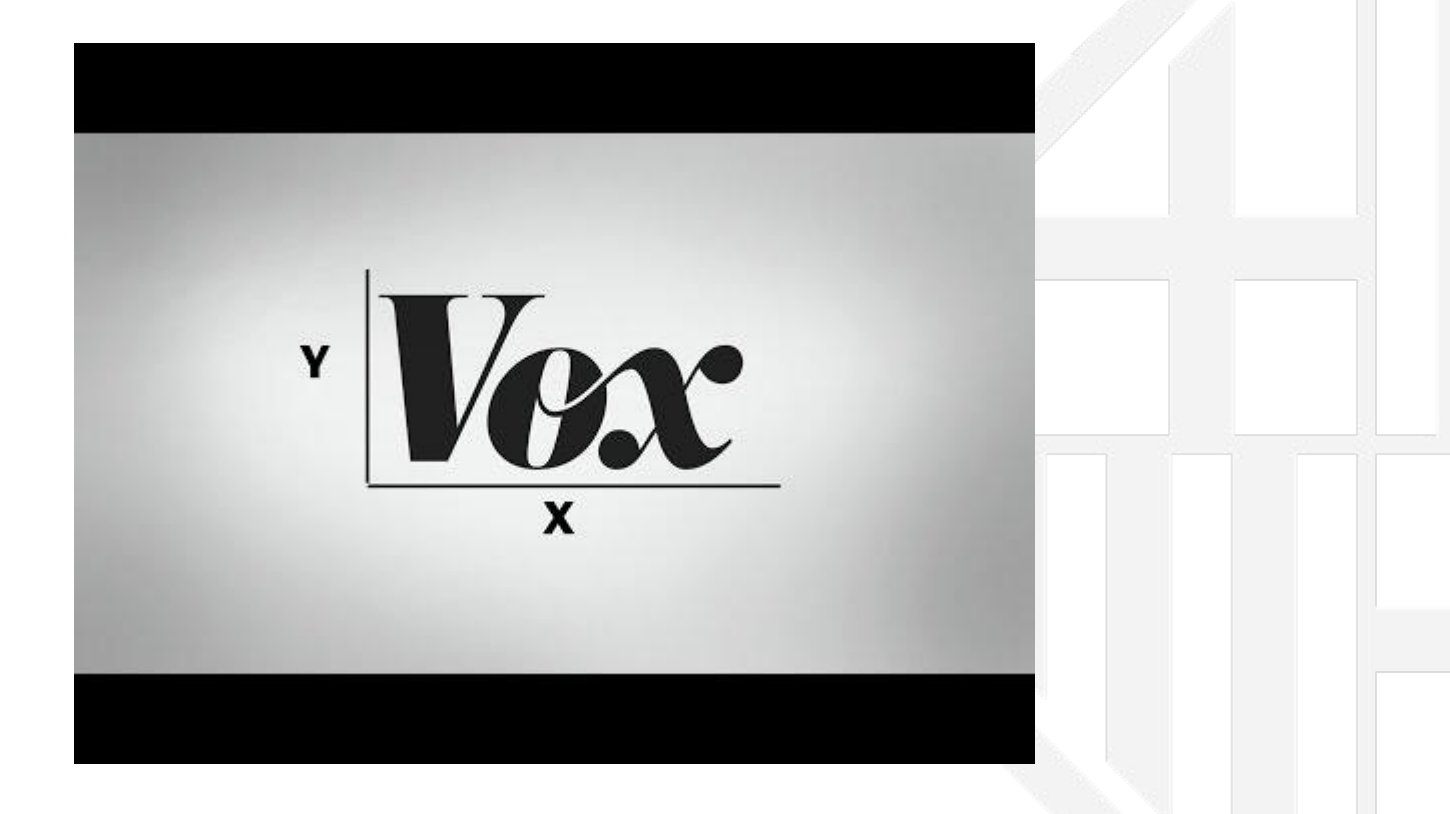

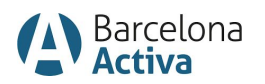

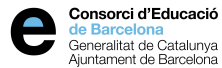

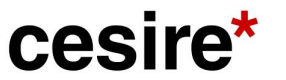

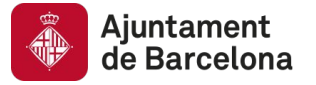

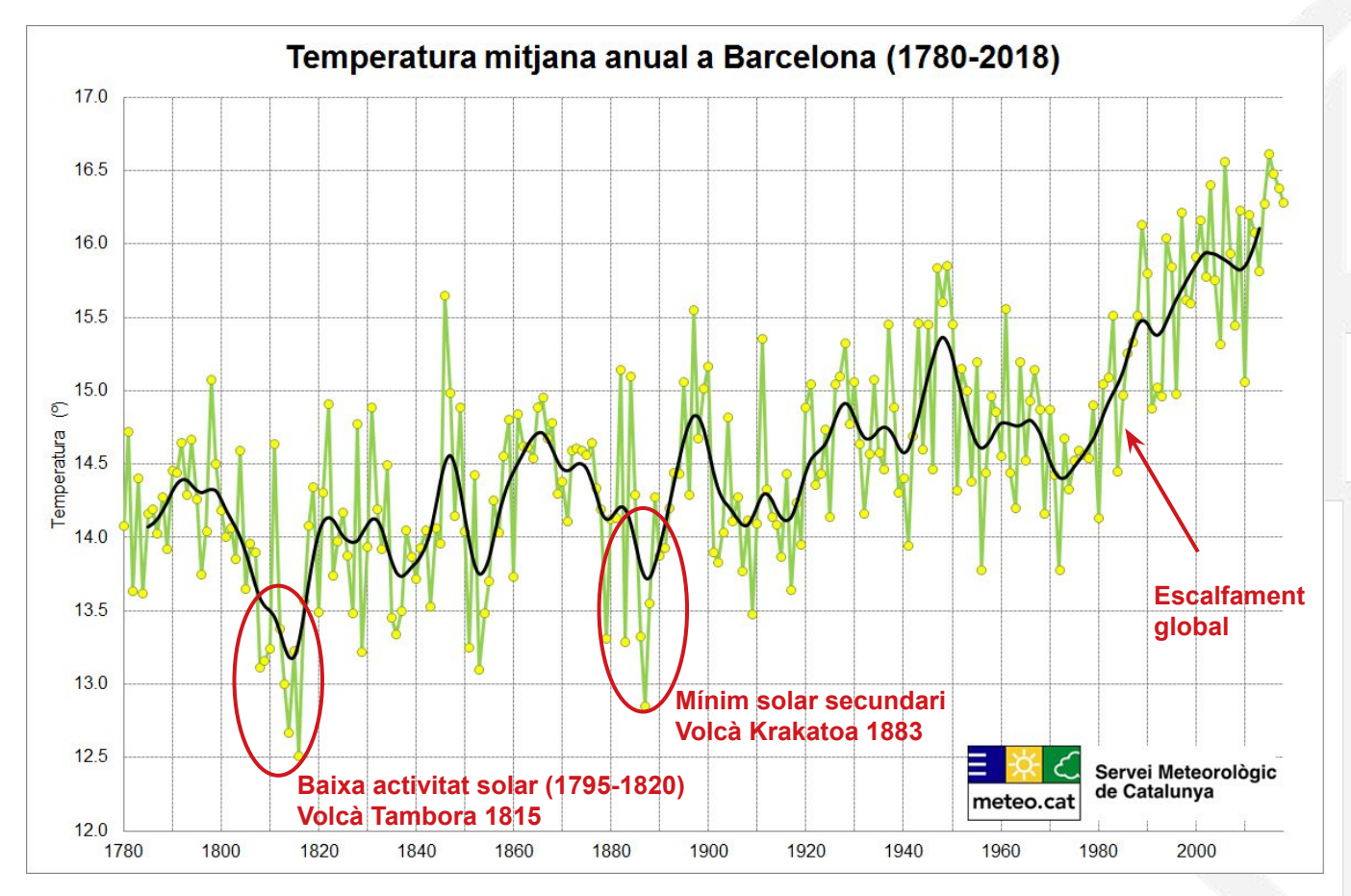

Més informació a: <https://www.meteo.cat/wpweb/climatologia/el-clima-ara/serie-climatica-de-barcelona/>

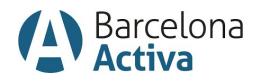

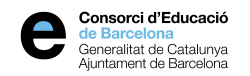

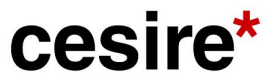

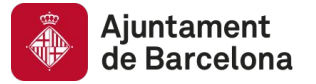

## **Gràfic de barres agrupades**

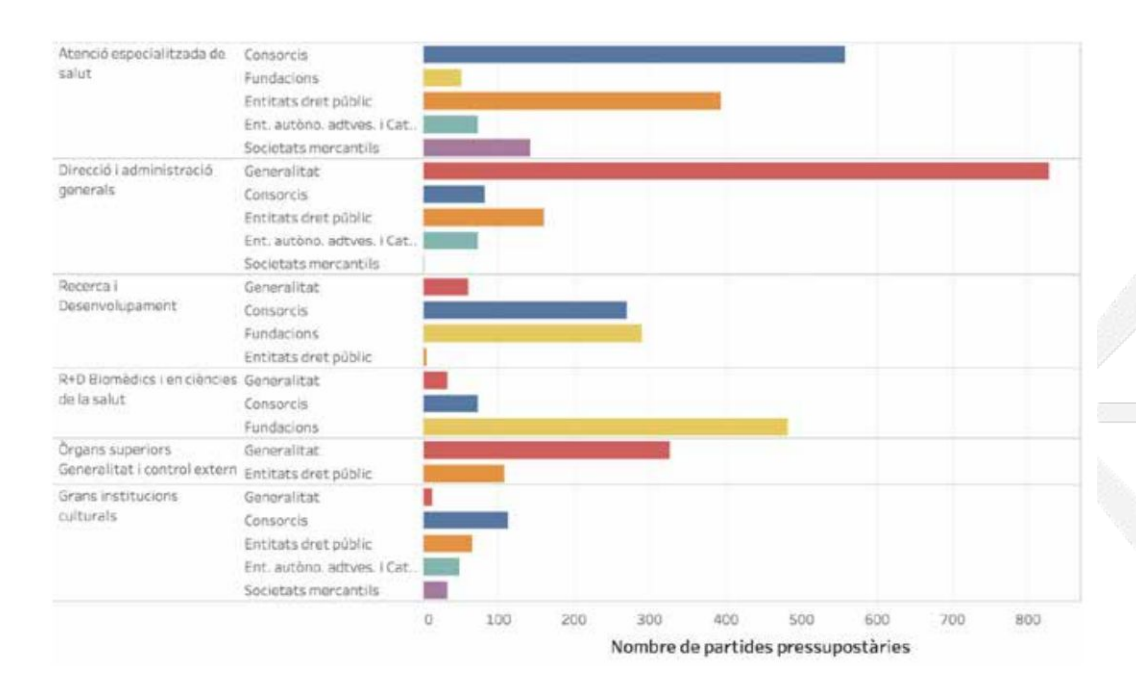

Partides pressupostàries per categoria i subcategoria.

Font: <http://atenciociutadana.gencat.cat/web/.content/manuals/guia-visualitzacio-dades.pdf>

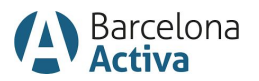

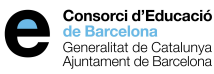

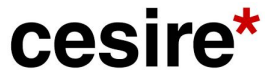

#### Volem:

Entendre la descomposició d'una categoria en els diferents segments que la componen.

#### Característiques:

- També hi ha codificació per colors.
- Valorar sempre si és més clar fer gràfics separats.

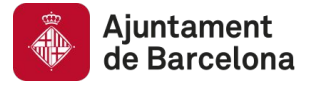

# **Gràfic de barres apilades**

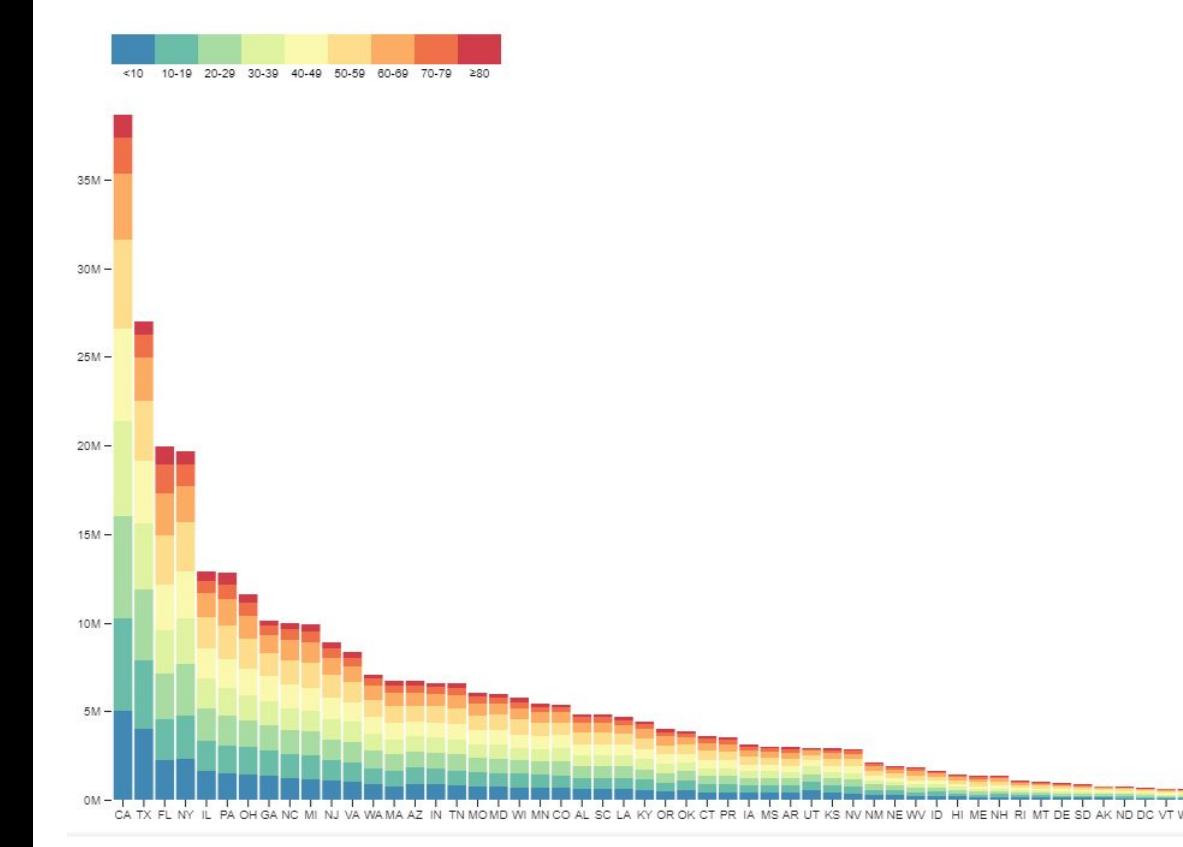

Volem:

Comparar el valor total de la suma dels segments.

#### Exemple:

Quan és difícil comparar el nombre de partides pressupostàries destinades a cada subsector.

Població dels estats americans segmentats per rangs d'edat.

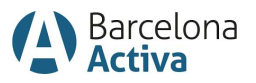

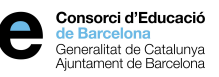

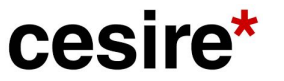

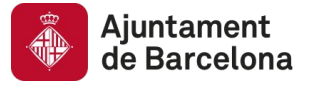

# **Gràfic de barres apilades**

### Alternativa: separar en diferents gràfics

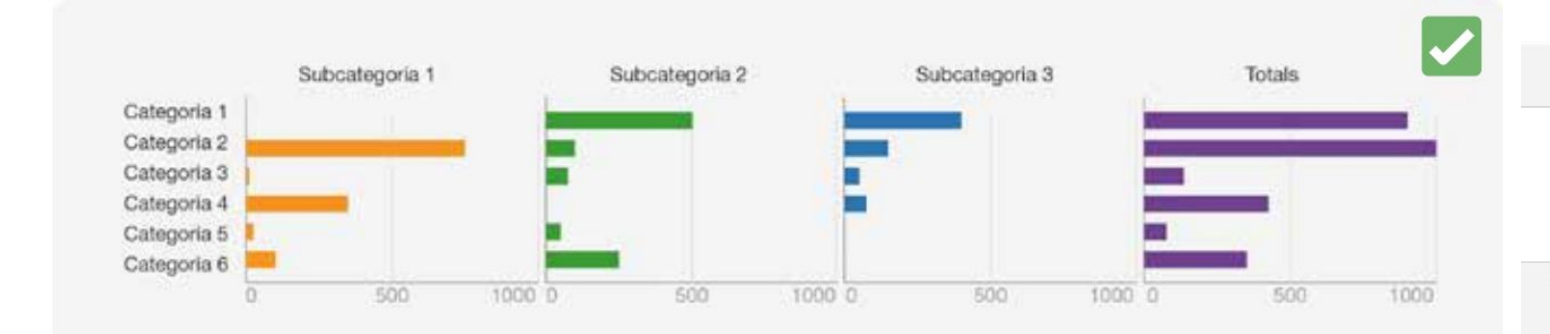

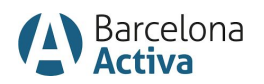

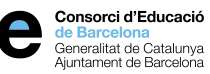

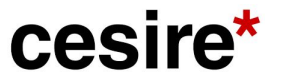

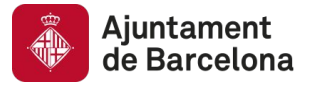

# **Gràfic de barres apilades**

LBGT rights -Women's issues -Economic mobility -Education -Money in politics -Government organization -Energy and environment -Social wellbeing -Economy-Healthcare -**Fiscal issues -**Drug policy -Immigration -Firearm regulation -Foreign policy -Abortion -Government ethics -0% 25% 50% 75% 100% Democrat/Republican share of page posts

**Political Issues Discussed by Party** 

Atenció: Quan només s'apilen dues categories es pot aconseguir un gràfic més aclaridor.

Publicacions de facebook segons temes d'actualitat pel Partit Demòcrata i el Republicà.

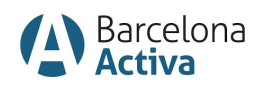

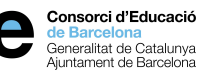

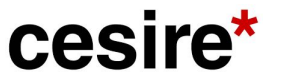

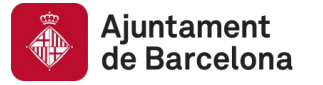

# **Gràfic de radar**

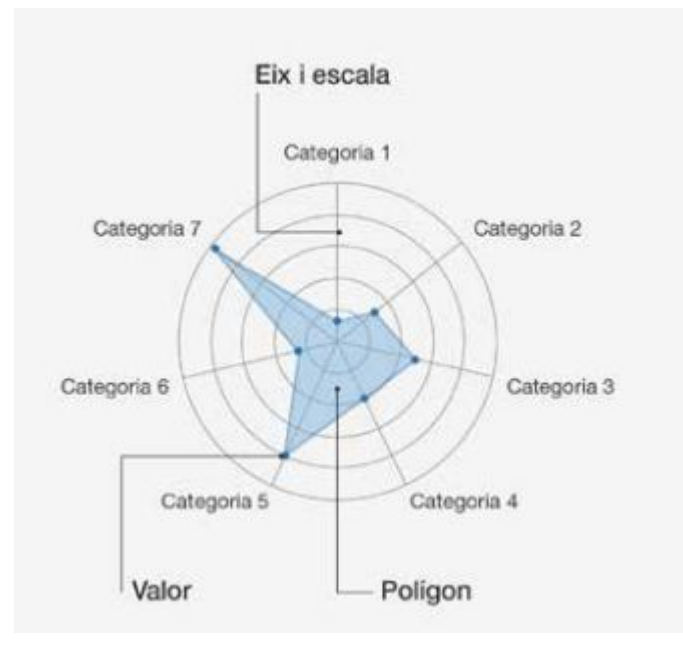

Volem:

Comparar moltes variables.

#### Atenció:

No es poden representar variables amb valors negatius / positius.

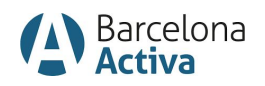

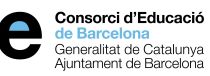

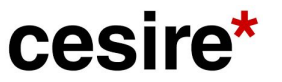

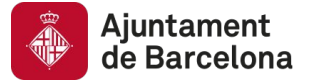

# **Gràfic de radar**

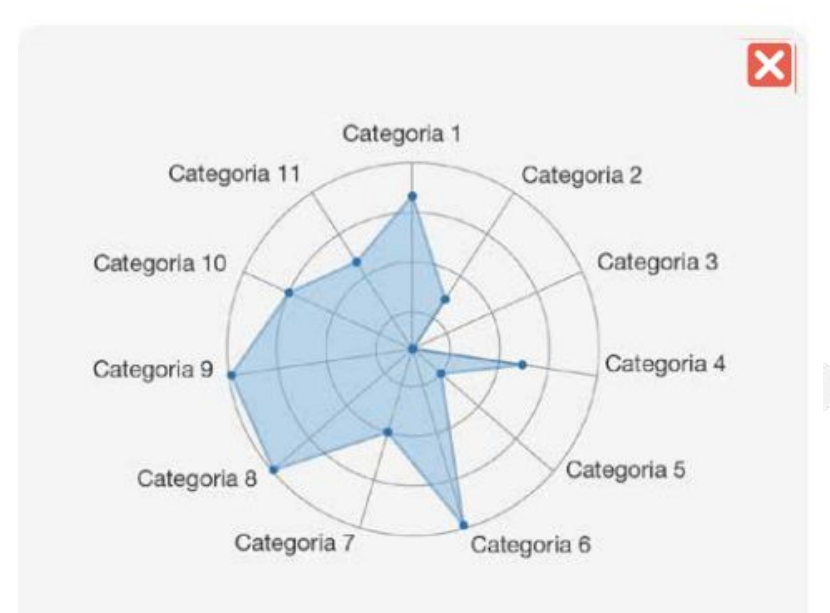

### Massa variables!

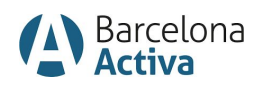

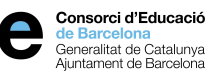

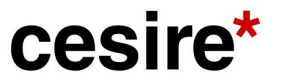

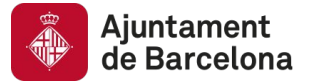

# **Gràfic d'intensitat de colors**

#### Malaria Spread

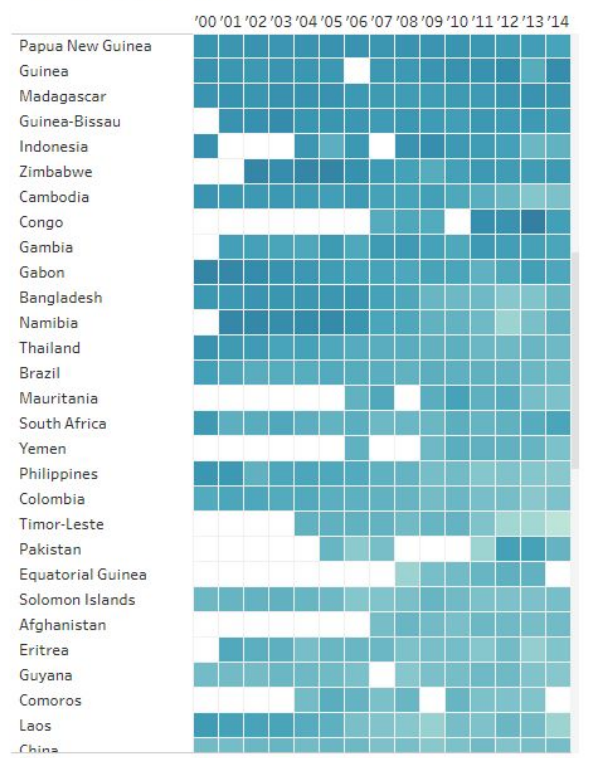

Volem:

- Fer comparacions qualitatives. Els valors es representen amb colors en lloc de nombres.
- Mostrar evolució temporal, buscar patrons, correlacions…

Evolució d'infectats per malària.

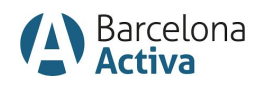

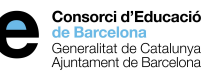

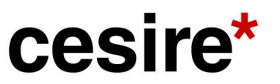

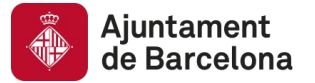

# **Gràfic d'intensitat de colors**

#### Malaria Spread

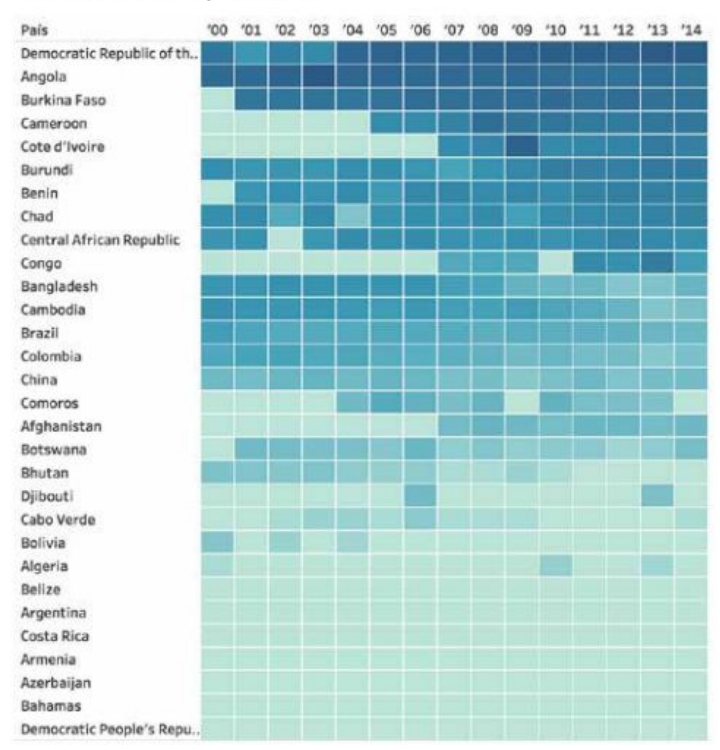

Volem:

- Fer comparacions qualitatives. Els valors es representen amb colors en lloc de nombres.
- Mostrar evolució temporal, buscar patrons, correlacions…

Atenció:

L'ordre és important

Evolució d'infectats per malària.

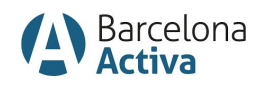

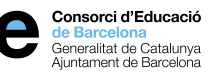

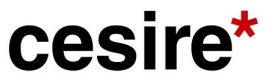

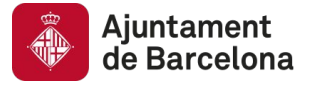

# **Gràfic de marques**

### Aporta context.

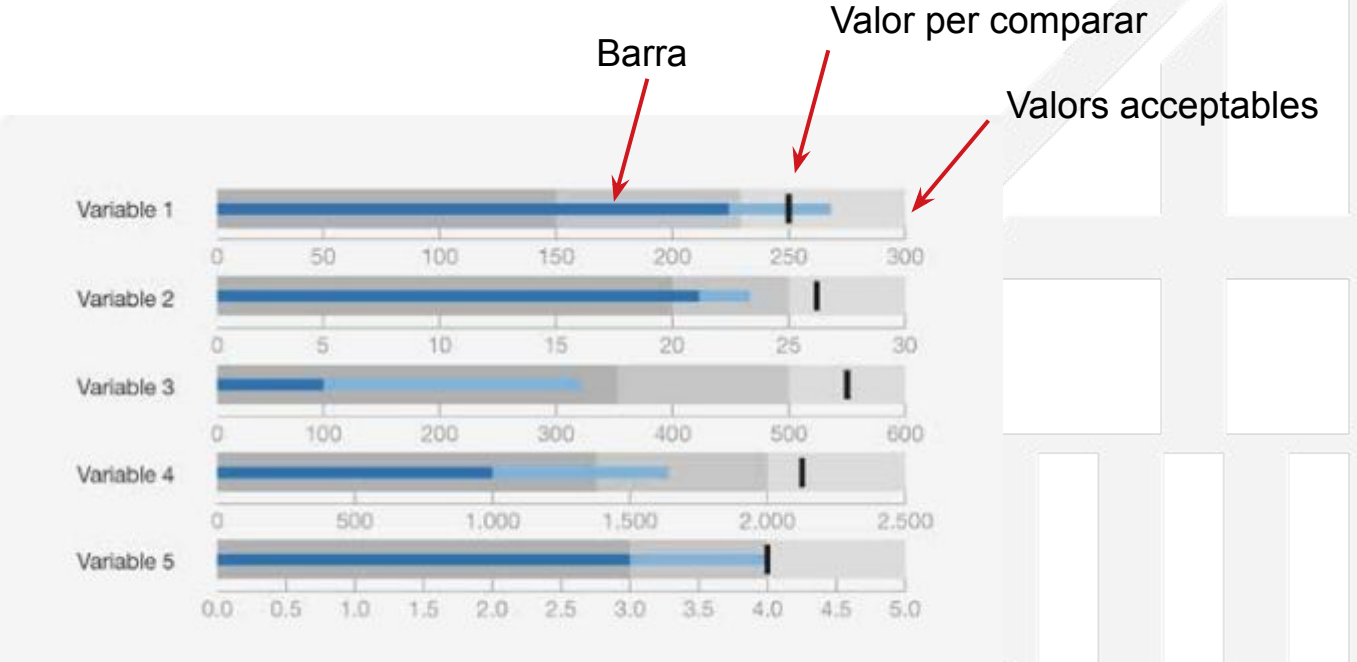

Volem: Avaluar un valor concret respecte del que s'esperava i respecte d'uns rangs de qualitat establerts.

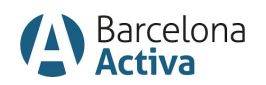

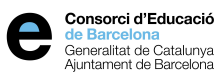

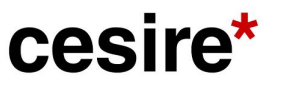

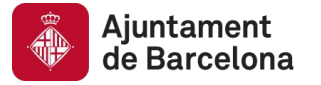

# **Gràfic múltiple**

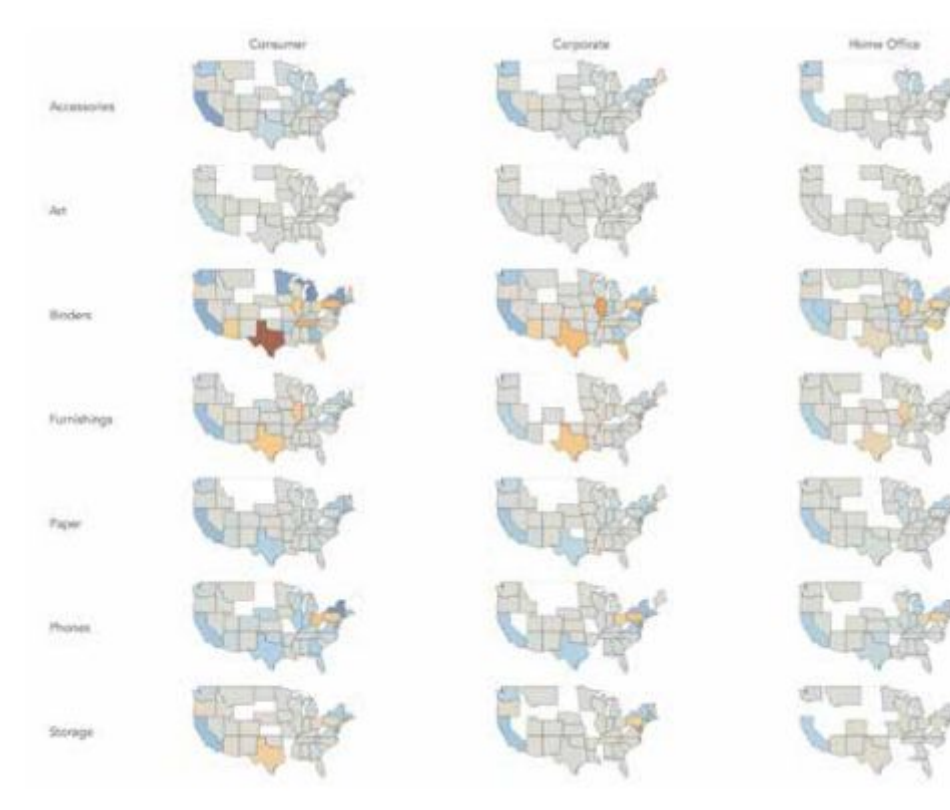

Beneficis d'una empresa a cada estat dels per categories de producte i per tipus de client.

Font: <http://atenciociutadana.gencat.cat/web/.content/manuals/guia-visualitzacio-dades.pdf>

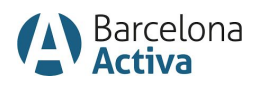

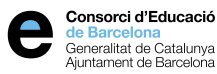

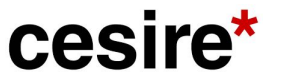

Volem:

Mostrar el comportament d'una mateixa variable per diferents categories.

Característiques:

- Quan hi ha massa categories per un sol mapa.
- Dades en el temps. Diferents gràfics per a cada moment determinat.

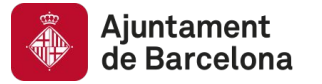

### **Tendències**

#### **Gràfic de línies**

Per veure l'evolució temporal d'una o més variables.

#### **Gràfic de pendents**

Per comparar l'abans i el després d'una variable en vàries categories.

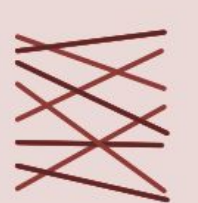

#### Mini-gràfic de línia

Per contextualitzar un indicador.

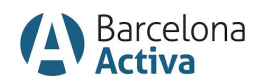

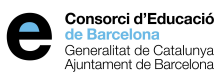

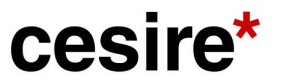

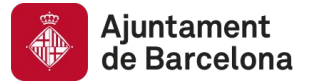

# **Gràfic de línies**

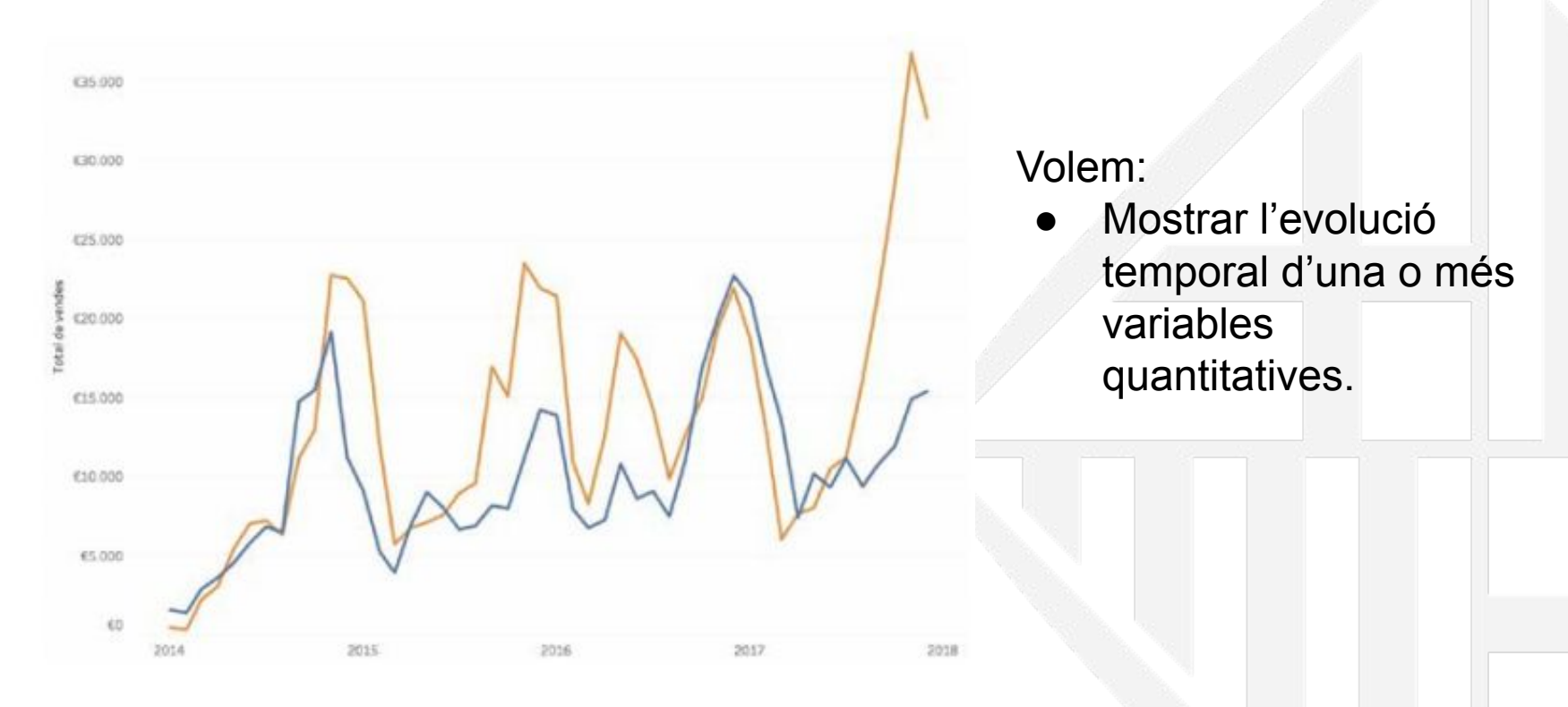

Vendes de dos productes d'una empresa.

![](_page_29_Picture_5.jpeg)

![](_page_29_Picture_6.jpeg)

![](_page_29_Picture_7.jpeg)

![](_page_30_Picture_0.jpeg)

# **Gràfic de línies**

![](_page_30_Figure_2.jpeg)

![](_page_30_Figure_3.jpeg)

### Atenció:

- Amb l'eix y! Es corre el risc d'emfatitzar massa els canvis.
- Cal tenir en compte que la representació de massa línies pot reduir considerablement la llegibilitat del gràfic.

![](_page_30_Picture_8.jpeg)

![](_page_30_Picture_9.jpeg)

![](_page_30_Picture_10.jpeg)

![](_page_31_Picture_0.jpeg)

## **Gràfic de pendents**

Com ha variat la classificació de la lliga entre 2015-16 i 2016-17?

![](_page_31_Figure_3.jpeg)

Classificació dels diferents equips de la primera divisió de futbol.

Volem:

Comparar l'abans i el després d'una variable en diverses categories.

#### Característiques:

● Els valors màxims i mínims de cadascun dels eixos ha de ser el mateix.

![](_page_31_Picture_10.jpeg)

![](_page_31_Picture_11.jpeg)

![](_page_31_Picture_12.jpeg)

![](_page_32_Picture_0.jpeg)

# **Minigràfic**

![](_page_32_Figure_2.jpeg)

### Volem:

● Veure el comportament del valor mostrat a grans trets.

### Caracterísitques:

- Són secundaris.
- Petits i sense eixos.

![](_page_32_Picture_9.jpeg)

![](_page_32_Picture_10.jpeg)

![](_page_32_Picture_11.jpeg)

![](_page_33_Picture_0.jpeg)

### **Mapes**

#### **Mapa de coropletes**

Per trobar patrons geogràfics a les dades que estan categoritzades per zones o regions.

![](_page_33_Picture_4.jpeg)

#### Mapa de símbols proporcionals

Per trobar patrons geogràfics en unes dades que contenen punts geogràfics específics amb latitud i longitud.

![](_page_33_Picture_7.jpeg)

![](_page_33_Picture_9.jpeg)

![](_page_33_Picture_10.jpeg)

![](_page_33_Picture_11.jpeg)

![](_page_34_Picture_0.jpeg)

# **Mapa de coropletes**

![](_page_34_Figure_2.jpeg)

Taxa d'atur als Estats Units.

Volem:

Trobar patrons geogràfics en les dades.

Atenció:

S'ha d'utilitzar per resoldre dubtes de caire geogràfic. No per fer un rànquing de les diferents regions.

![](_page_34_Picture_9.jpeg)

![](_page_34_Picture_10.jpeg)

![](_page_34_Picture_11.jpeg)

![](_page_35_Picture_0.jpeg)

### **Mapa de símbols proporcionals**

![](_page_35_Figure_2.jpeg)

Nombre de persones censades als Estats Units.

Volem:

Trobar patrons geogràfics en dades que contenen punts geogràfics (latitud i longitud).

### Característiques:

- No calen regions polítiques.
- El color pot ser una segona variable.
- Cal utilitzar la transparència per facilitar la lectura.

![](_page_35_Picture_11.jpeg)

![](_page_35_Picture_12.jpeg)

![](_page_35_Picture_13.jpeg)
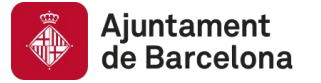

#### Gràfic de sectors

Per mostrar com es distribueixen proporcionalment les nostres dades.

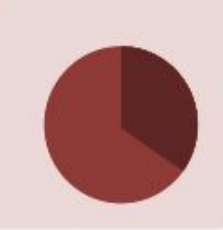

#### Pictograma

Per expressar un valor i alhora oferir un context que ens permeti identificar si és gran o petit.

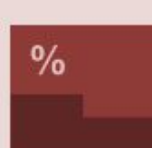

#### Mapa d'arbre

Per representar dades jeràrquiques i comparar una o dues variables entre els diferents elements.

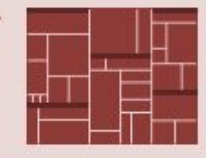

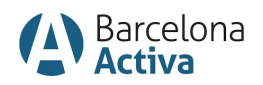

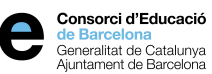

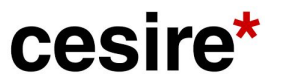

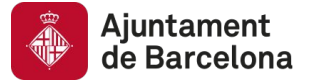

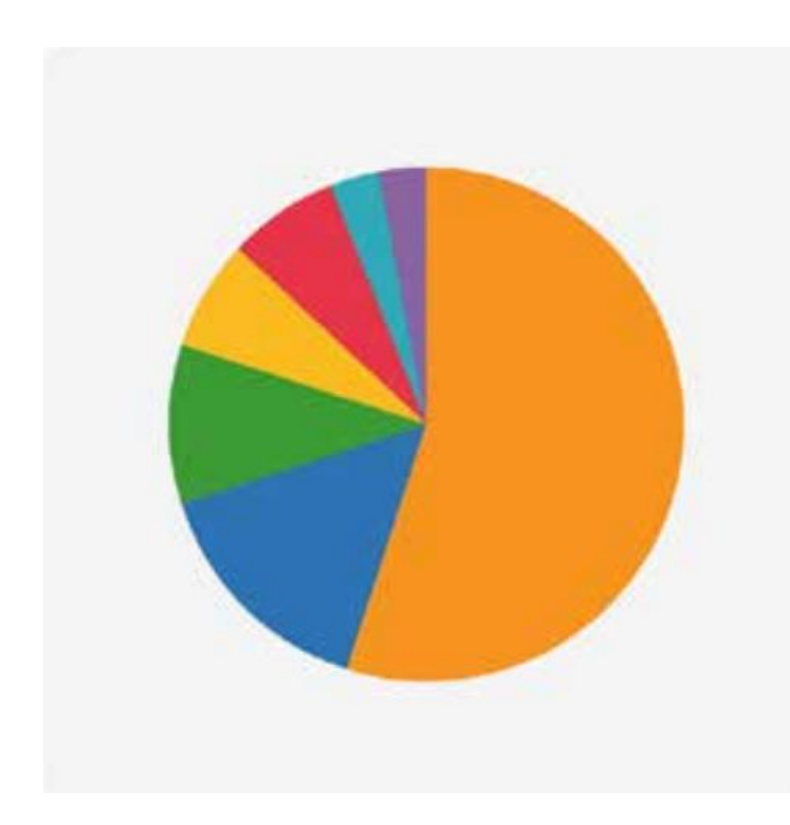

Volem:

Comparar un valor amb la suma dels altres.

#### Característiques:

És un gràfic ideal quan hi ha dos valors.

Però...

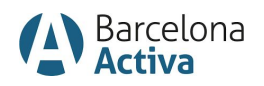

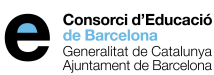

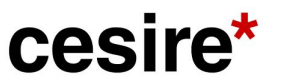

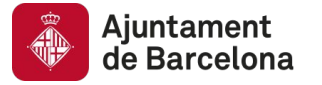

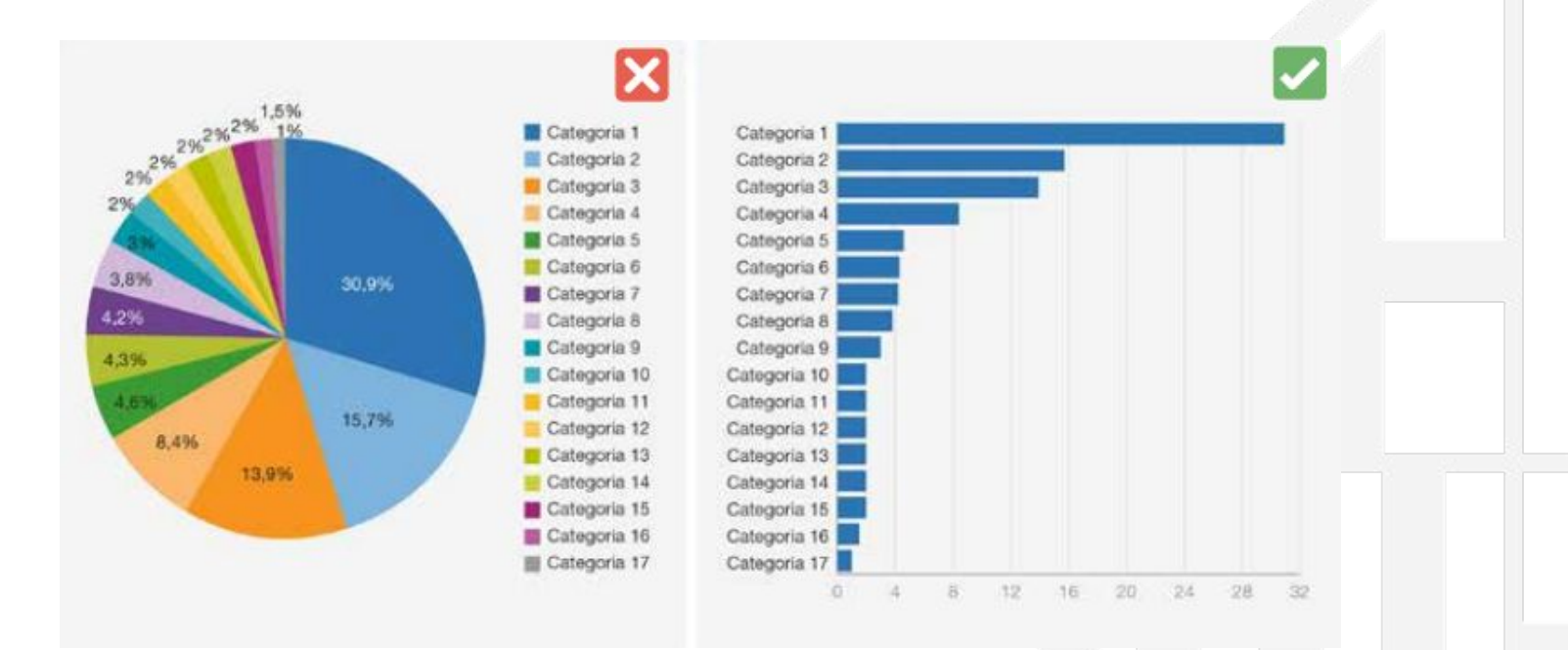

#### Atenció:

Moltes categories, millor barres.

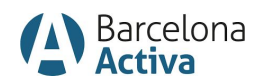

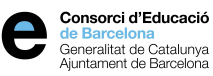

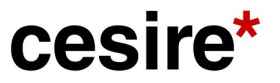

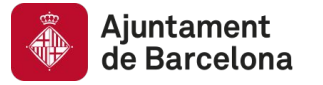

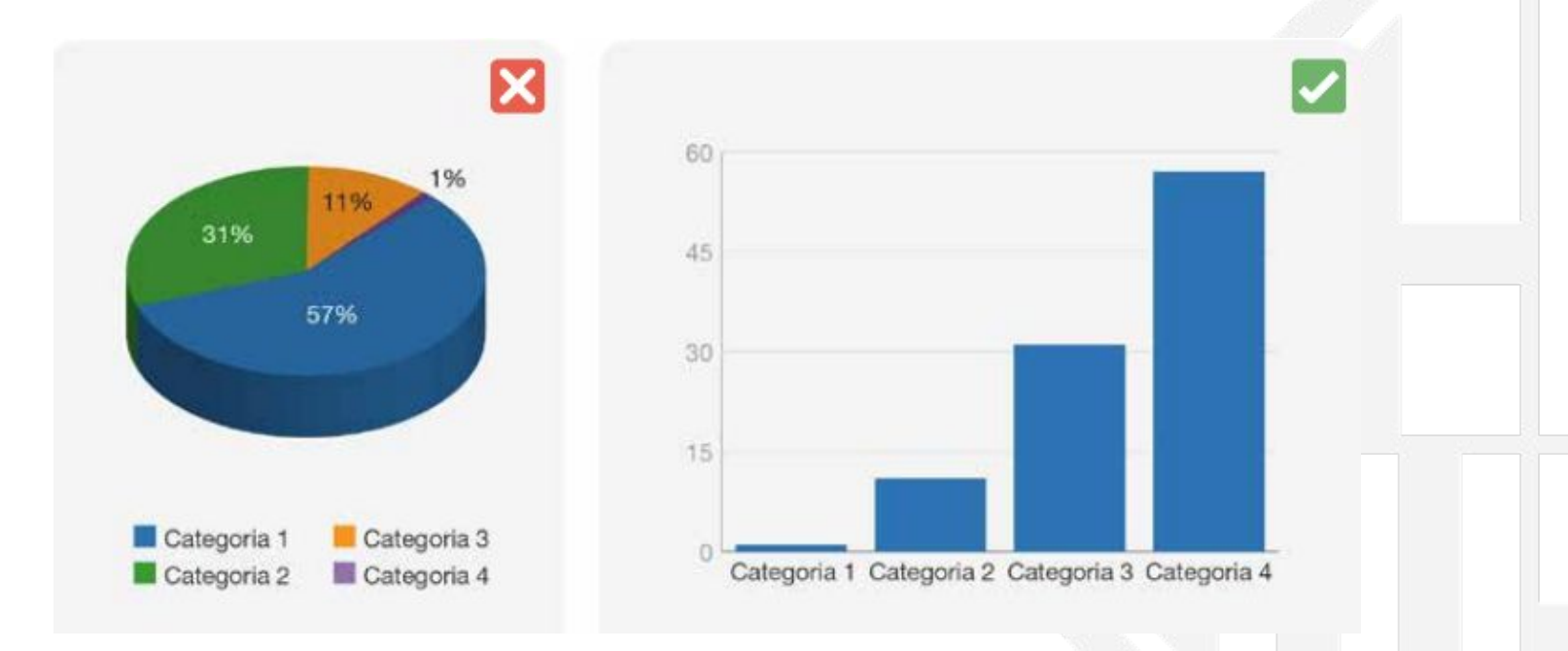

#### Atenció:

● L'ús de 3D pot dificultar la comprensió.

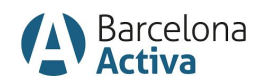

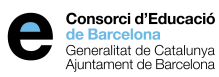

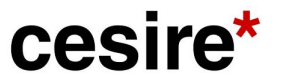

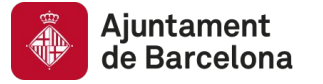

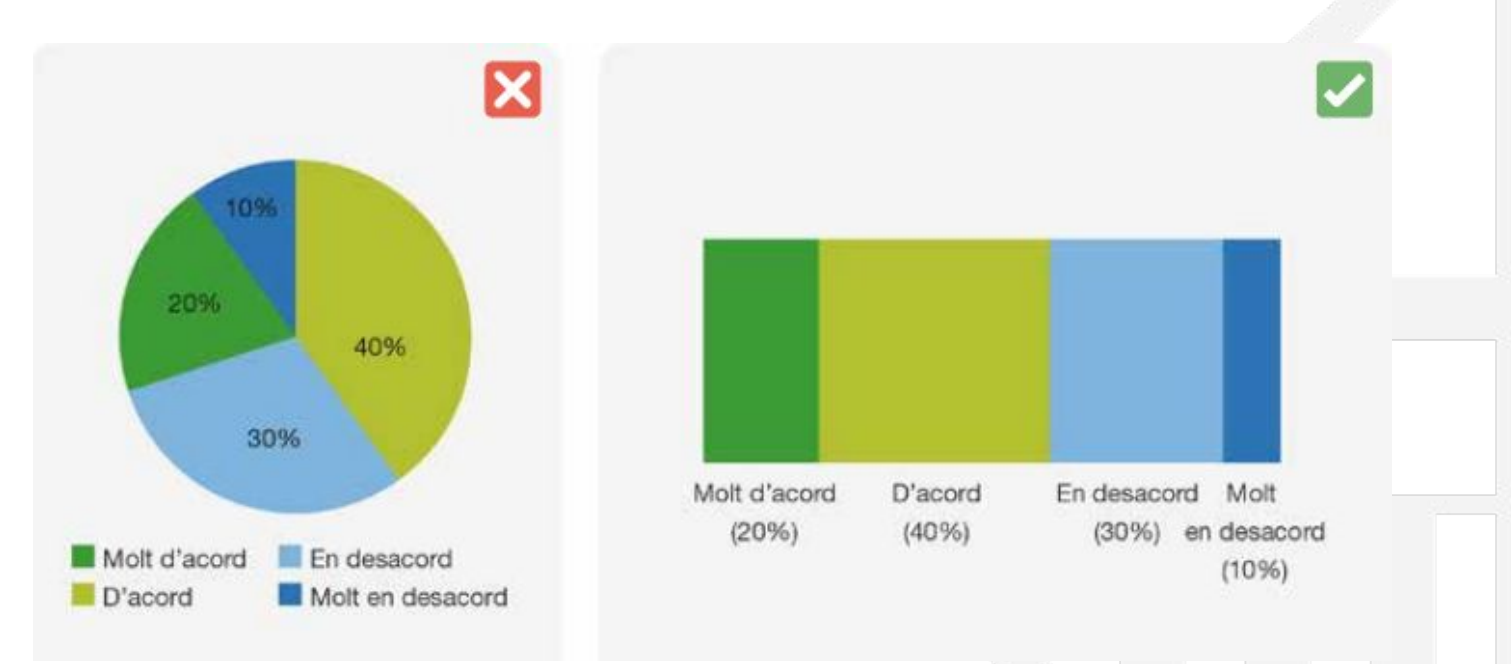

#### Atenció:

● Millor ordenar les dades per ordre seqüencial.

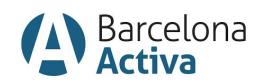

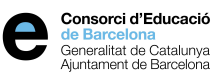

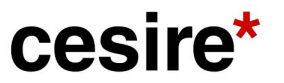

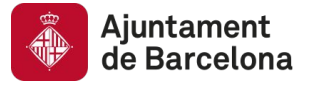

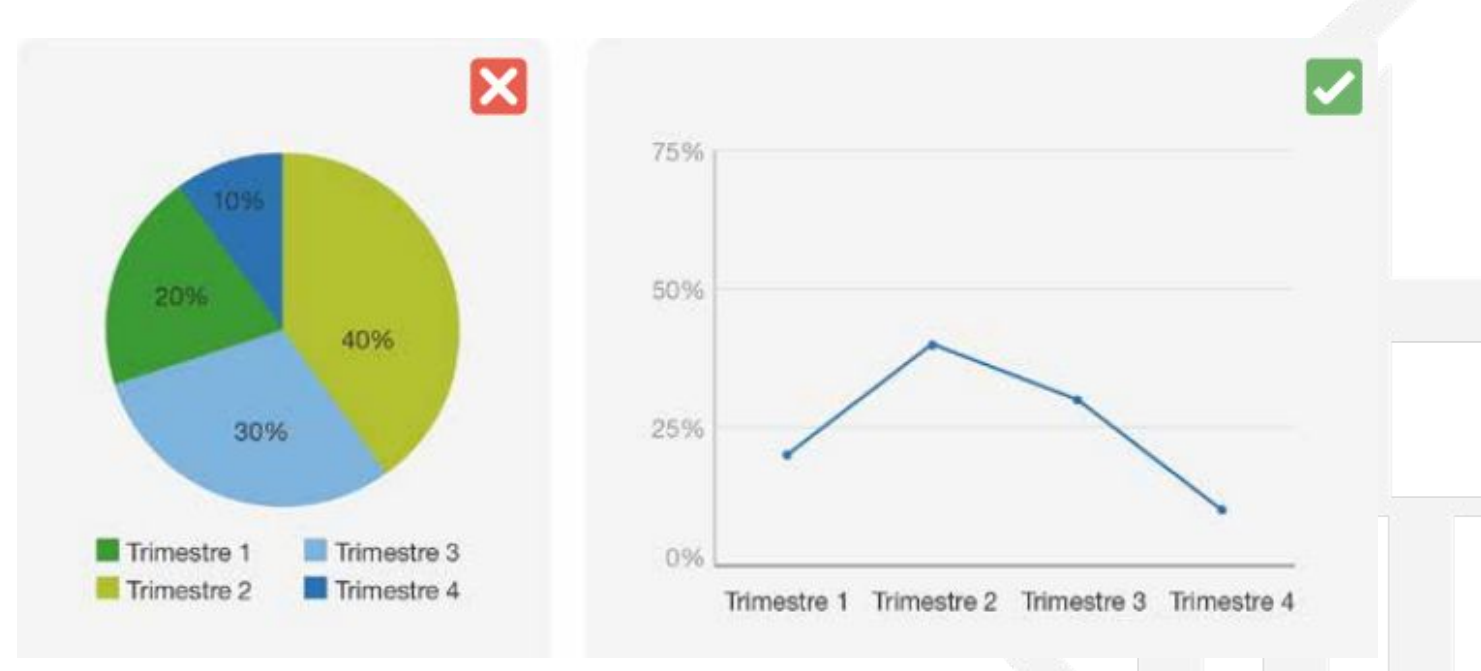

#### Atenció:

● Si les dades ordinals segueixen un ordre temporal, millor línies.

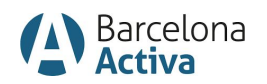

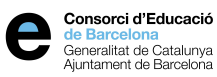

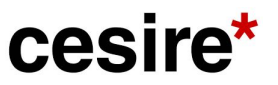

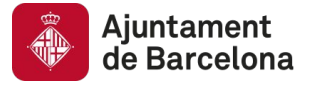

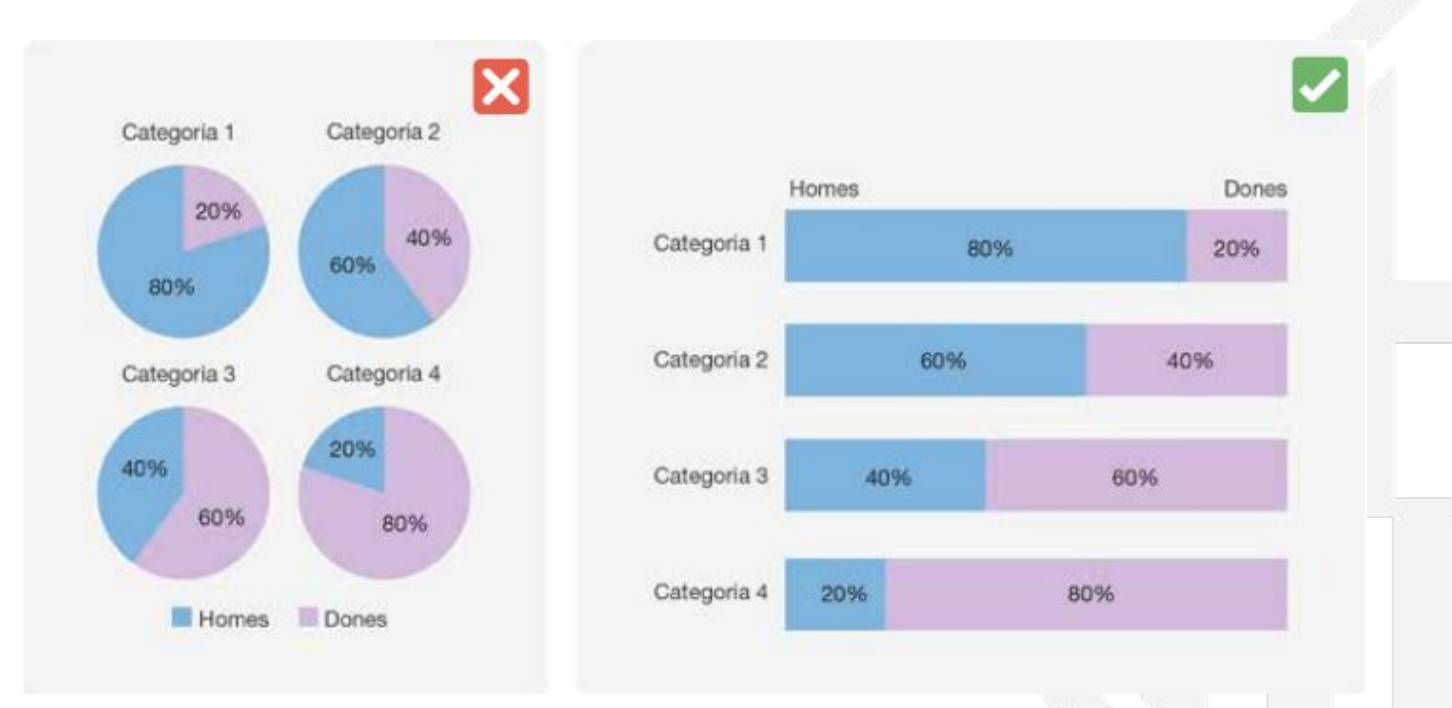

#### Atenció:

● Si s'han de comparar diferents categories, millor barres.

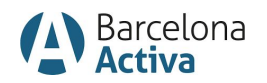

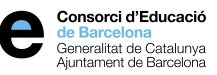

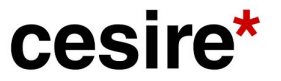

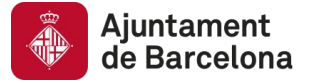

# **Pictograma**

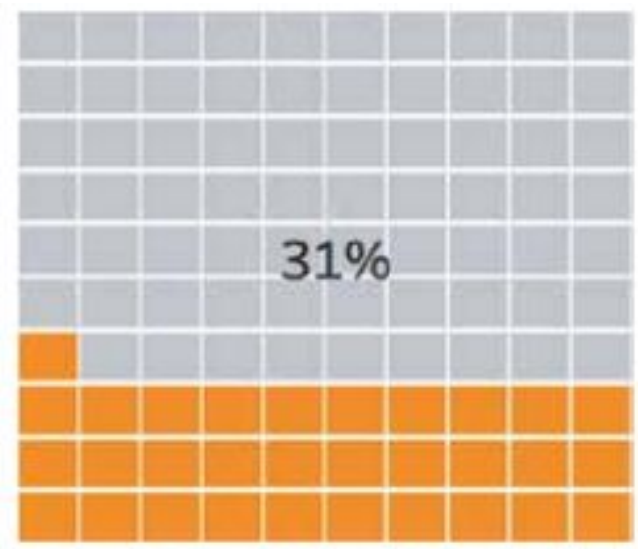

Volem:

Expressar un valor i alhora oferir un context que permeti identificar si és gran o petit.

Característiques:

Són òptims per representar percentatges.

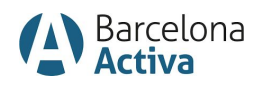

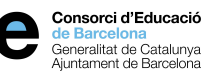

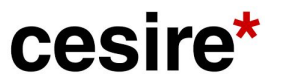

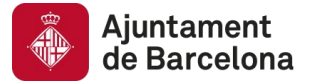

# **Mapa d'arbre**

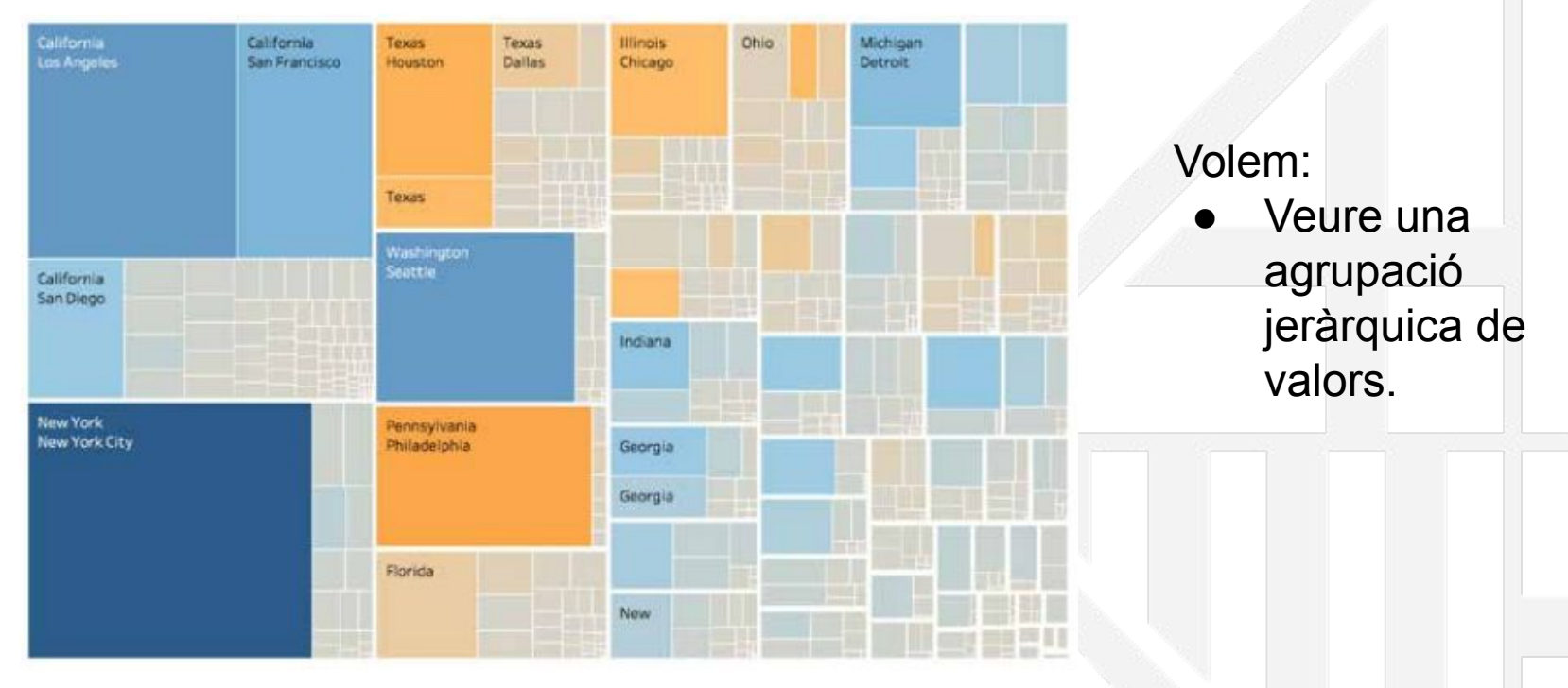

Volum de vendes d'una empresa (mida) i benefici (color).

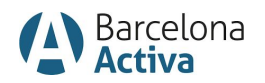

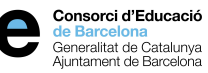

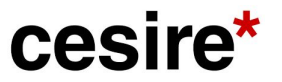

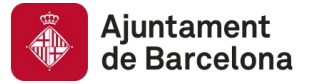

# **Distribucions**

#### **Histograma**

Per entendre com estan distribuïts els valors d'una variable.

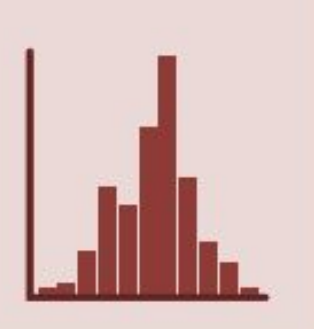

#### Diagrama de caixa

Per comparar la distribució de diferents variables o la distribució d'una d'elles en diferents categories.

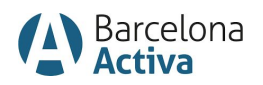

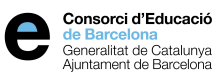

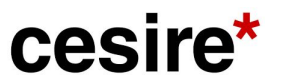

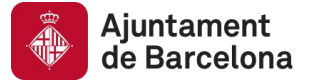

# **Histograma**

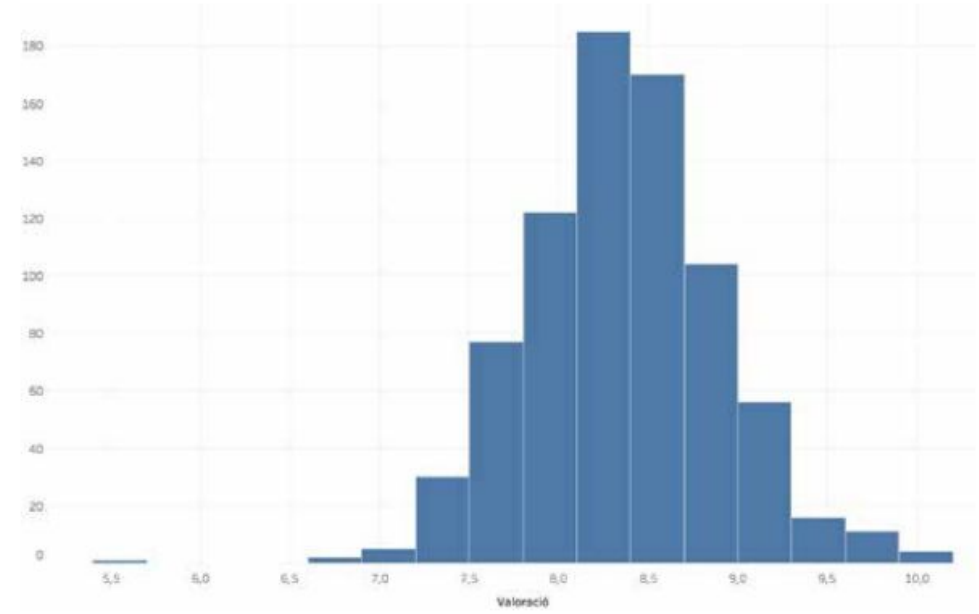

#### Volem:

Entendre com estan distribuïts els valors d'una variable. En particular, quan els valors es distribueixen de manera similar al voltant de la mitjana.

Valoracions d'un conjunt de sèries de televisió.

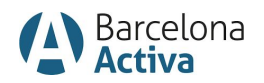

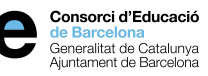

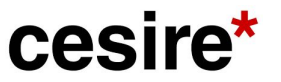

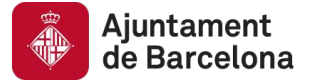

# **Diagrama de caixa**

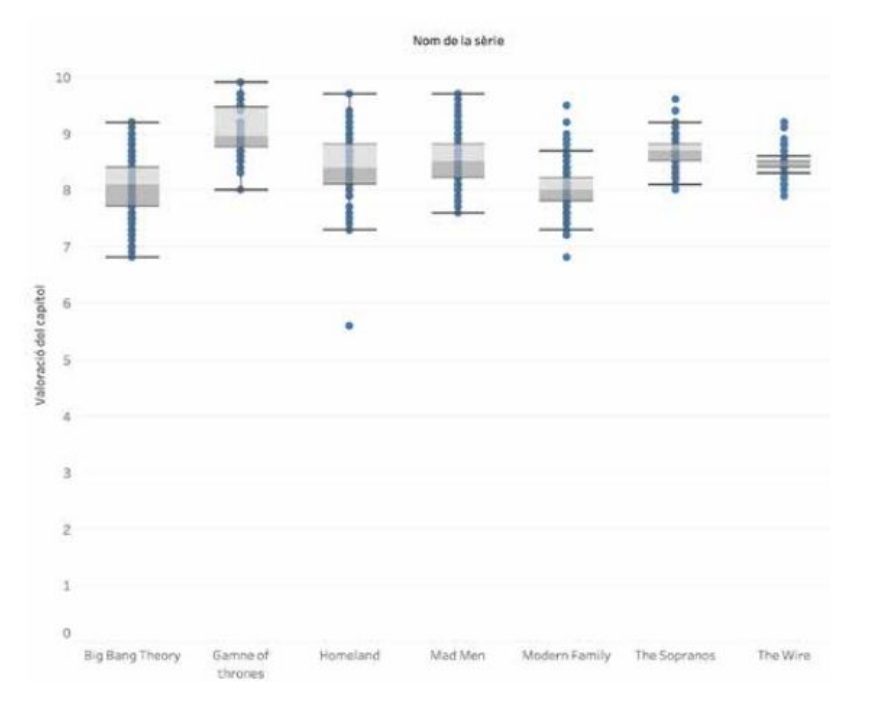

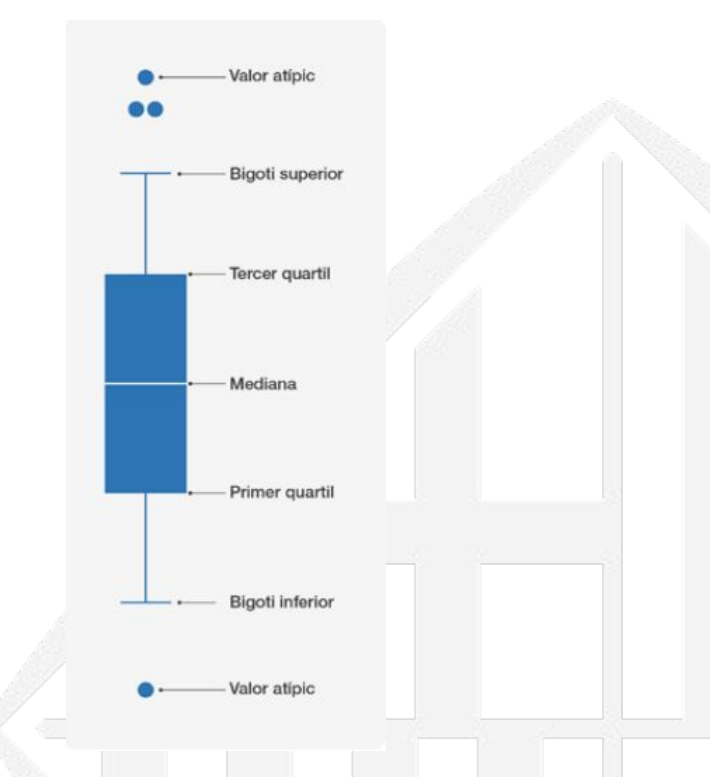

Atenció:

● No és un gràfic adient per a tots els públics. Cal conèixer conceptes fonamentals de Caixa de les valoracions dels capítols de sèries de televisió.<br>
l'estadística descriptiva.

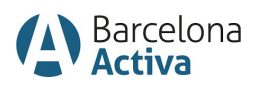

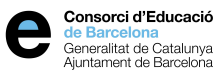

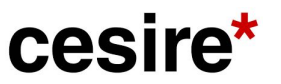

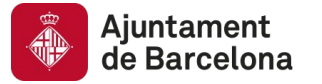

# **Correlacions**

#### Gràfic de dispersió

Per veure la relació que existeix entre dues variables.

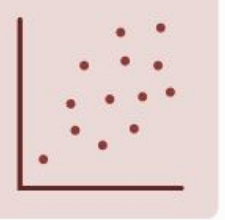

#### Gràfic de bombolles

Quan es vol gaudir del que ofereix un gràfic de dispersió i, alhora, es desitja tenir més informació sobre cada un dels elements representats.

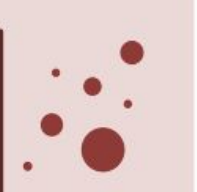

#### **Coordenades** paral-leles

Per explorar conjunts de dades multidimensionals.

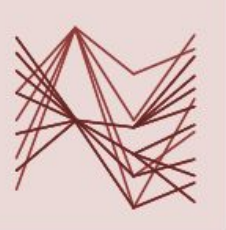

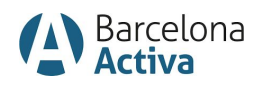

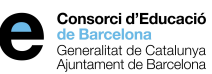

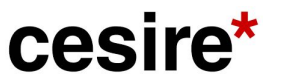

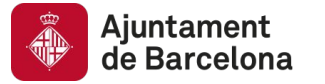

# **Correlacions**

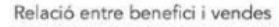

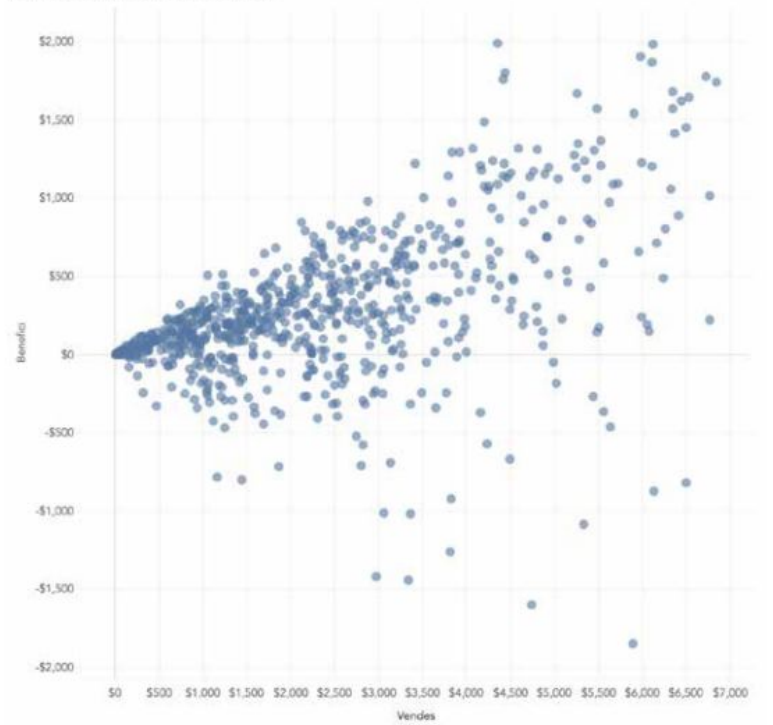

Vendes i benefici per producte. Cada punt és un producte.

Font: <http://atenciociutadana.gencat.cat/web/.content/manuals/guia-visualitzacio-dades.pdf>

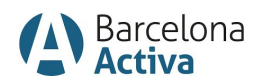

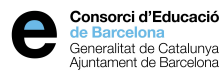

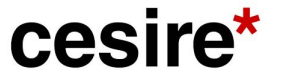

Volem:

● Veure la relació que hi ha

Detectar elements atípics.

entre dues variables.

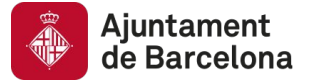

# **Correlacions**

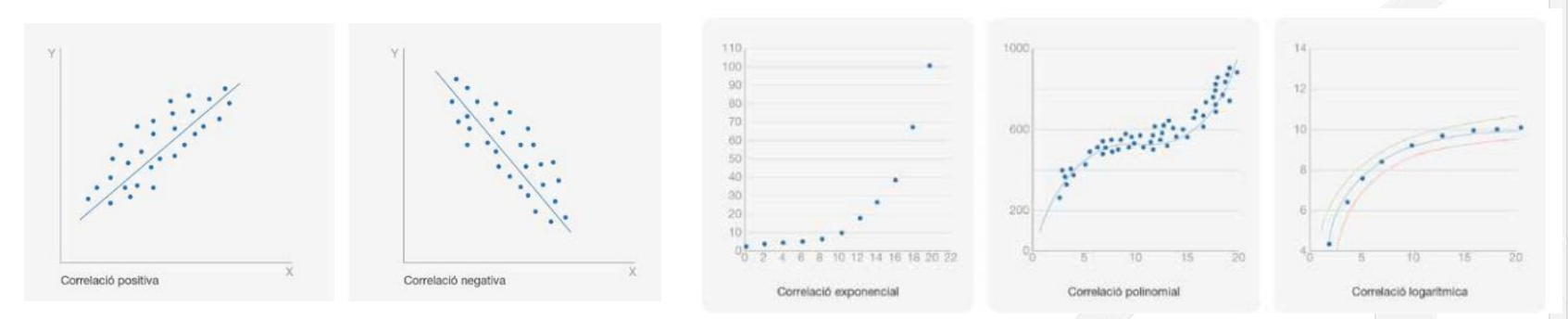

Relació lineal, exponencial, polinomial o logarítmica entre dues variables.

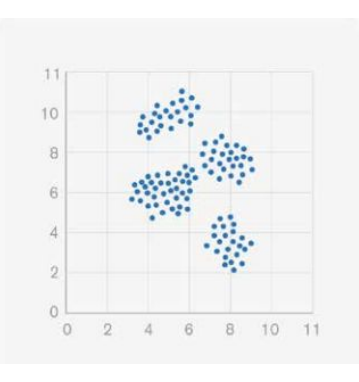

#### Agrupacions.

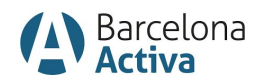

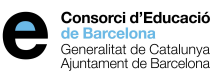

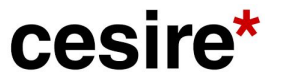

# **Gràfic de bombolles**

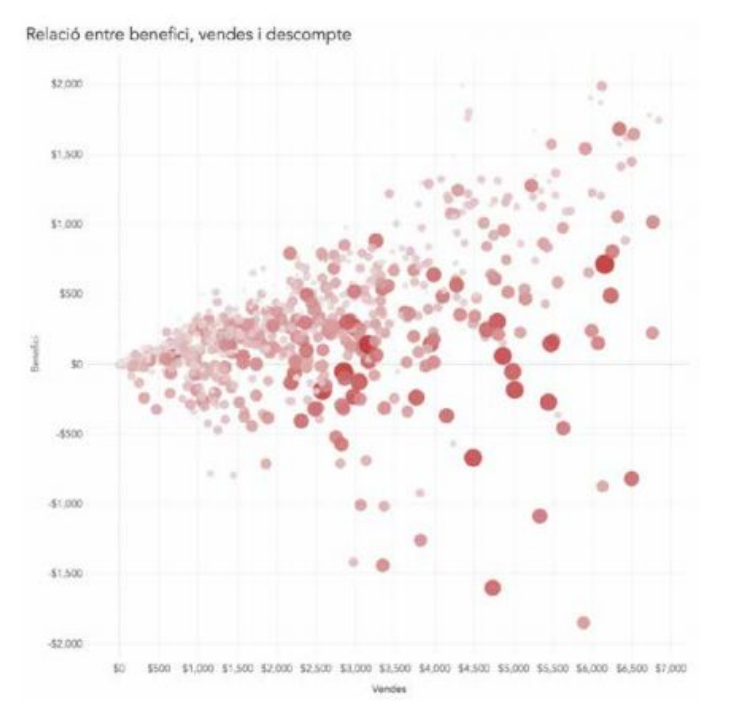

Benefici, vendes i descompte per a un conjunt de productes. La mida i color de la bombolla representa la magnitud del descompte.

Volem:

- Representar fins a 5 variables diferents alhora:
	- posició segons l'eix x (variable principal).
	- posició segons l'eix y (variable principal).
	- color del punt (per distingir categories).
	- mida del punt (per buscar el valor més gran de la variable).
	- animació per representar l'evolució temporal de cada punt (interactius).

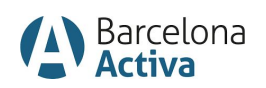

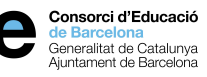

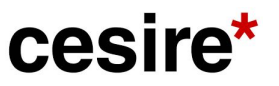

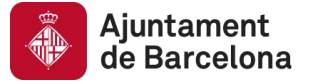

# **Gràfic de bombolles**

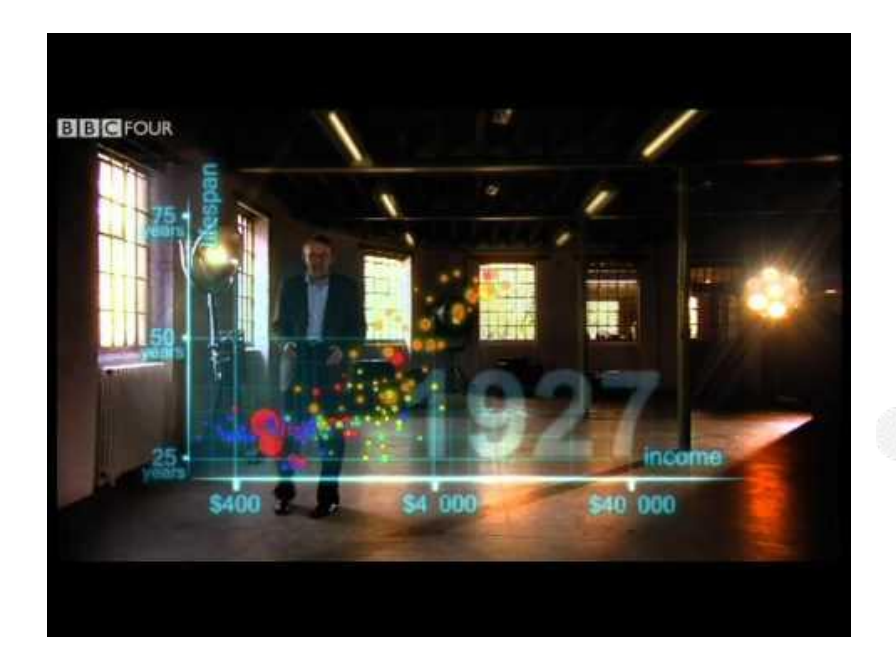

Eix x: esperança de vida Eix y: ingressos Mida: població Color: continent Evolució: amb el temps

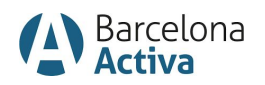

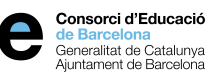

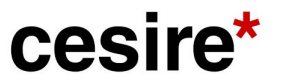

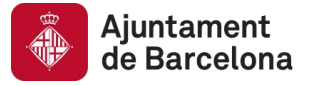

# **Coordenades paral·leles**

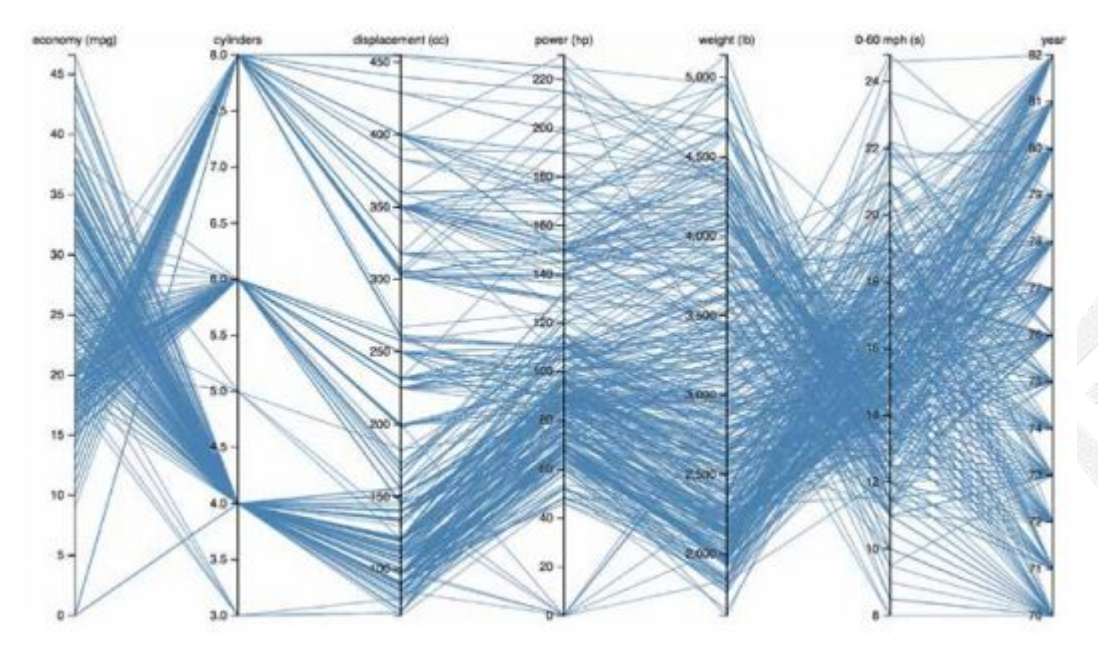

Volem:

**Explorar conjunts de** dades multidimensionals.

#### Atenció:

Sobretot per interactius.

Comparació de models de cotxe a partir de diferents característiques.

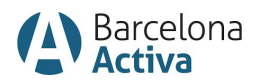

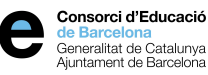

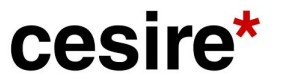

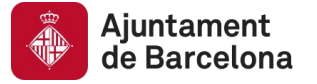

# **Connexions, relacions i xarxes**

#### Diagrama node-aresta

Per detectar patrons que sorgeixen de les relacions entre els elements del conjunt de dades.

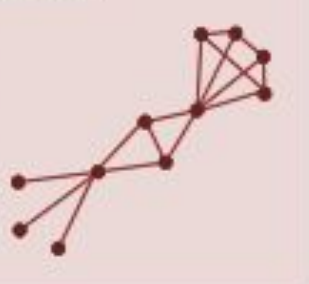

#### Diagrama de Sankey

Per representar el canvi d'una variable a través del flux entre diferents estats.

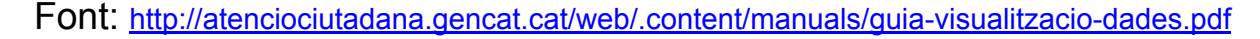

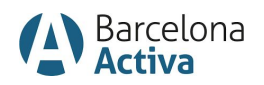

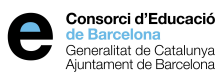

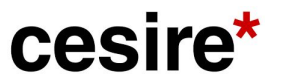

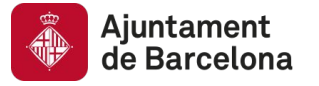

# **Connexions, relacions i xarxes**

#### **Diagrama de nodes i arestes Diagrama de Sankey**

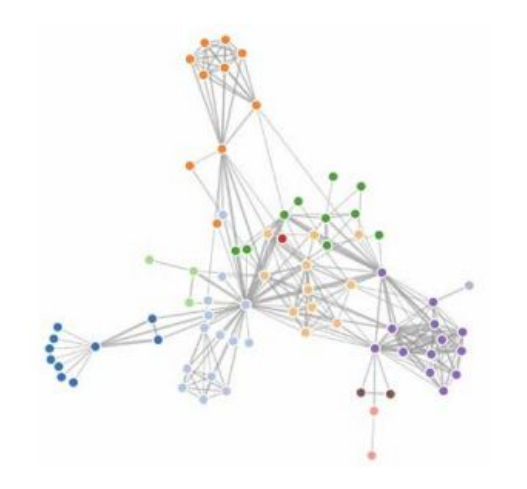

Volem:

Detectar patrons entre elements del conjunt de dades.

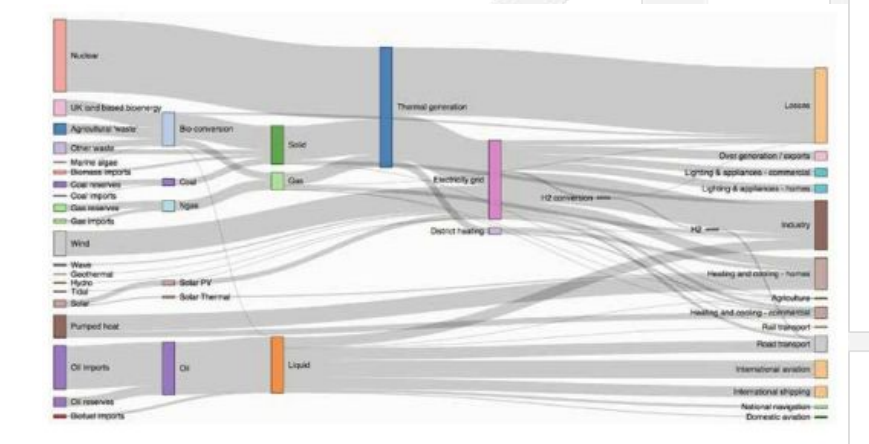

Volem:

**Estudiar diferents categories o** estats a través dels quals una variable va canviant de valor.

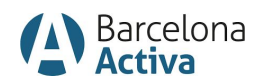

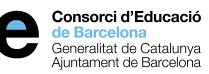

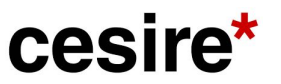

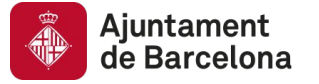

## **Connexions, relacions i xarxes**

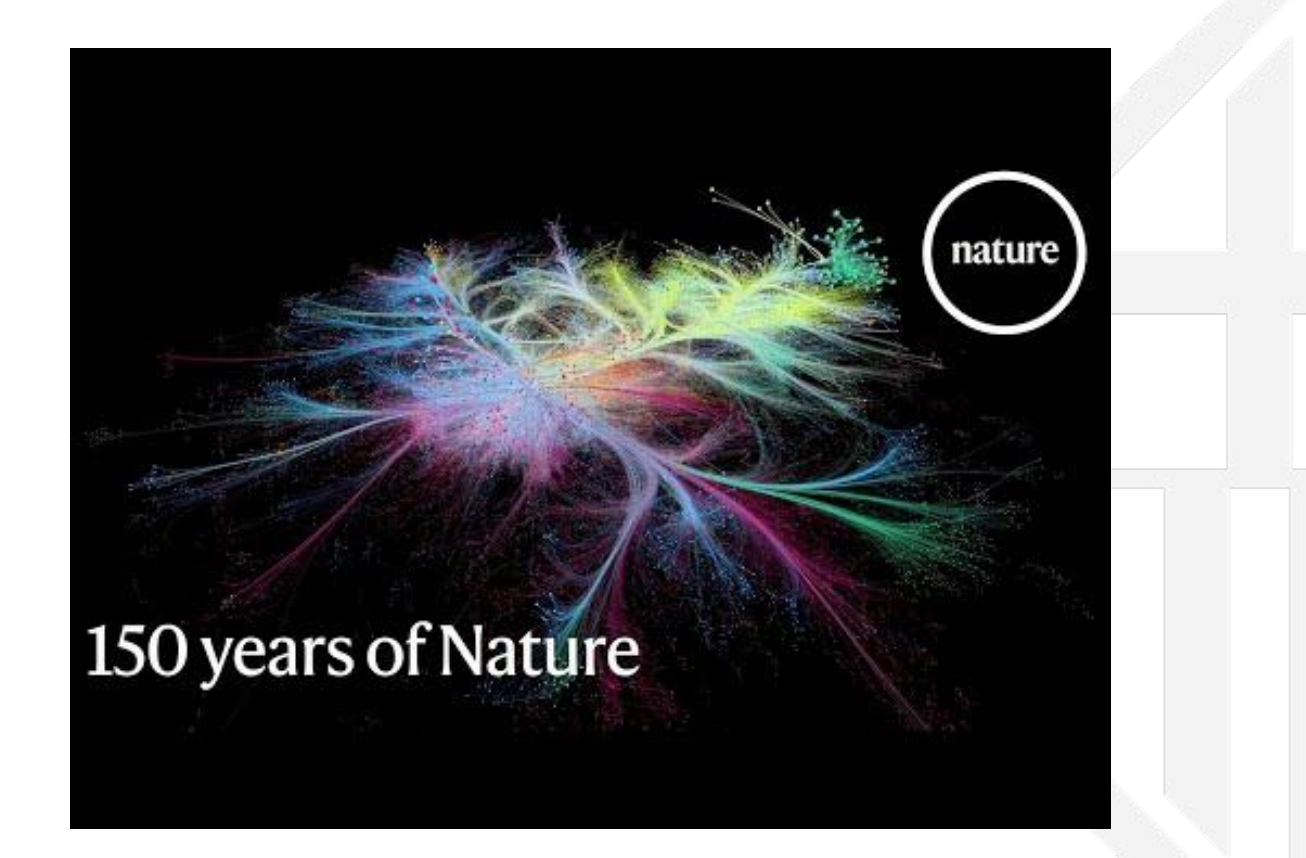

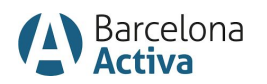

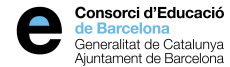

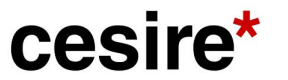

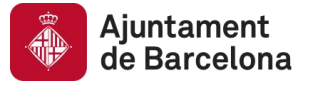

# **03 Recomanacions**

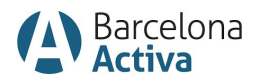

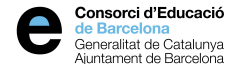

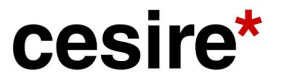

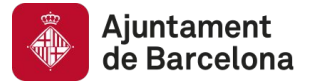

# **Menys és més**

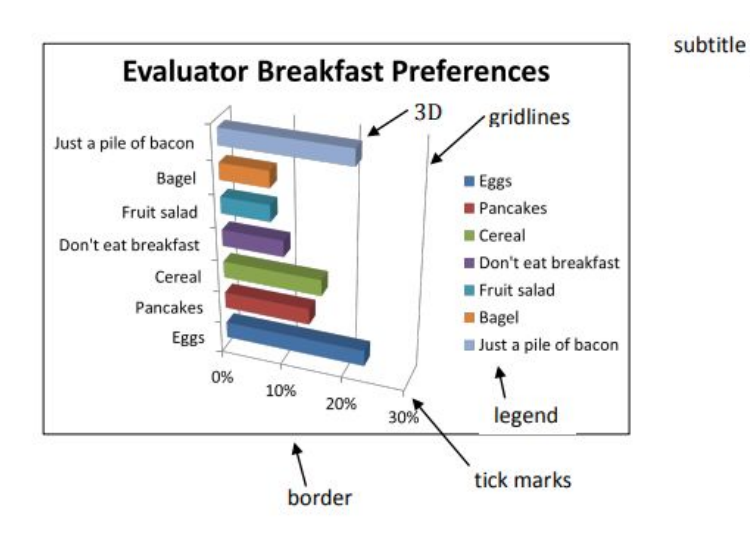

#### Breakfast preferences focus on protein.

But 1 in 10 fellow evaluators do not consume adequate energy for their first meal of the day.

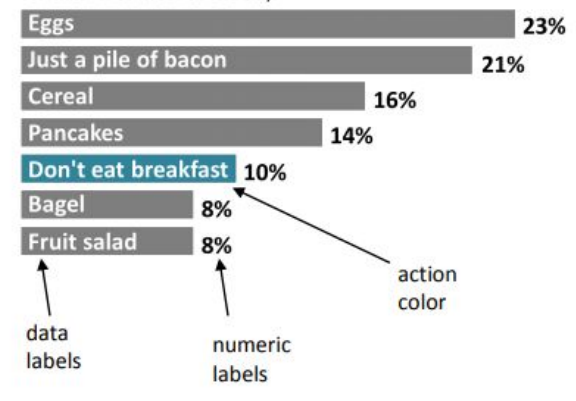

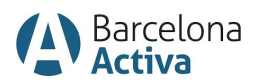

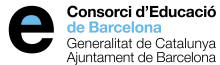

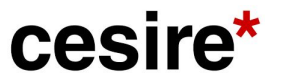

title

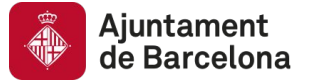

**Context:** És important donar suficient context per poder comprendre millor les dades, omplir-les de significat i guiar el lector cap a una conclusió determinada.

<https://www.yellowfinbi.com/blog/2017/03/spoonful-of-context-helps-data-visualization-go-down>

**Color:** Destacar informació o codificar-la. Cal no abusar-ne! Màxim de cinc colors per gràfic.

<https://learnui.design/tools/data-color-picker.html#palette>

**Tipografia:** Ha de ser legible.

**Text:** Un titular adequat pot ser la clau per atraure l'atenció del lector. Pot facilitar la comprensió. Màxima síntesi.

**Iconografia:** Només si serveix per augmentar la comprensió.

**Proporció:** Assegureu-vos que les dades es veuen bé.

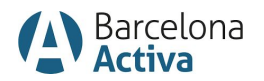

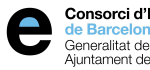

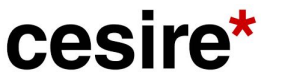

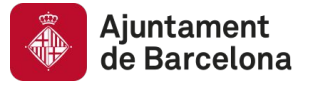

# **04 Males pràctiques**

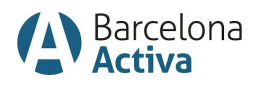

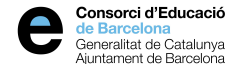

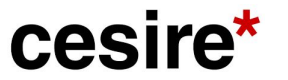

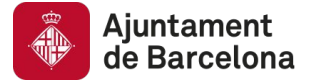

## **A l'aula**

# **Feu d'analistes de dades**

Detecteu les males pràctiques als següents gràfics.

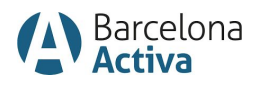

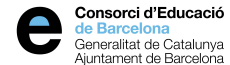

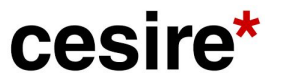

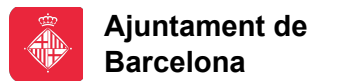

## **Mirada crítica**

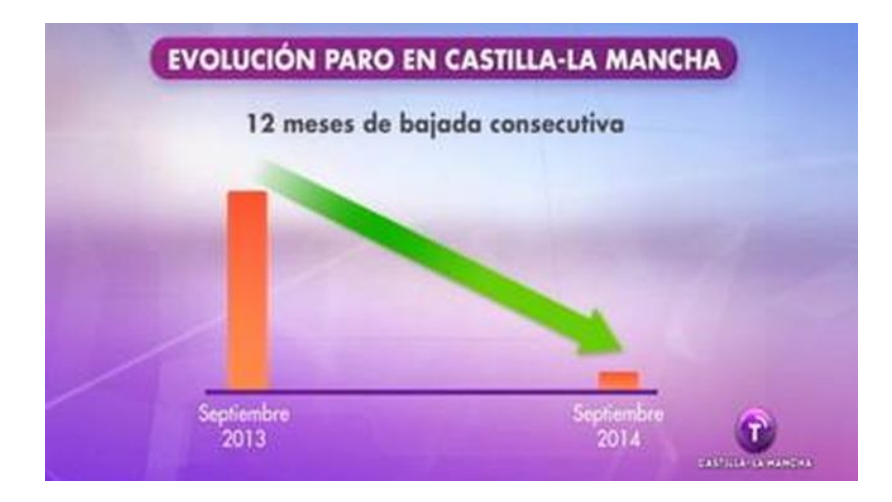

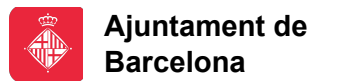

### **Mirada crítica**

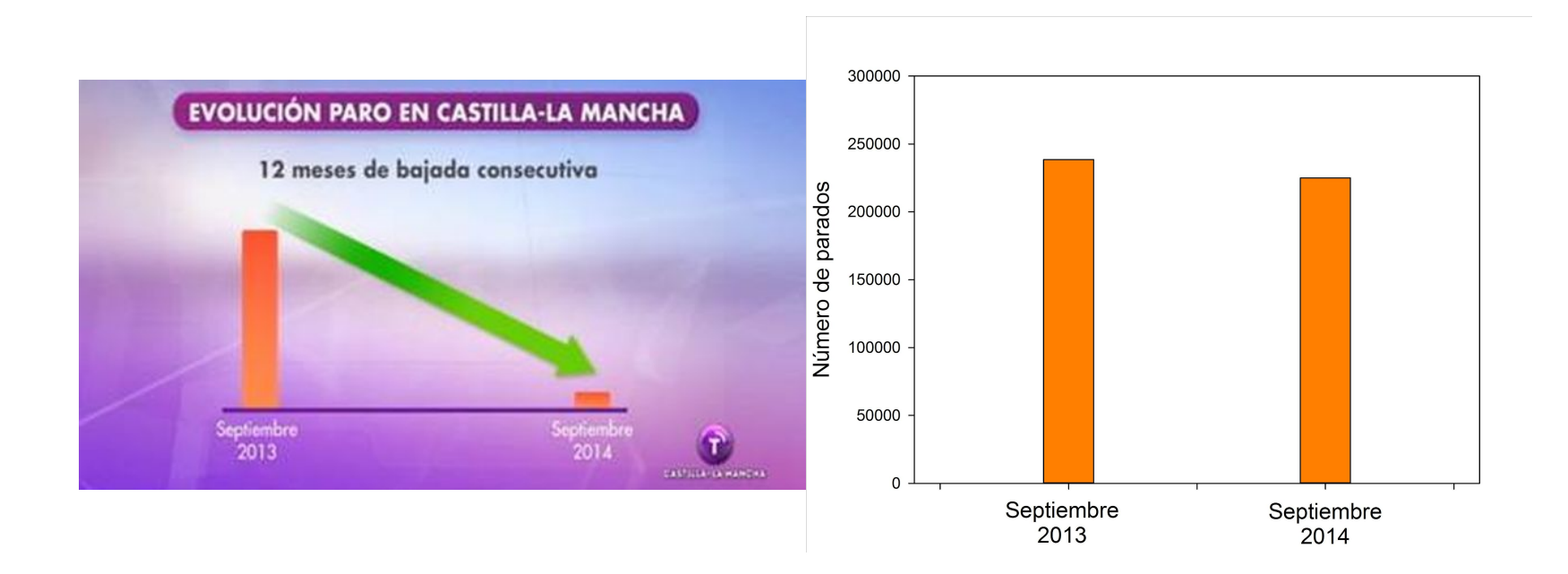

**barcelona.cat/barcelonactiv**

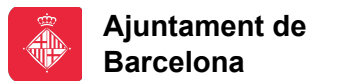

#### **Mirada crítica**

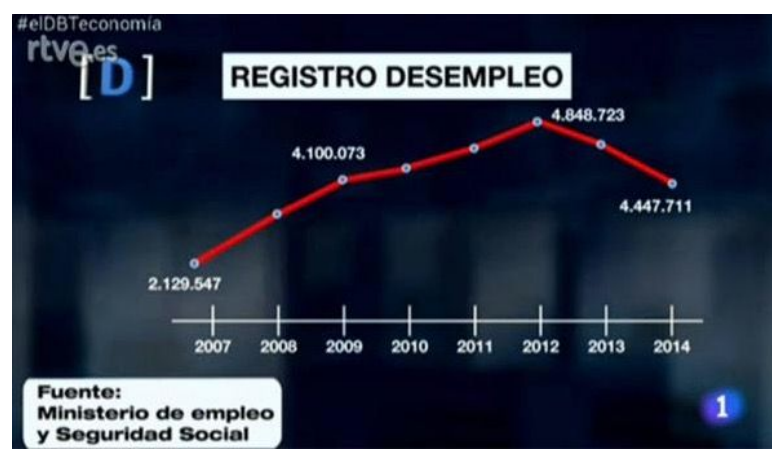

**barcelona.cat/barcelonactiv**

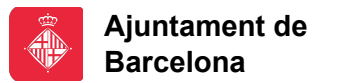

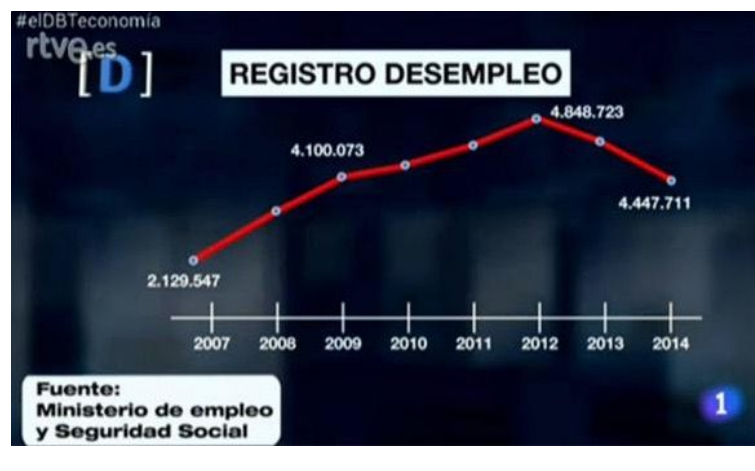

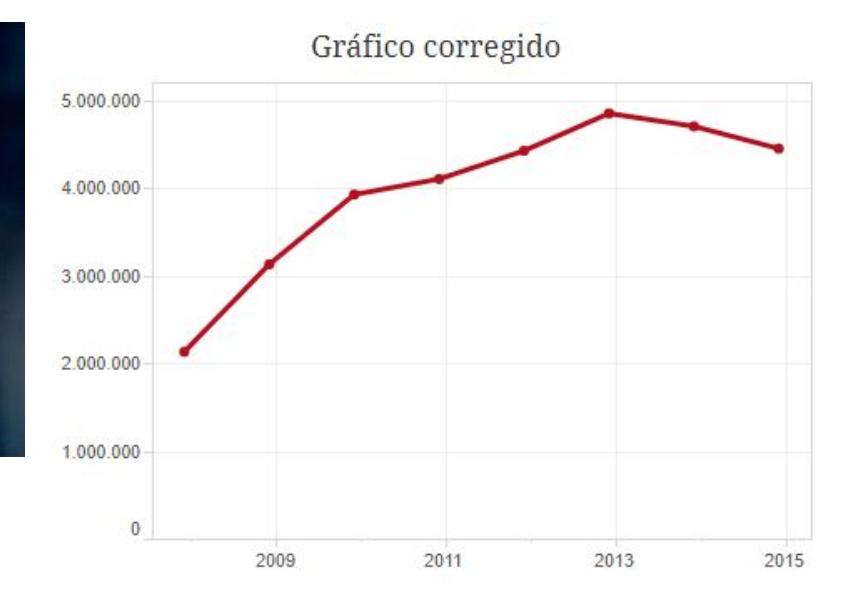

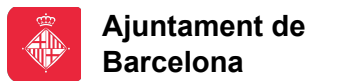

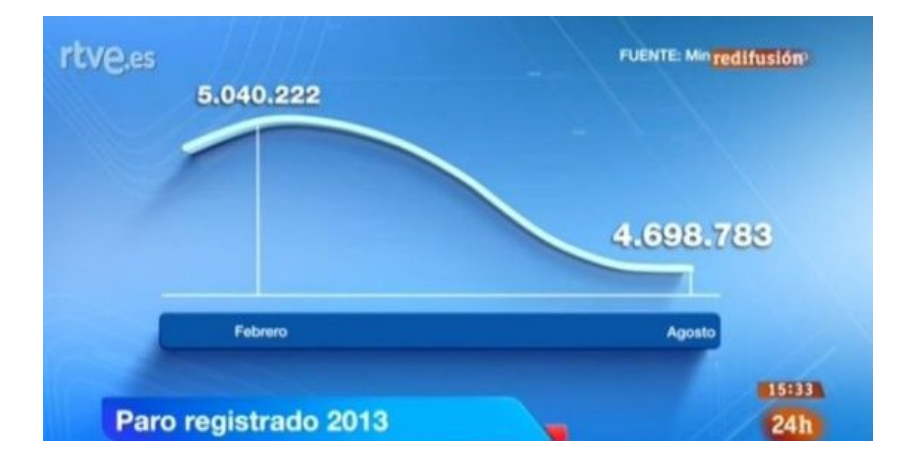

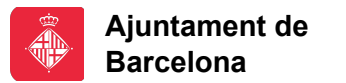

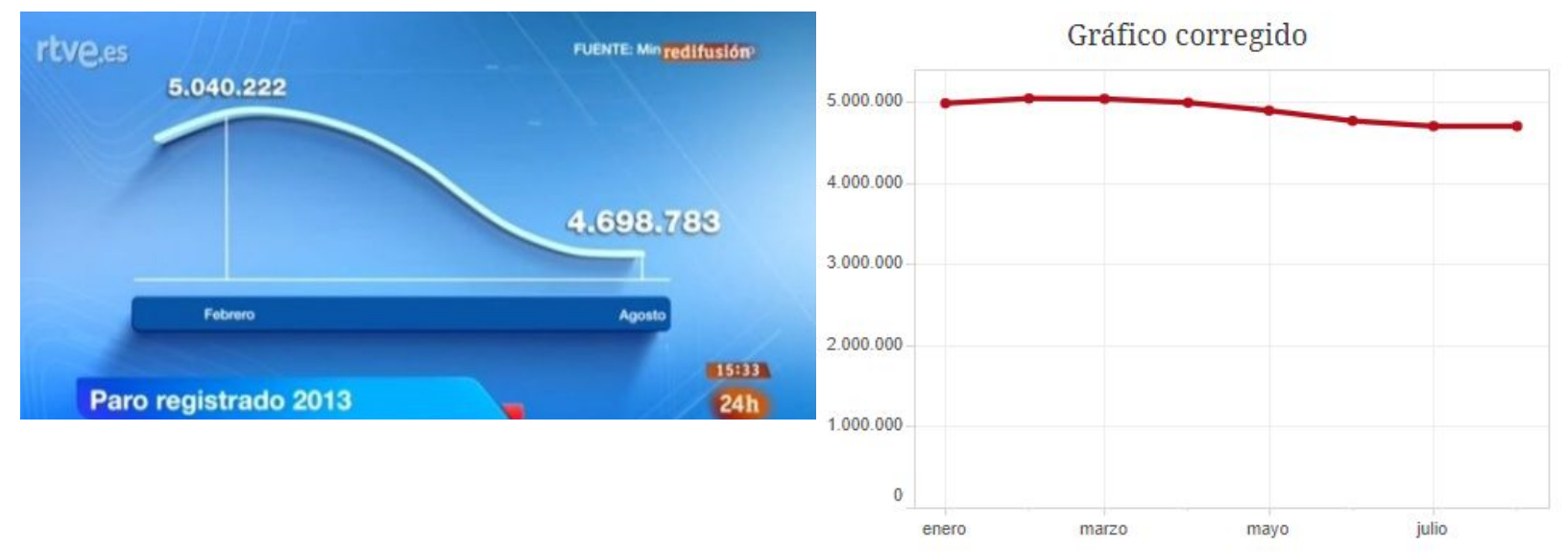

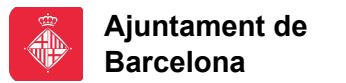

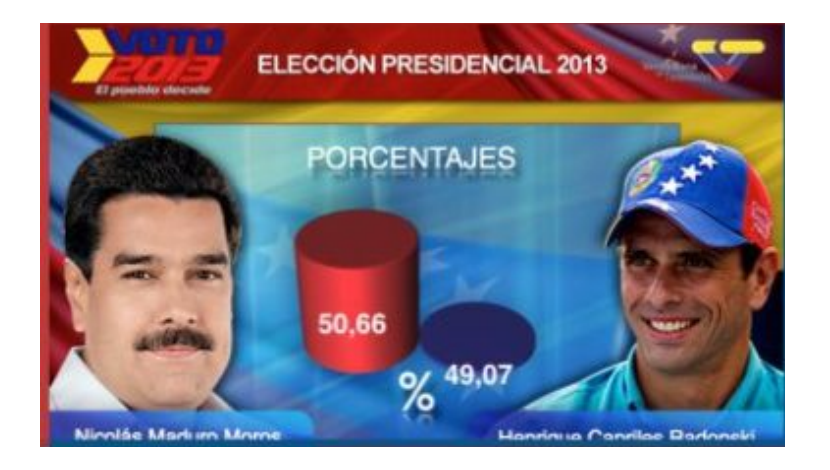

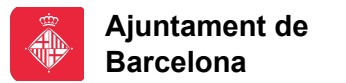

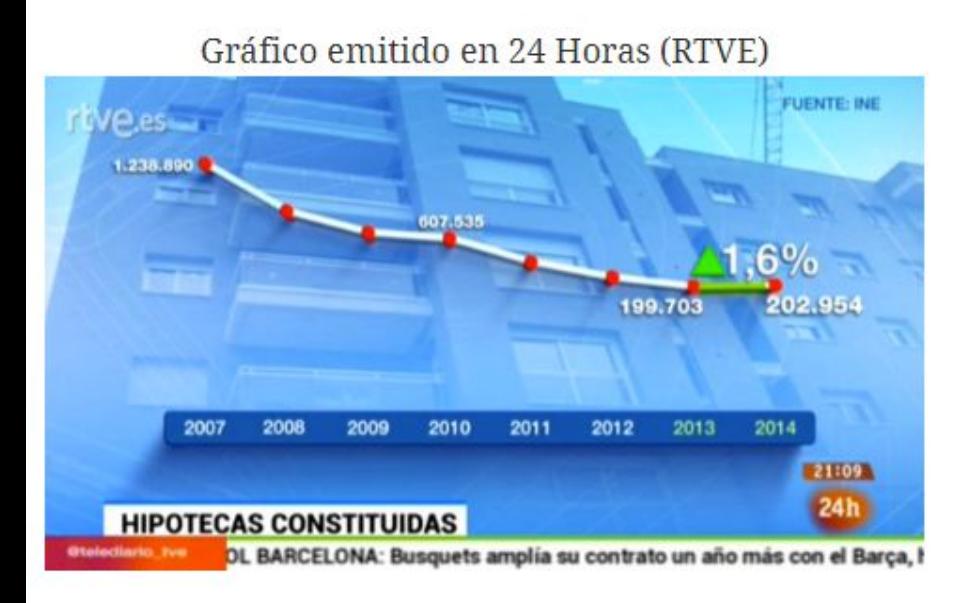

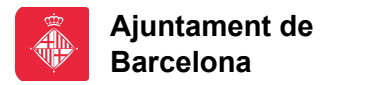

# **Anumerisme**

## **Eixos tallats… o desapareguts**

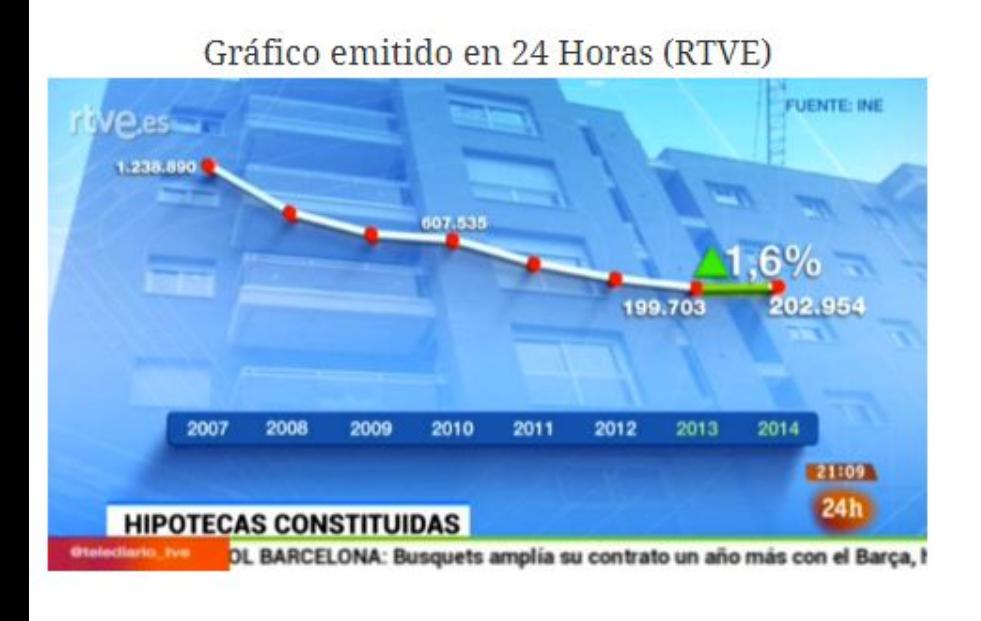

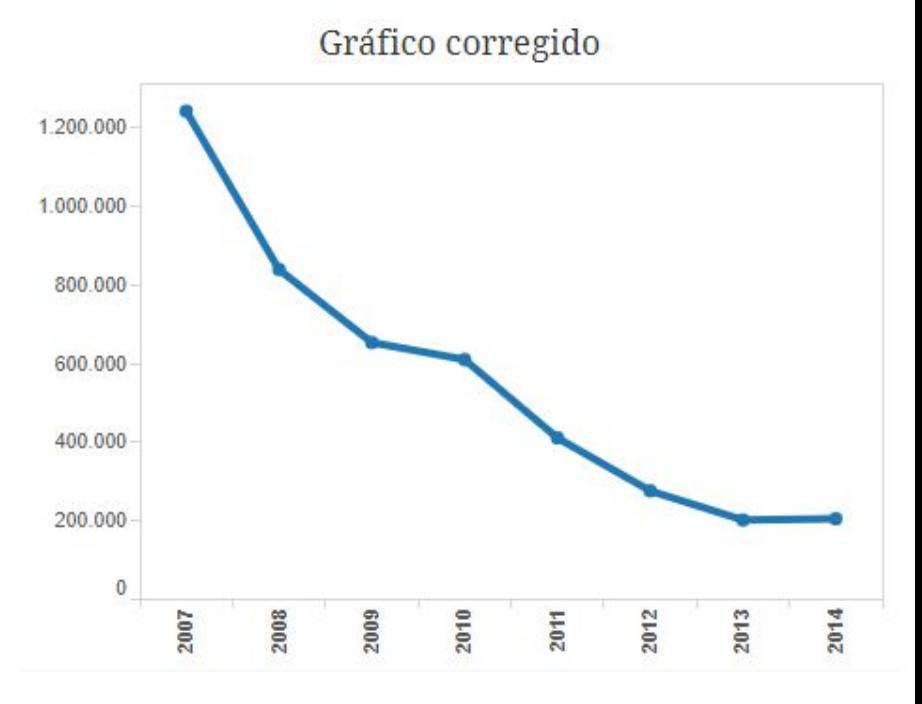

#### **barcelona.cat/barcelonactiv**

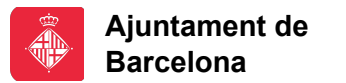

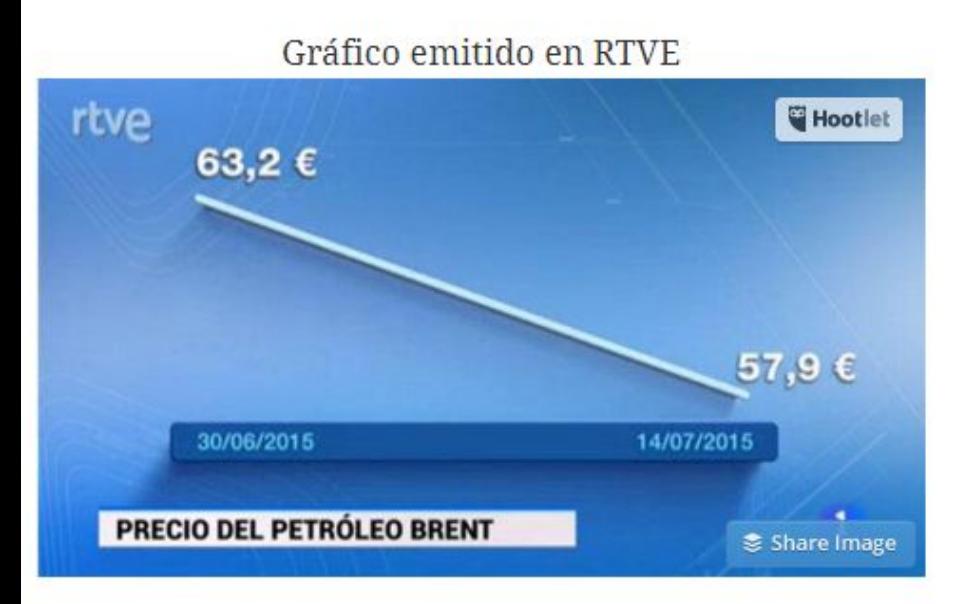

**barcelona.cat/barcelonactiv**
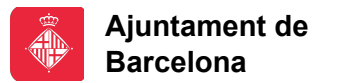

### **Eixos tallats… o desapareguts (+** *Cherry-picking***)**

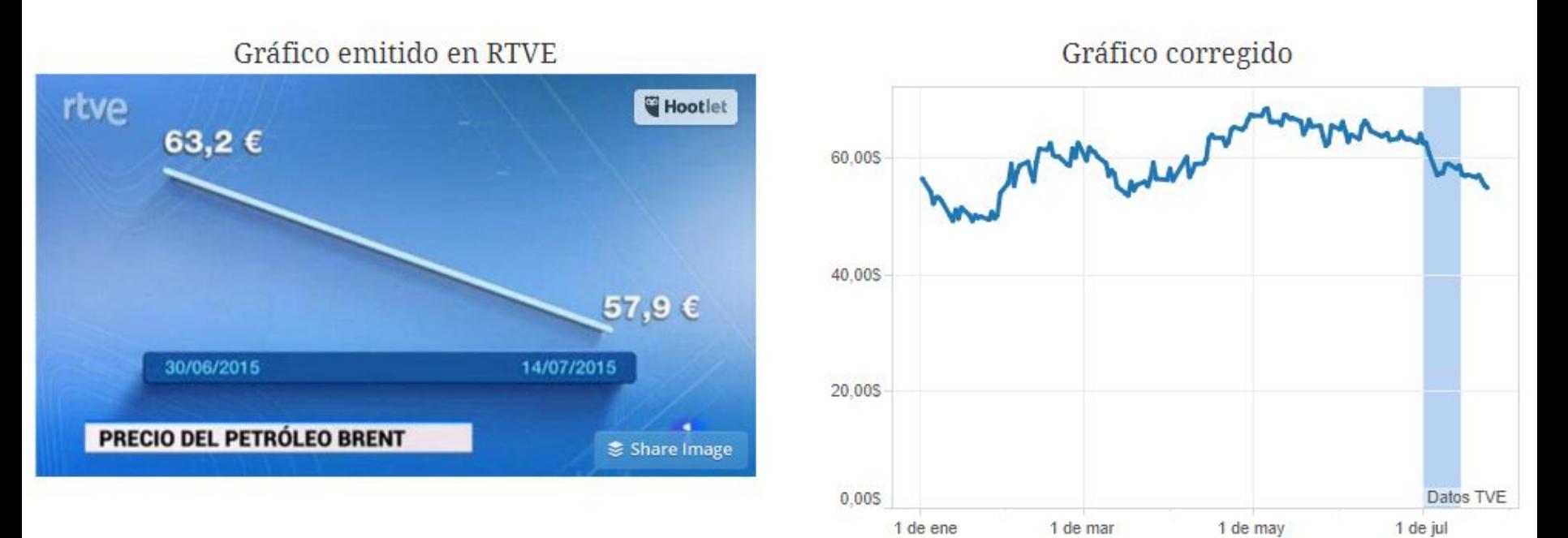

**barcelona.cat/barcelonactiv**

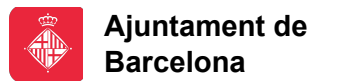

### **No es manté l'escala**

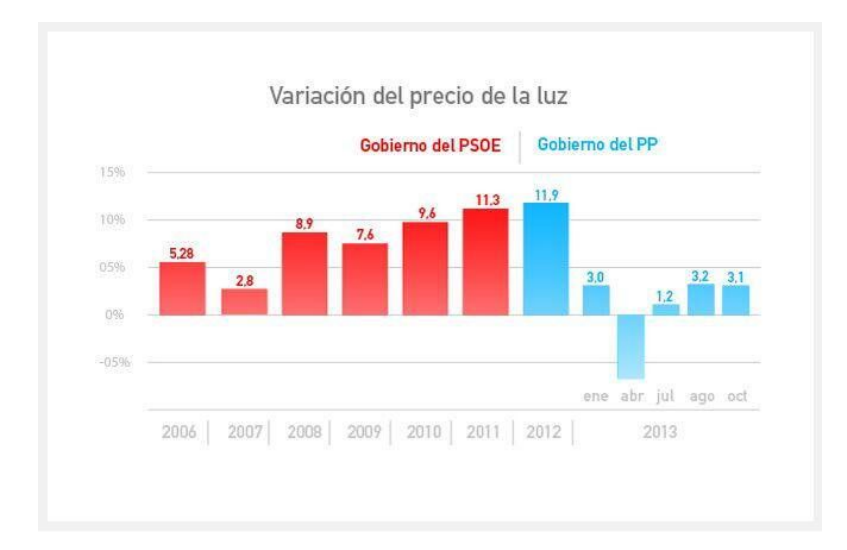

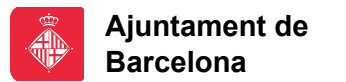

### **No es manté l'escala**

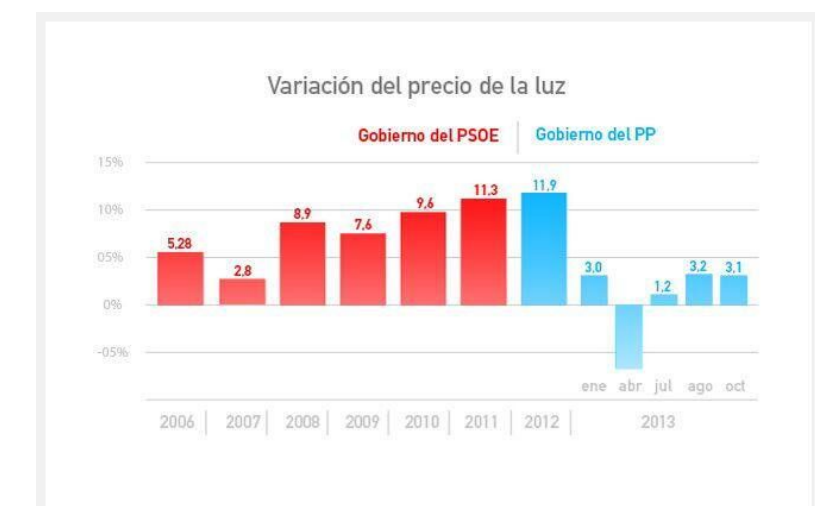

Variación del precio de la luz en España (%)

Por Kiko Llaneras - Politikon.es

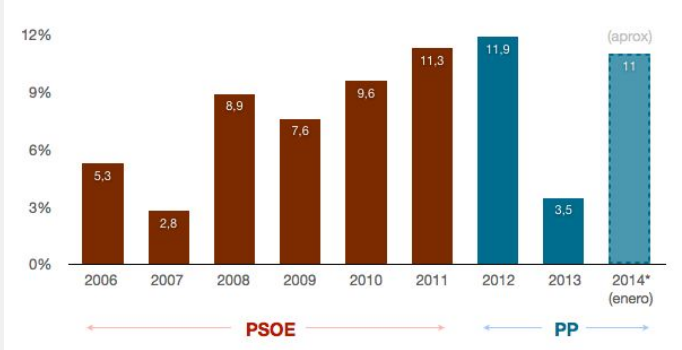

#### **barcelona.cat/barcelonactiv**

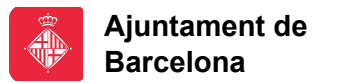

### **Respectar les convencions**

#### **Gun deaths in Florida**

Number of murders committed using firearms

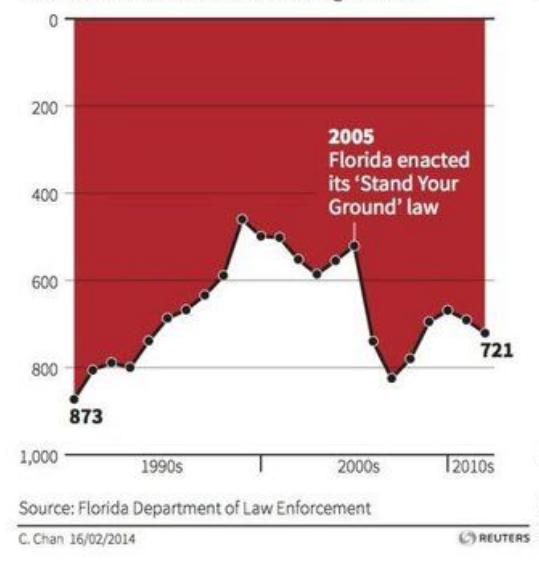

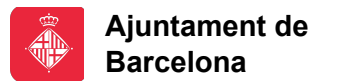

#### **Respectar les convencions**

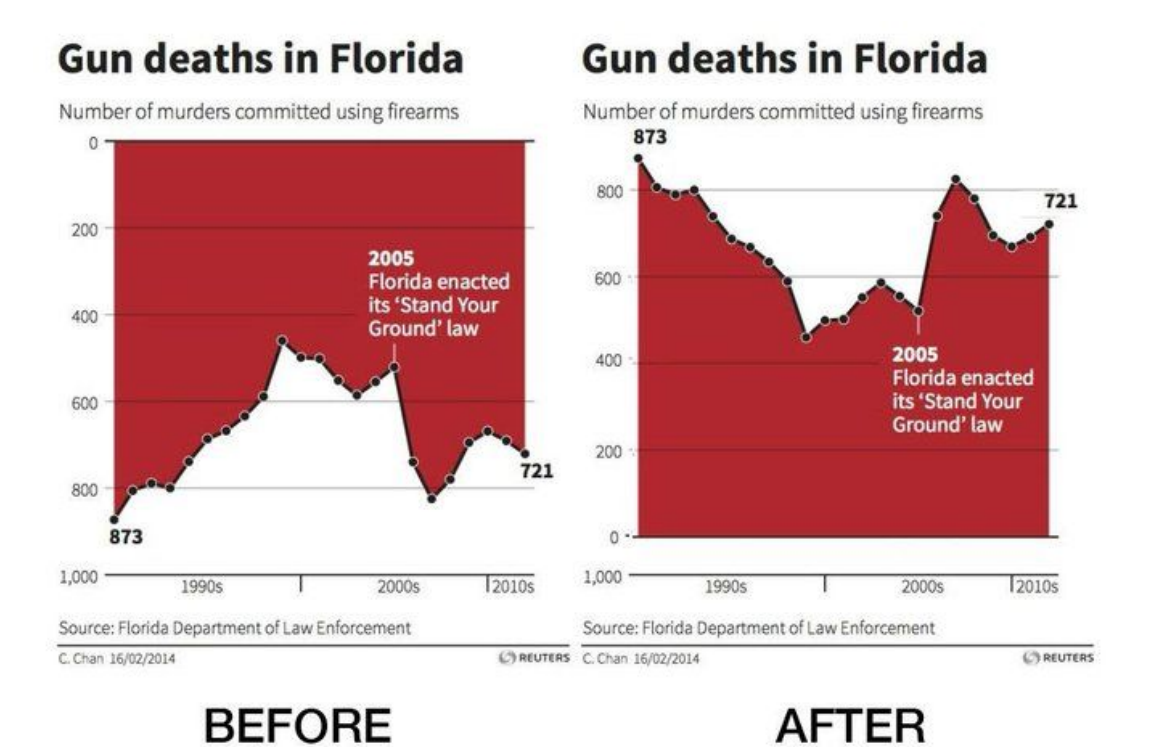

#### **barcelona.cat/barcelonactiv a**

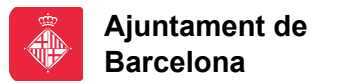

### **Els «pastissos»**

#### Net Sales by Product 2009

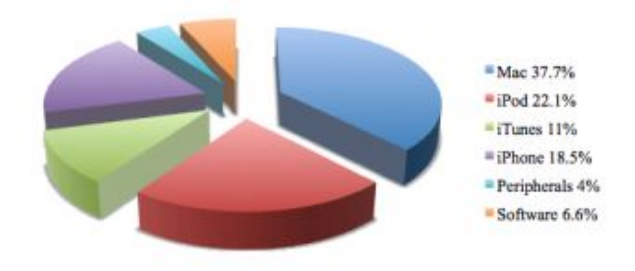

Net Sales by Product 2008

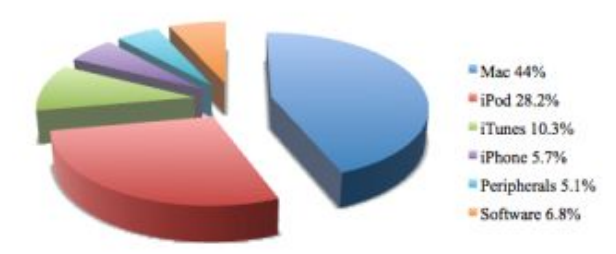

#### **barcelona.cat/barcelonactiv a**

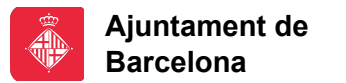

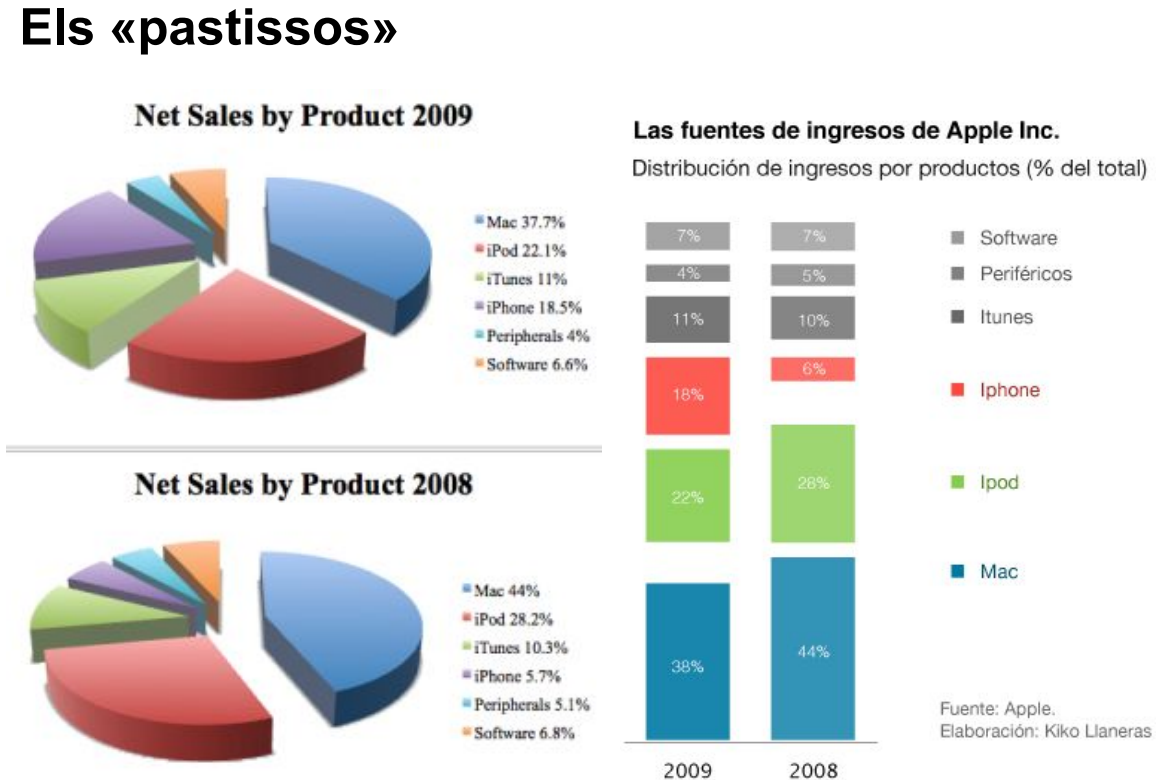

### **barcelona.cat/barcelonactiv**

**a**

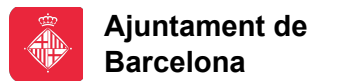

### **Els «pastissos»**

#### Net Sales by Product 2009

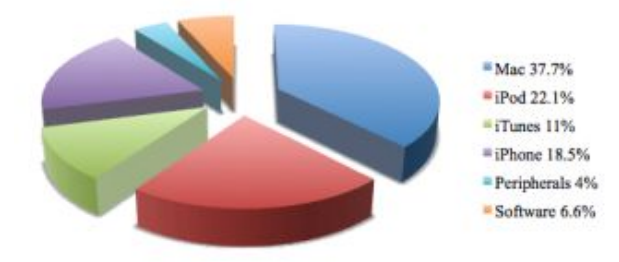

#### Net Sales by Product 2008

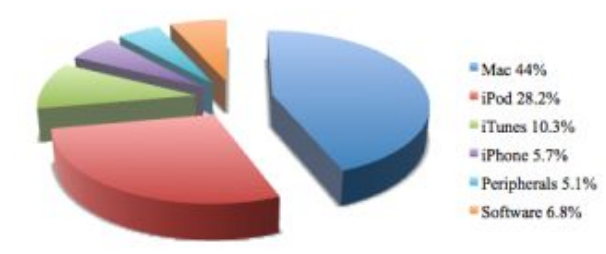

#### Distribución de ingresos de Apple Inc. (% del total)

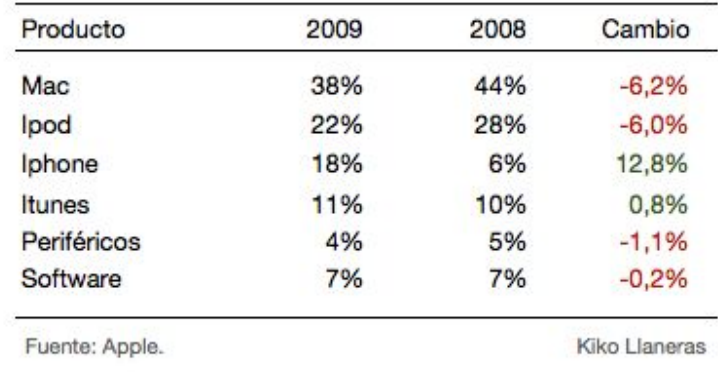

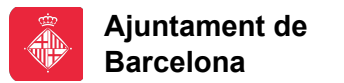

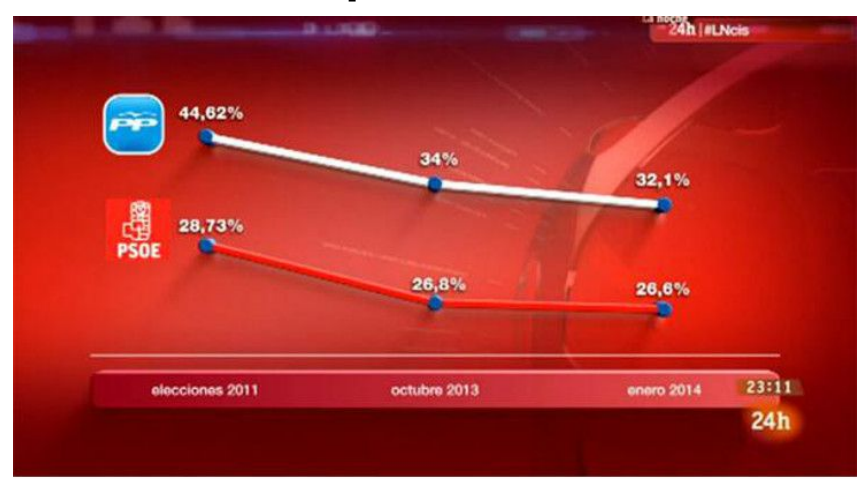

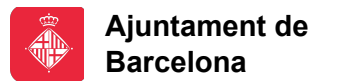

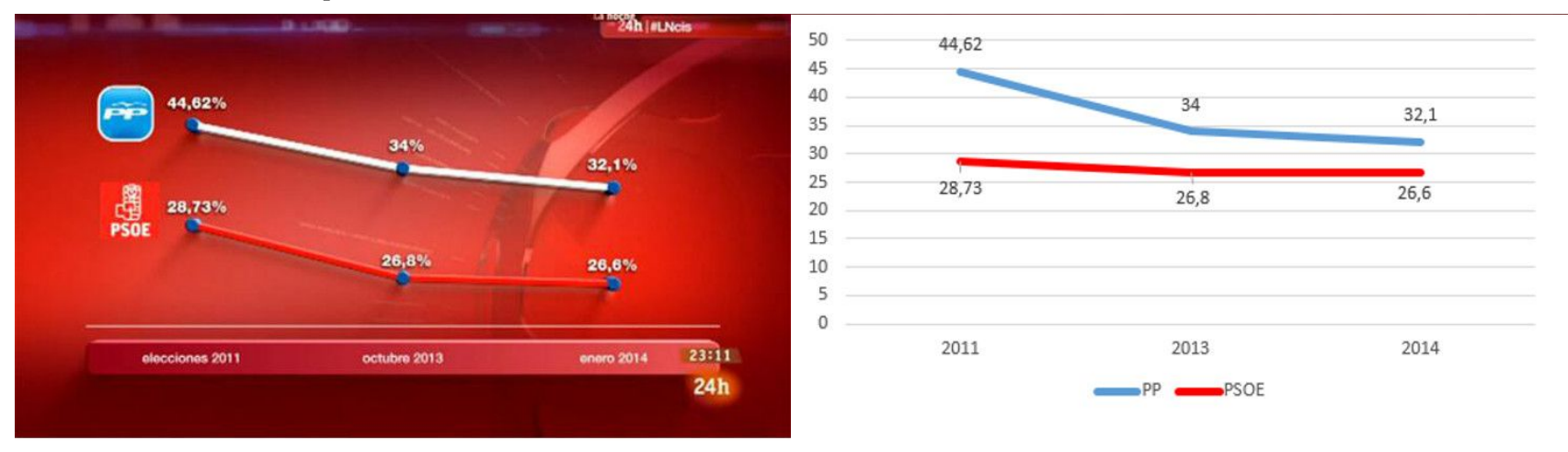

**barcelona.cat/barcelonactiv**

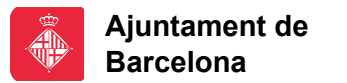

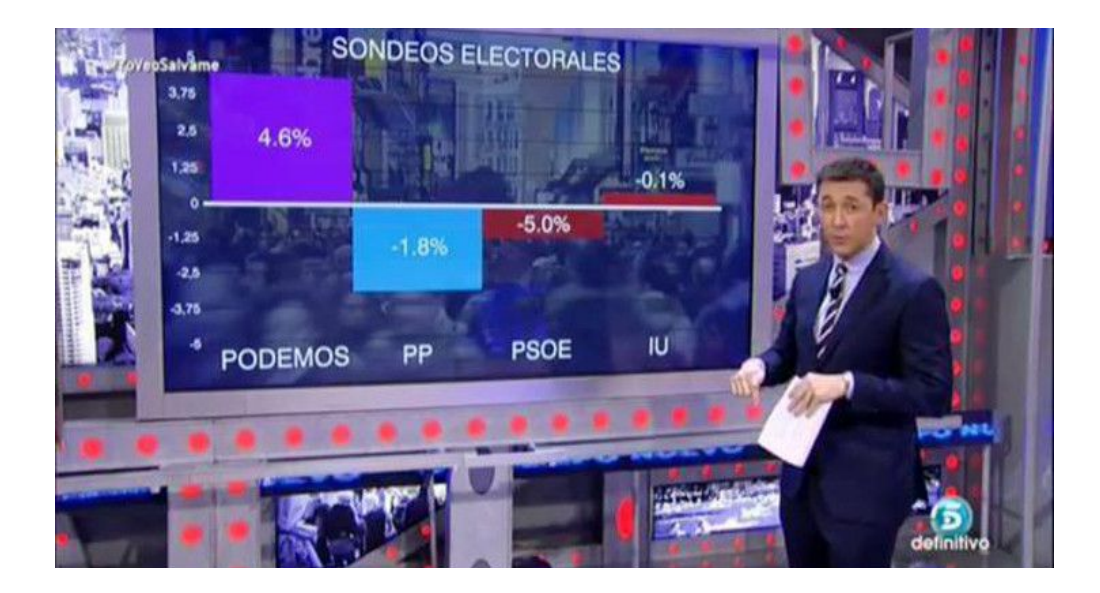

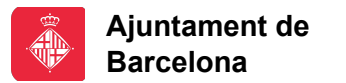

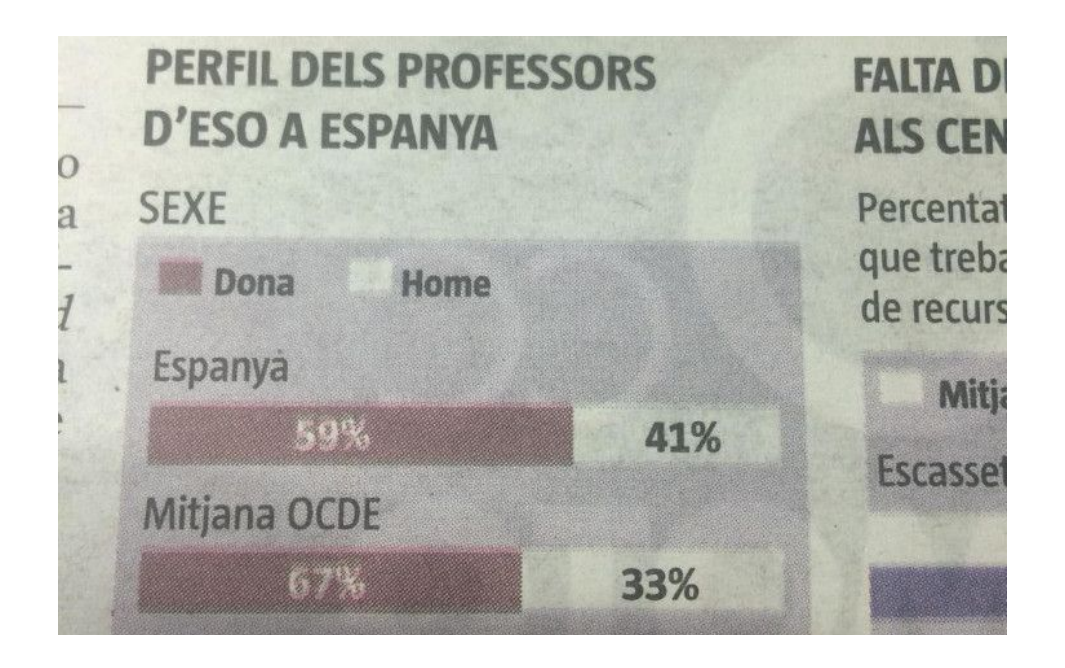

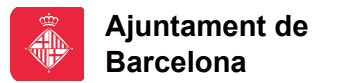

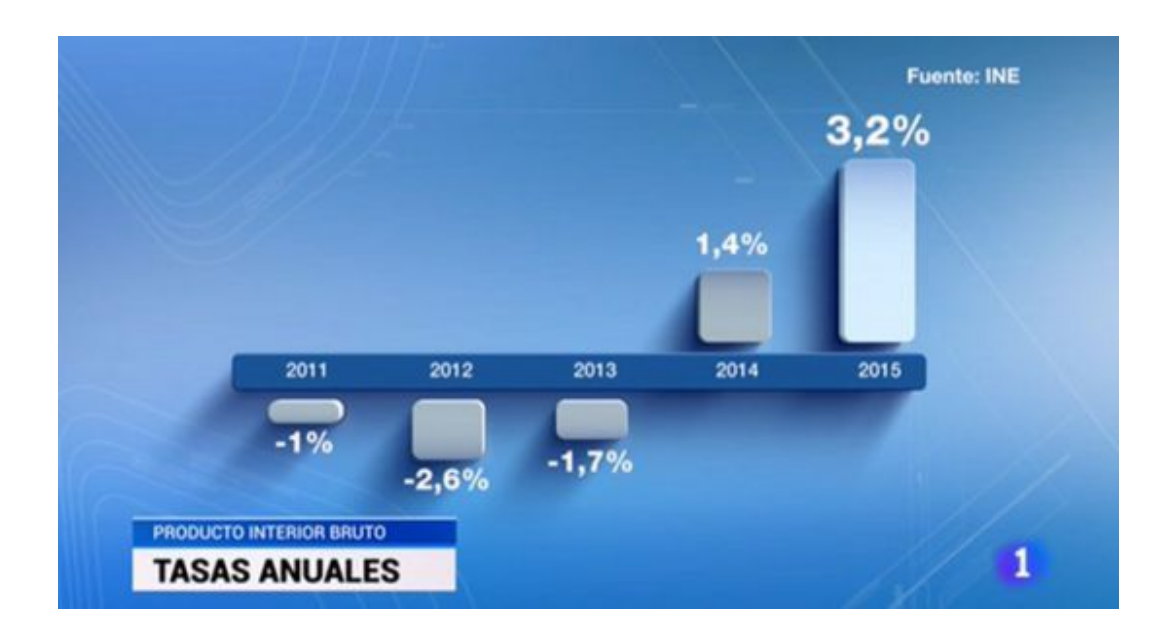

#### **barcelona.cat/barcelonactiv a**

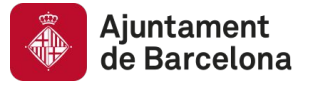

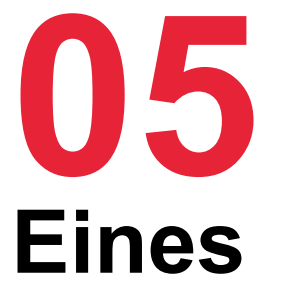

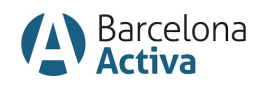

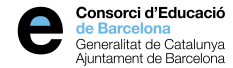

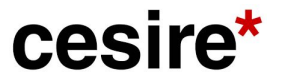

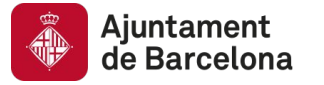

## **Eines**

Tableau [\(https://www.tableau.com/](https://www.tableau.com/)). DataWrapper (<https://www.datawrapper.de/>) Flourish [\(https://flourish.studio/](https://flourish.studio/)) Adobe Illustrator [\(https://www.adobe.com/es/products/illustrator.html](https://www.adobe.com/es/products/illustrator.html)) SketchApp [\(https://www.sketchapp.com/](https://www.sketchapp.com/)) Microsoft Excel [\(https://products.office.com/en/excel](https://products.office.com/en/excel)) Microsoft PowerBI [\(https://powerbi.microsoft.com/es-es/](https://powerbi.microsoft.com/es-es/)) Instamaps [\(https://www.instamaps.cat](https://www.instamaps.cat)): mapes D3 [\(https://d3js.org/](https://d3js.org/)): llibreries R [\(https://www.r-project.org/](https://www.r-project.org/))

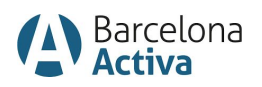

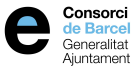

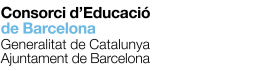

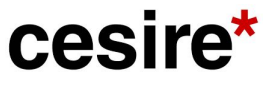

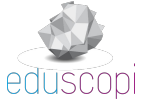

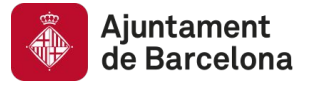

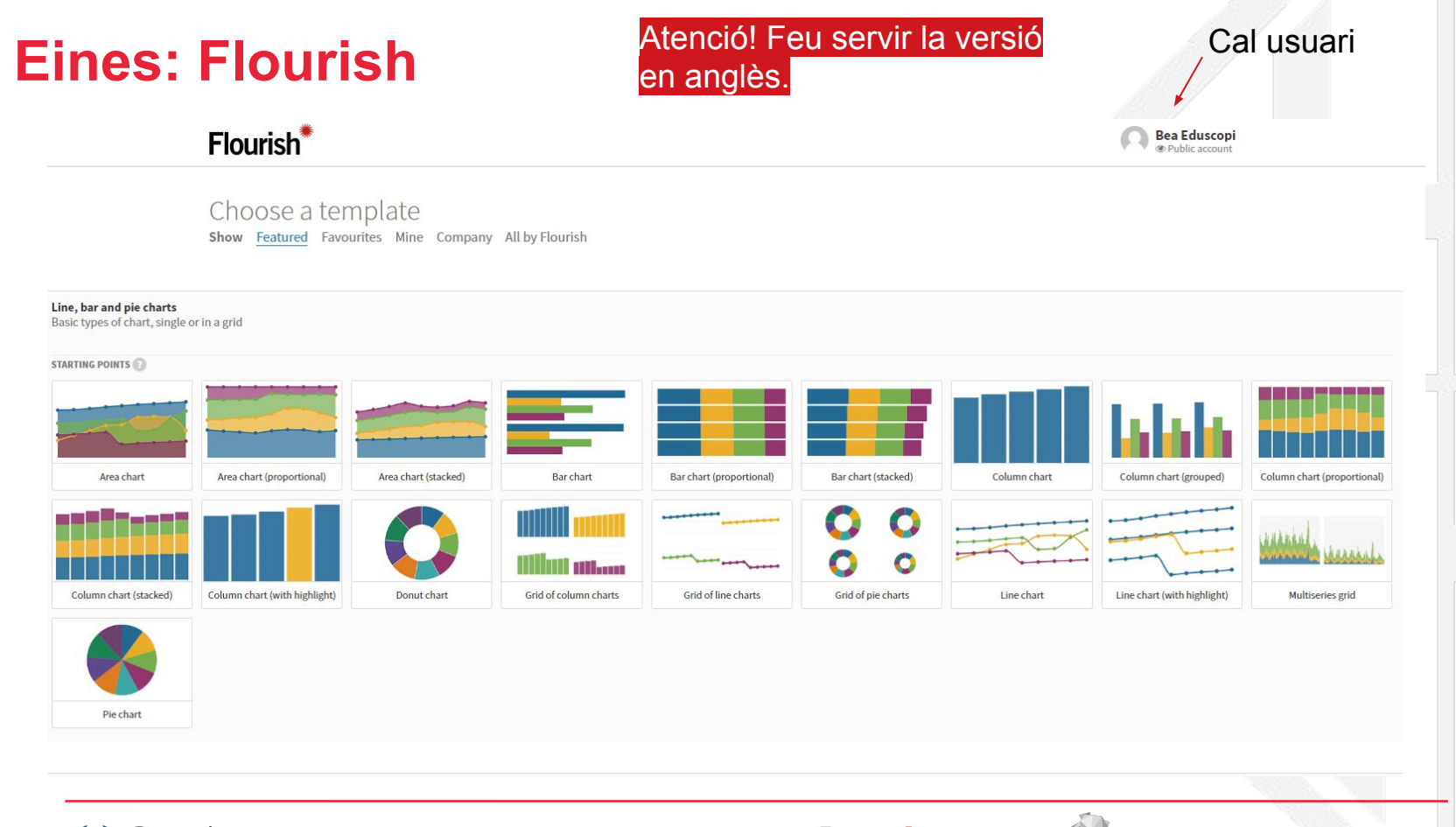

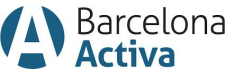

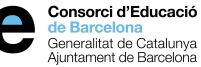

cesire\*

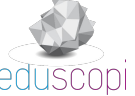

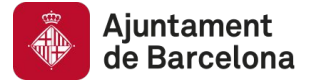

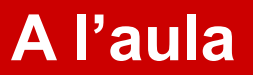

# **Eines: Flourish**

### **OBJECTIU**

Analitzar l'evolució temporal de les despeses segons les polítiques de l'Ajuntament de Barcelona.

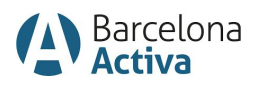

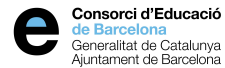

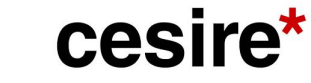

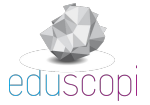

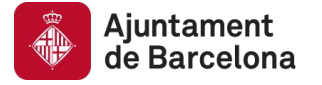

# **Obtenim les dades**

### Evolució despeses corrents per polítiques de l'Ajuntament de Barcelona

#### Administració Sector públic

Despeses corrents per polítiques (classificació per programes). Valors anuals liquidats mostrats en milions d'euros i en termes de comptabilitat pressupostària. **II** Veure definició de camps

**A Llicència:** Creative Commons Attribution 4.0 **OPEN** DATA **◎ Grau d'obertura: ★★★☆☆** 

#### Dada i recursos

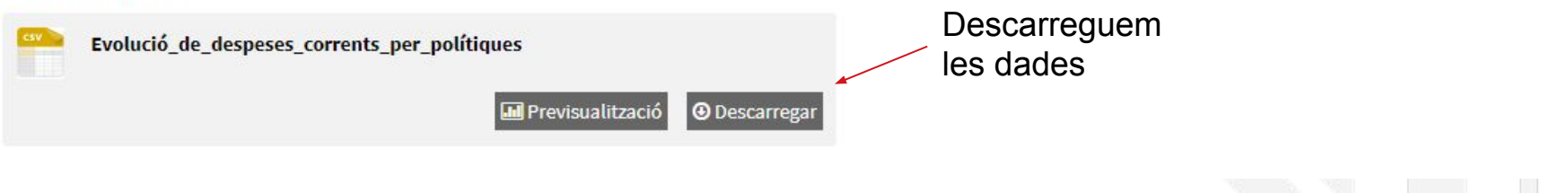

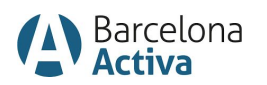

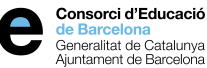

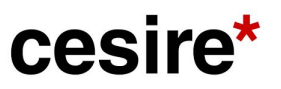

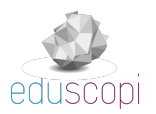

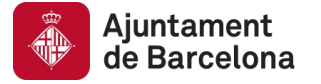

## **Quin tipus de visualització farem servir?**

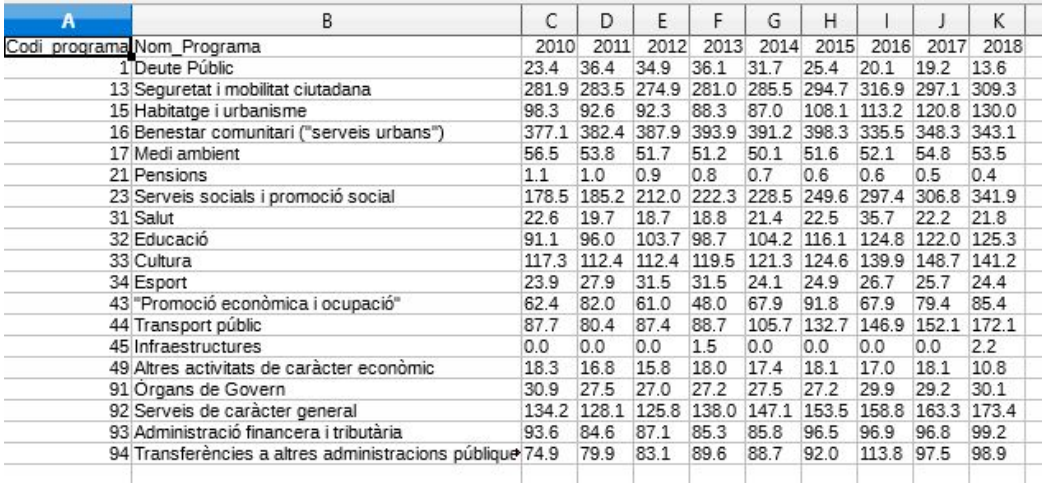

Volem:

Estudiar l'evolució temporal d'una o més variables.

Gràfic de línies.

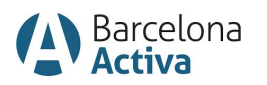

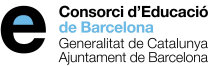

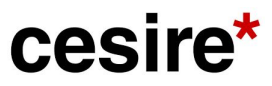

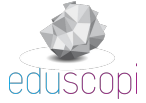

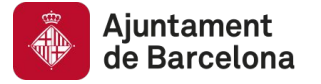

# **Quin tipus de visualització farem servir?**

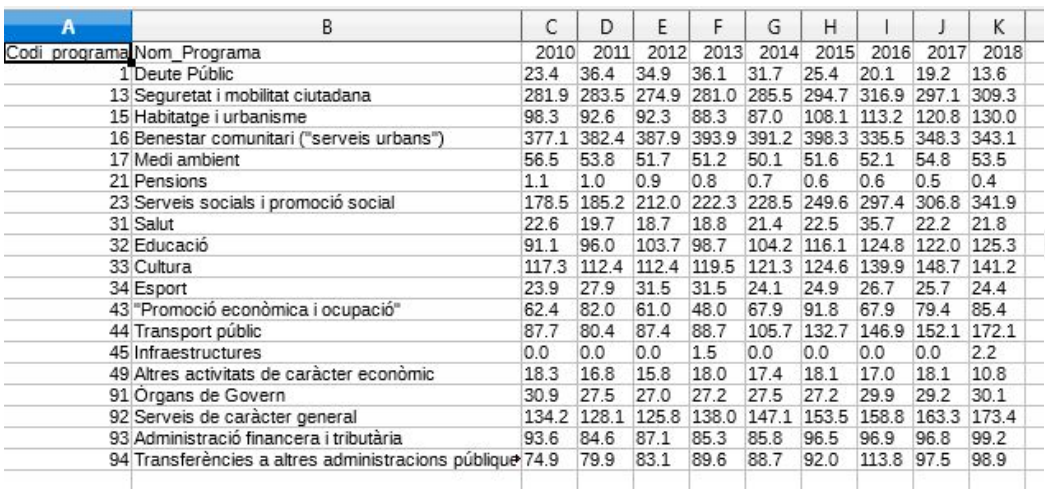

#### En aquest punt:

- Assegureu-vos que els textos es veuen bé.
- Comproveu que no hi ha errors a les dades.
- **Necessitareu** agregar dades?

Atenció! Depenen del programa amb el que treballeu i de com estigui configurat, treballareu amb punts o comes.

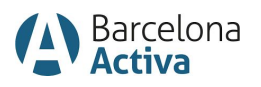

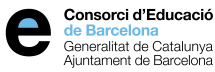

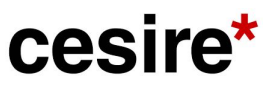

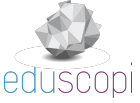

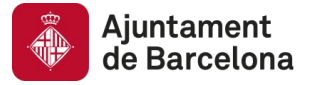

**Flourish**

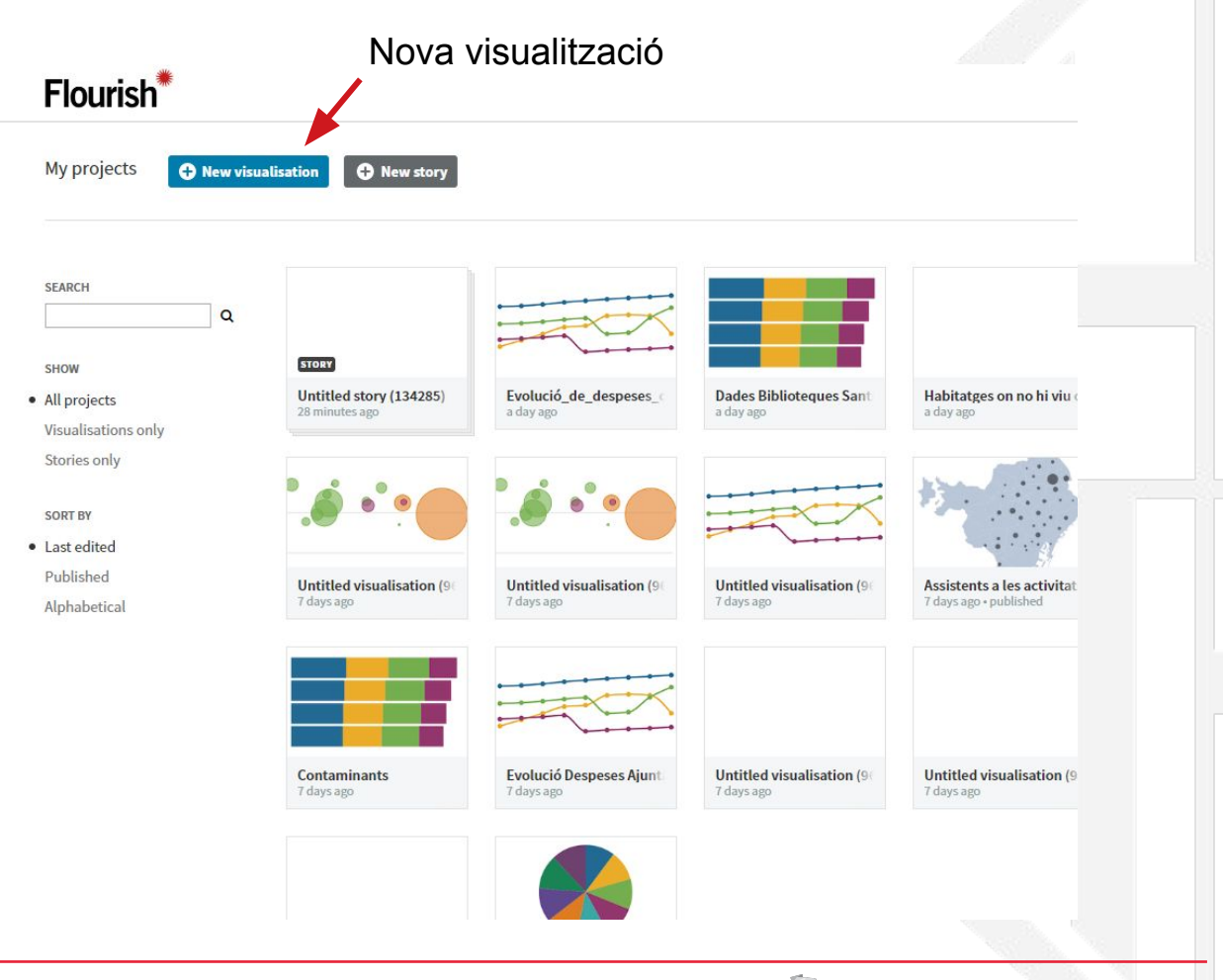

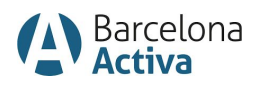

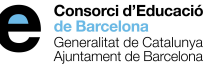

cesire\*

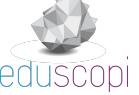

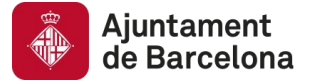

#### **Flourish** Flourish<sup>\*\*</sup> **Bea Eduscopi** C Public account Choose a template Show Featured Favourites Mine Company All by Flourish Line, bar and pie charts Basic types of chart, single or in a grid **STARTING POINTS** Area chart Area chart (proportional) Area chart (stacked) **Bar chart** Bar chart (proportional) Bar chart (stacked) Column chart Column chart (grouped) Column chart (proportional) Q **AARAA** anana  $\bullet$ Langua Milia ac. Q Multiseries grid Column chart (stacked) Column chart (with highlight) Donut chart Grid of column charts Grid of line charts Grid of pie charts Line chart Line chart (with highlight) Gràfic de líniesPie chart

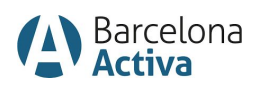

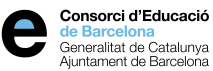

cesire\*

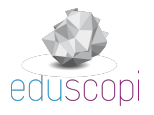

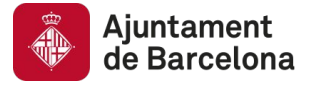

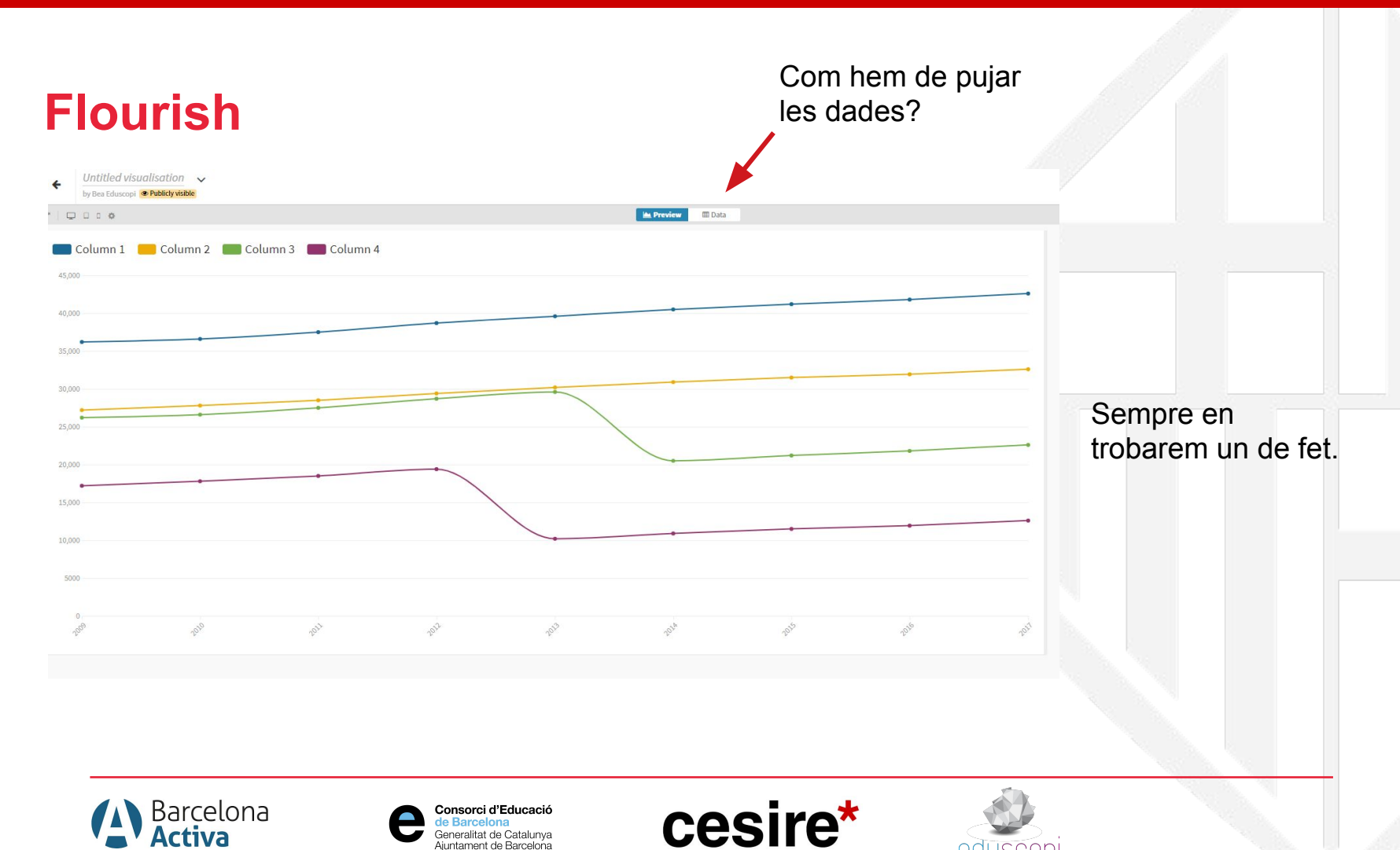

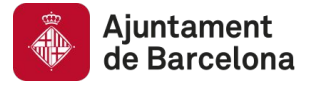

# **Flourish**

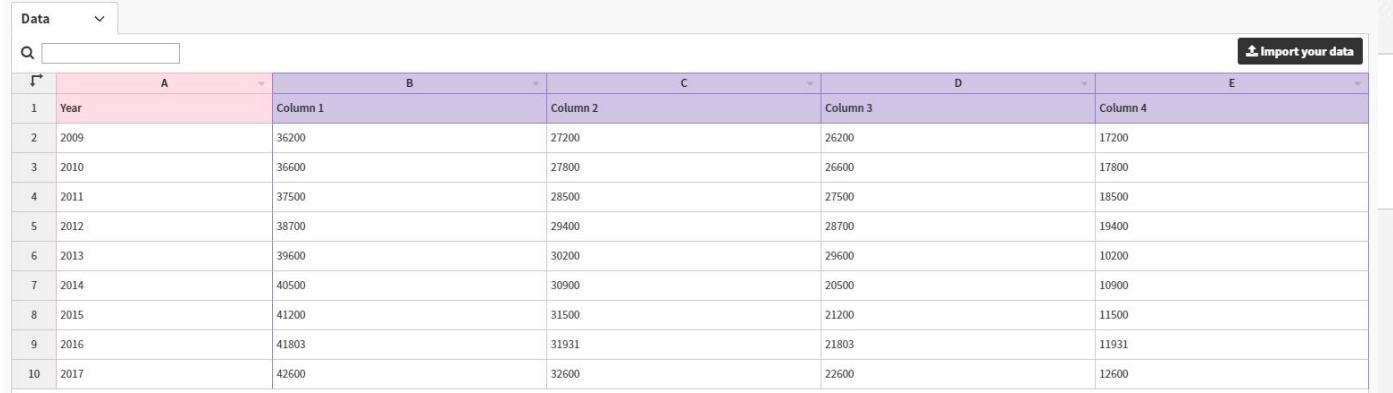

#### Volem:

- Una columna per a cada categoria.
- Un columna amb els anys. △ Què tenim?

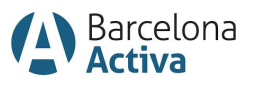

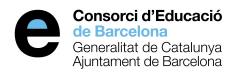

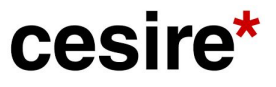

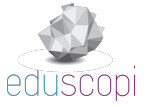

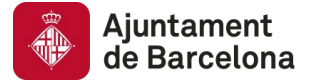

# **Quin tipus de visualització farem servir?**

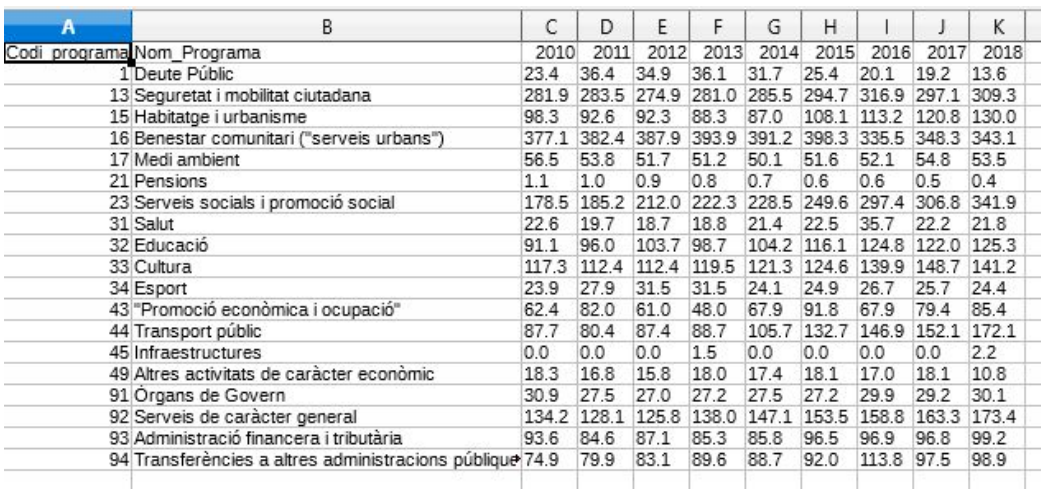

Podem:

**Refer les** columnes

O...mirem què passa si pugem les dades directament

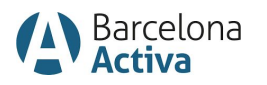

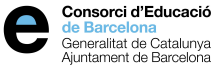

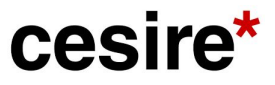

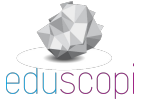

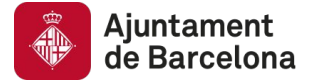

# **Flourish**

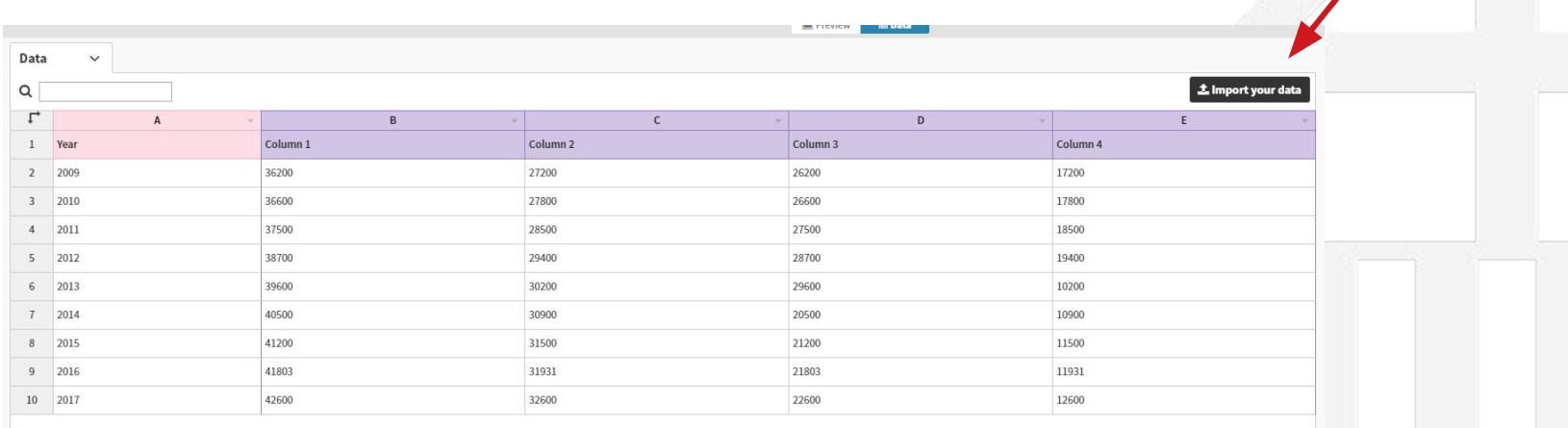

Les podem copiar i enganxar

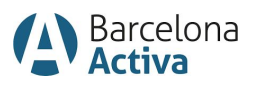

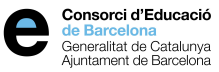

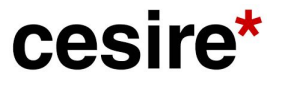

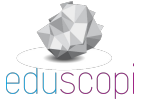

Podem importar el

full de càlcul

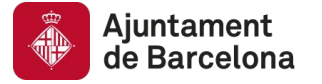

# **Flourish**

Dades

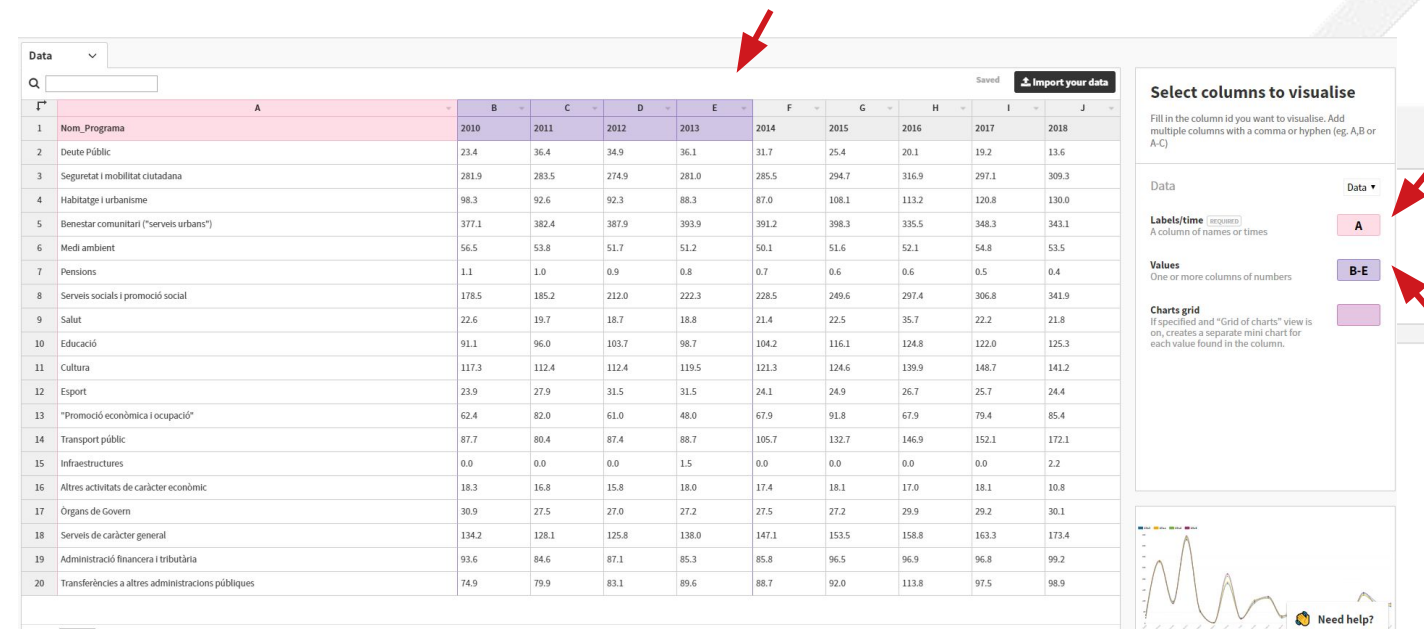

**Contact Contact Contact Contact Contact Contact Contact Contact Contact Contact Contact Contact Contact Contact** 

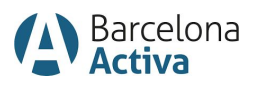

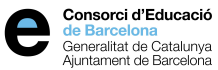

cesire\*

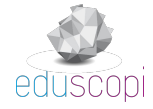

Dades que es representen

Miniatura

**Etiquetes** 

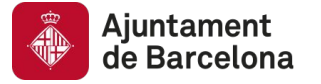

# **Flourish**

Transformem x i y clicant on assenyala la fletxa vermella.

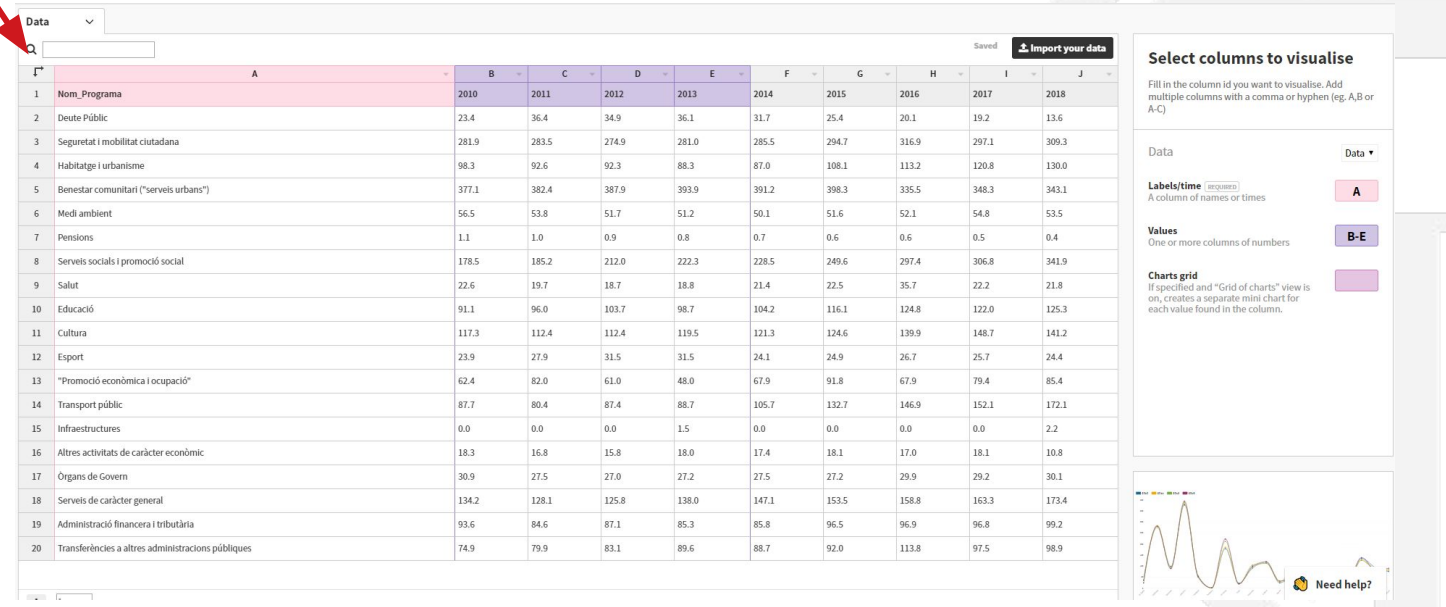

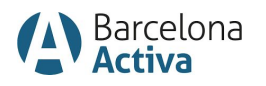

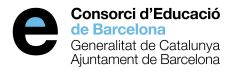

cesire\*

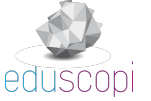

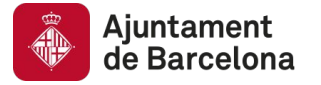

# **Flourish**

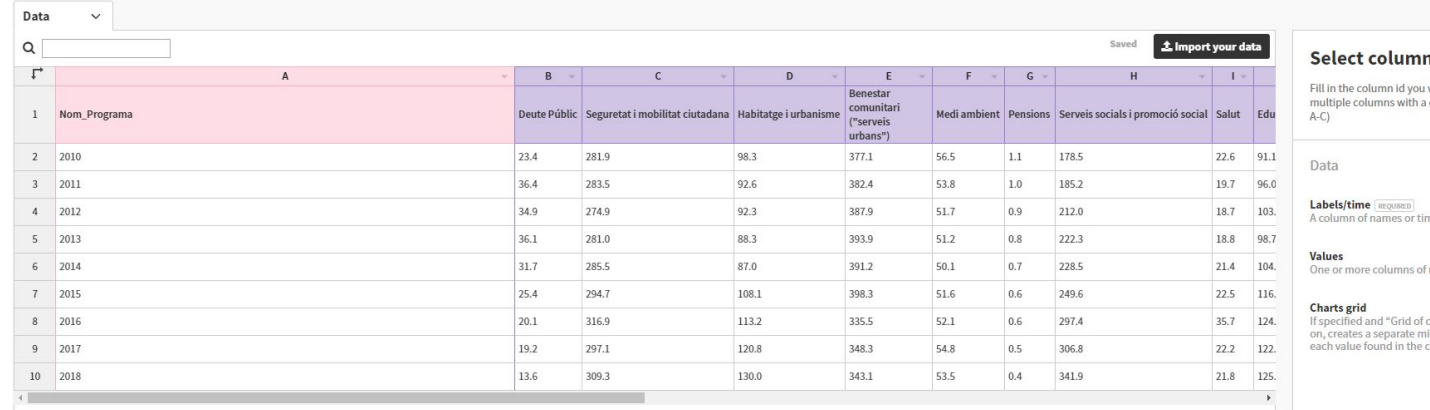

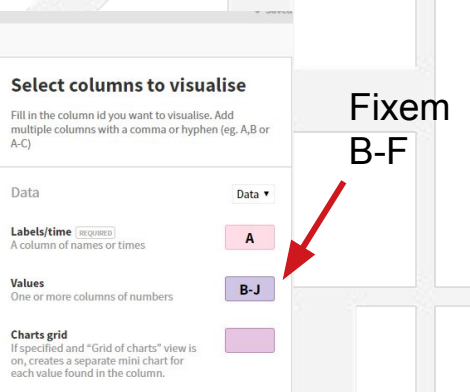

Agafem les columnes (B-F): Deute Públic, Seguretat i mobilitat ciutadana, Habitatge i urbanisme, Benestar comunitari i Medi Ambient.

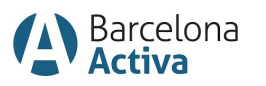

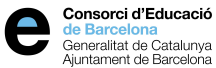

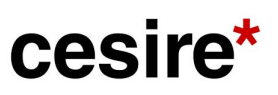

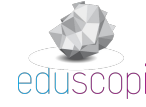

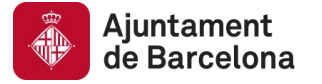

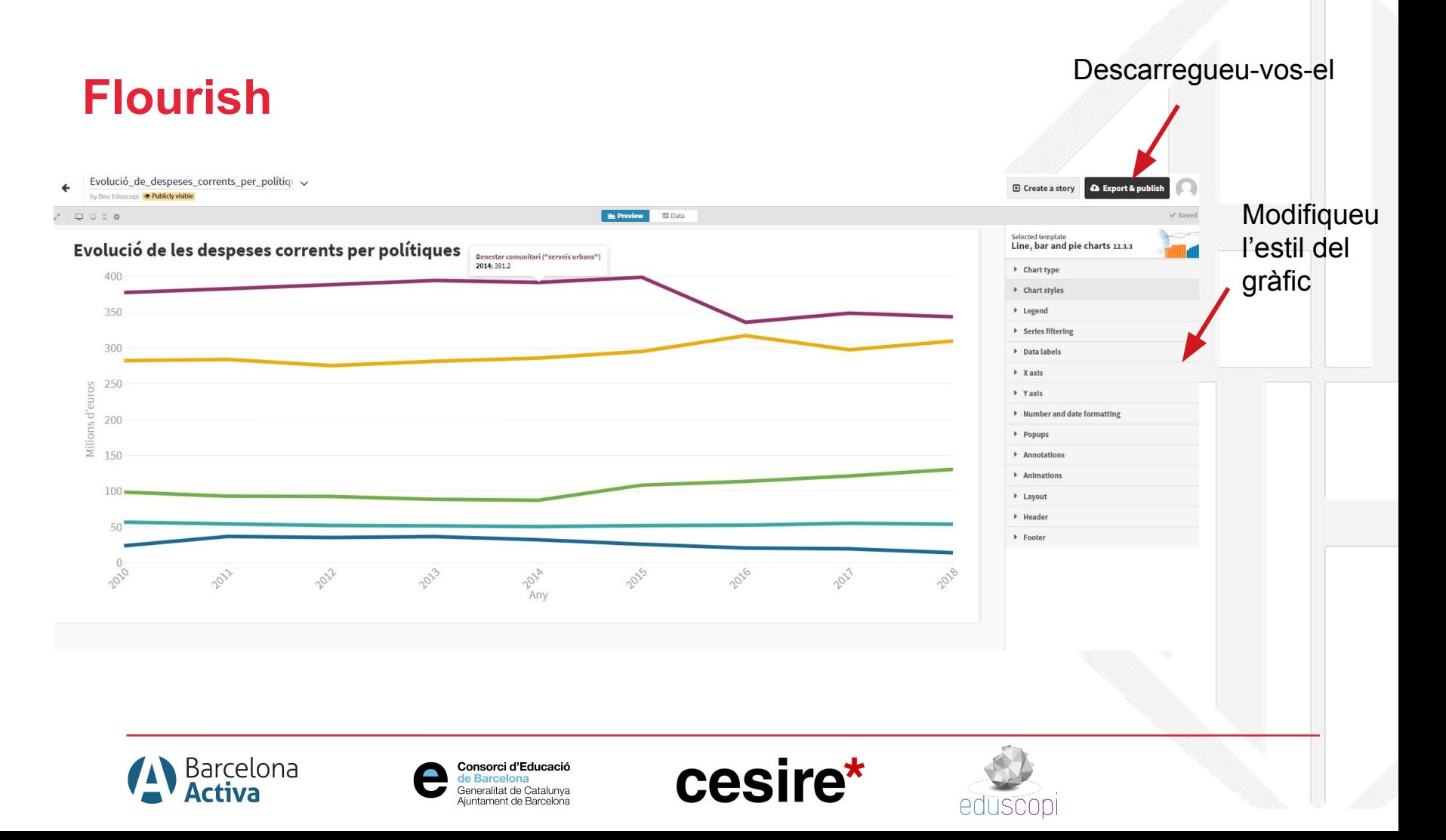

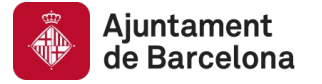

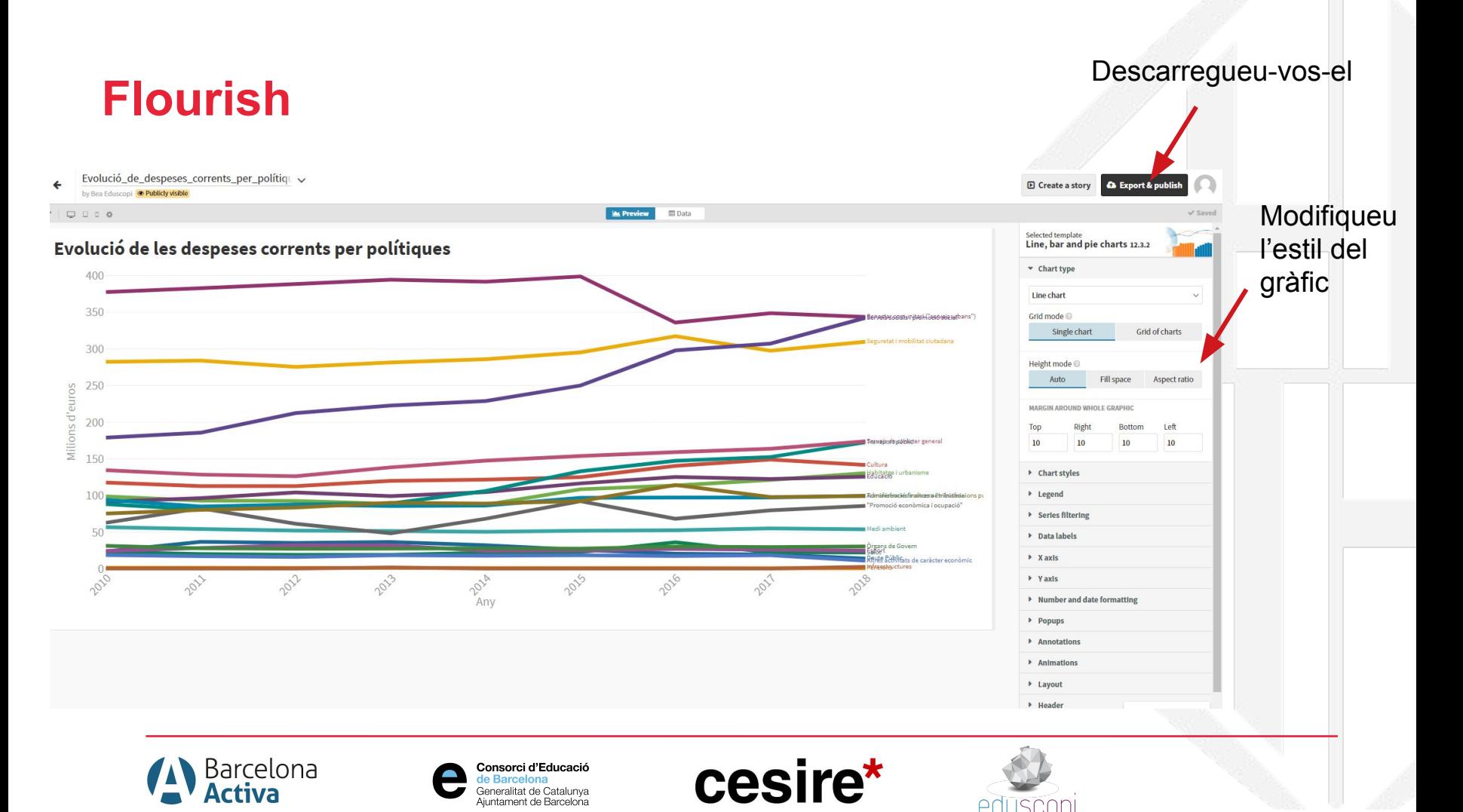

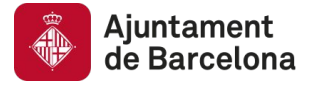

# **Flourish**

1

- 1. Feu les línies més gruixudes.
- 2. Poseu capçalera.
- 3. Poseu la llegenda a sota.
- 4. Afegiu textos als eixos x i y i feu els números més grans.

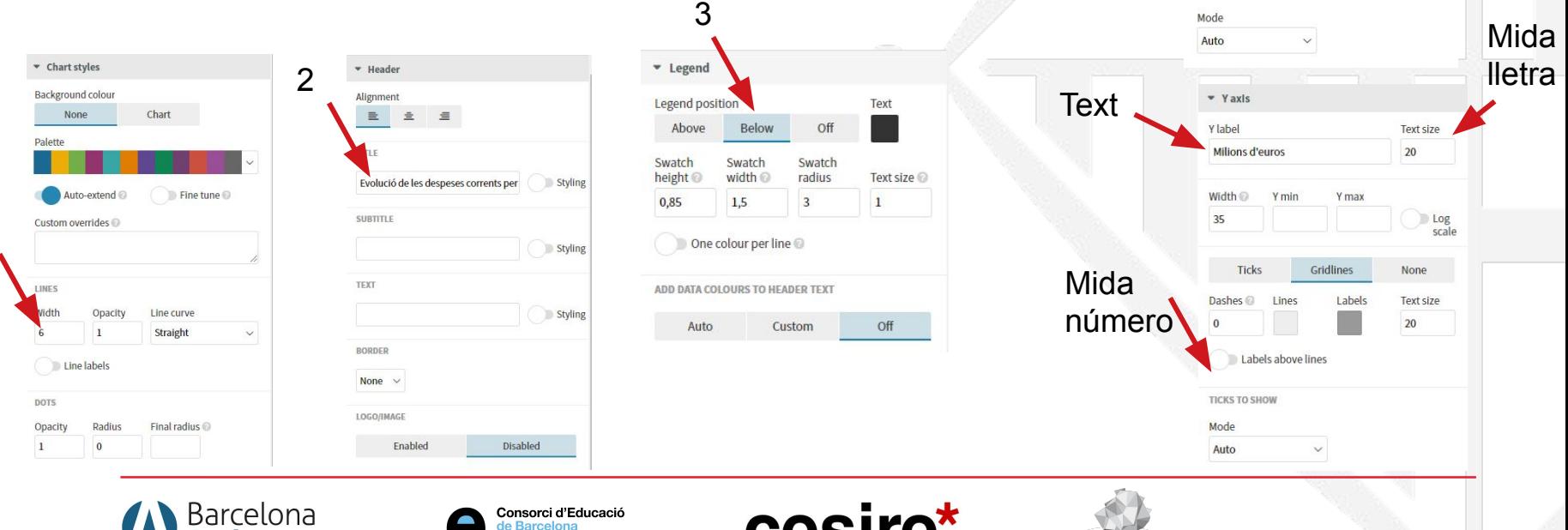

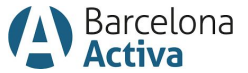

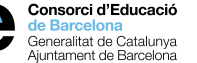

**CESILE** 

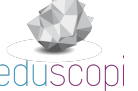

Mida número

**Text** 

 $\bullet$  X axis X label

Any

35

Height <sup>@</sup>

Dashes @

**TICKS TO SHOW** 

 $\mathbf{0}$ **Text size**  $20$ 

Ticks

 $X$  min  $\odot$ 

Lines

 $X$  max  $\odot$ 

Labels

Gridlines

4

Mida lletra

**Text size** 

None

**Text angle**  $45^{\circ}$   $\vee$ 

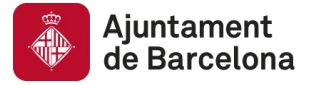

# **Flourish**

- Feu les línies més gruixudes.
- Poseu capçalera.
- Poseu la llegenda a sota.
- Afegiu textos als eixos x i y i feu els números més grans.

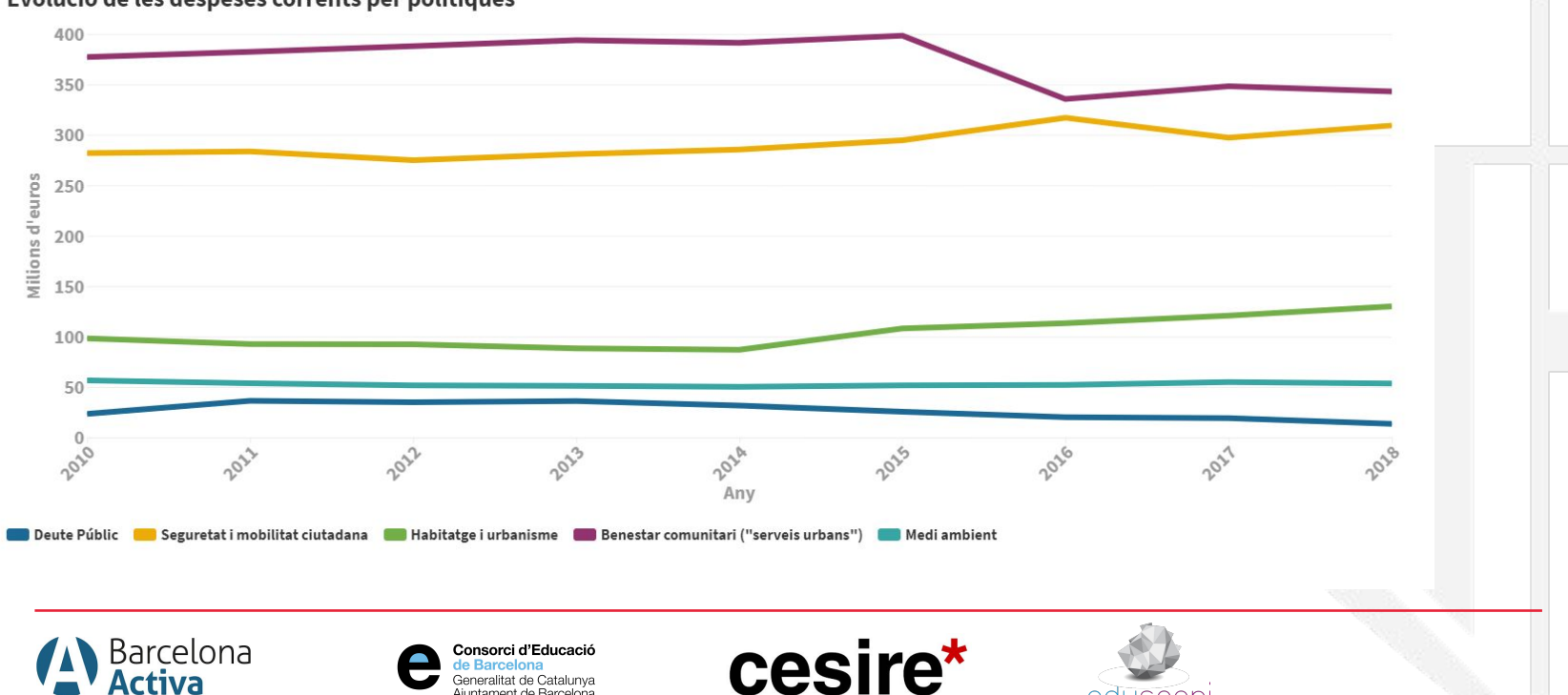

Generalitat de Catalunya Aiuntament de Barcelona

#### Evolució de les despeses corrents per polítiques

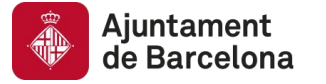

# **Eines: Flourish**

### Fem el següent gràfic:

Habitatges on no hi viu cap espanyol a Barcelona

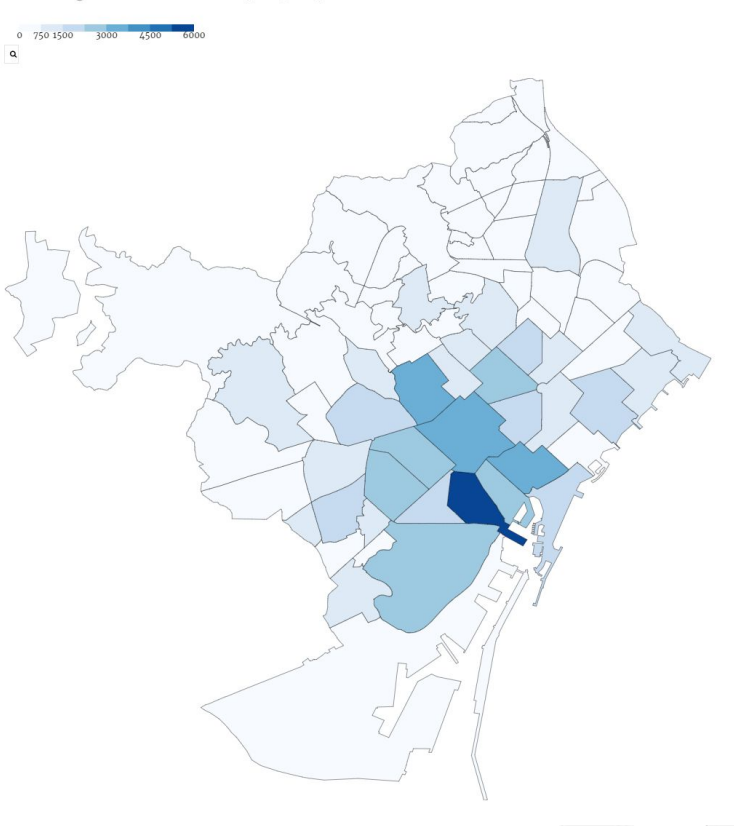

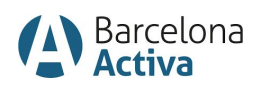

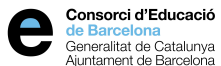

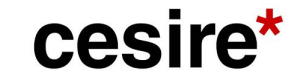

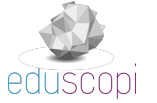

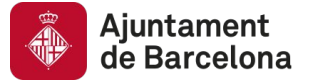

# **Eines: Flourish**

#### Domicilis amb persones de nacionalitat espanyola o estrangera de la ciutat de Barcelona

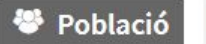

Demografia

Nombre de domicilis de la ciutat de Barcelona segons el nombre de persones de nacionalitat espanyola o estrangera que hi viuen.

E Veure descripció complementària i definició de camps

**A Llicència:** Creative Commons Attribution 4.0 | OPEN DATA **Srau d'obertura: ★★★☆☆** 

Dada i recursos

 $\vee$  2019

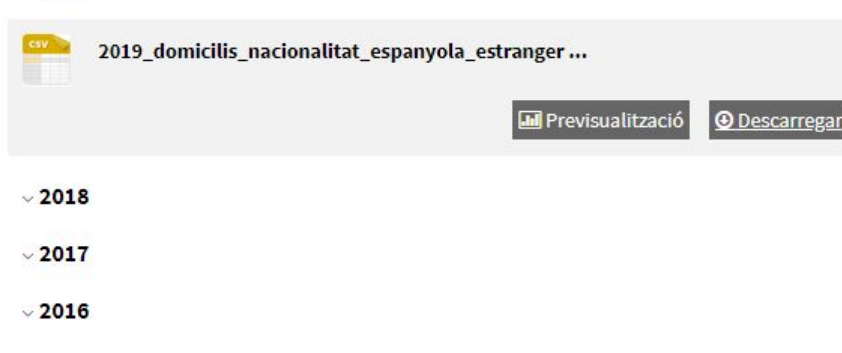

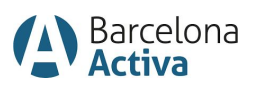

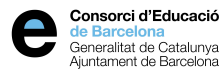

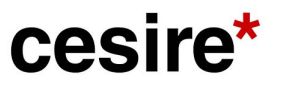

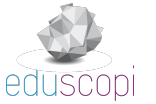

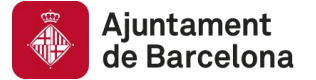

Seleccionem les dades que necessitem i les enganxem a una pestanya nova.

### **Eines: Flourish**

#### Només ens interessen les dades on la nacionalitat és "Cap espanyol"

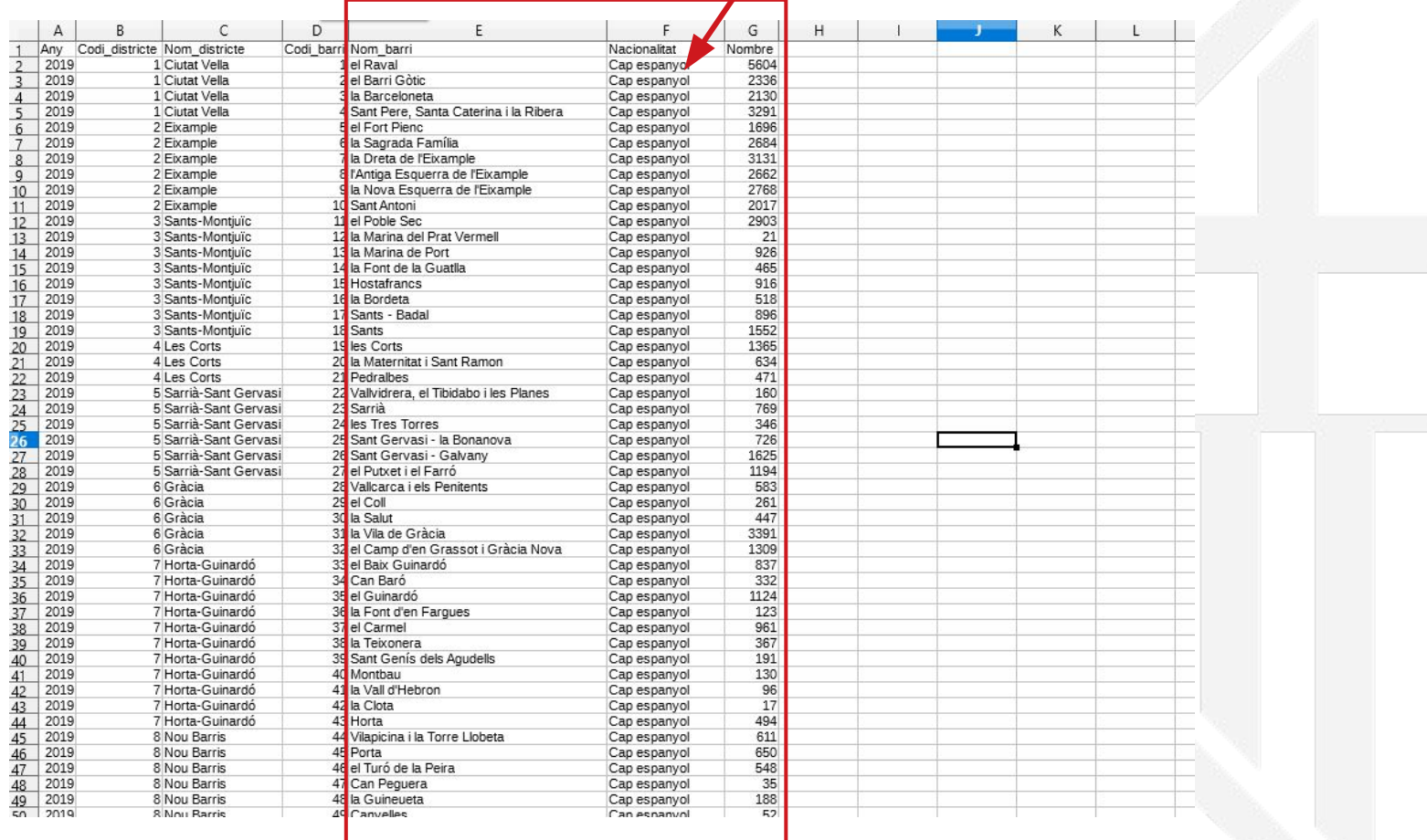

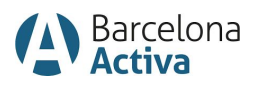

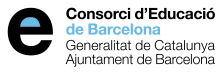

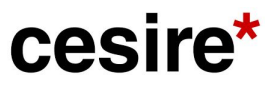

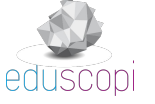
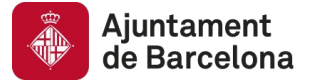

Nou mapa **Projection map** Make data maps with region nading and/or points. Adapt an existing example or upload your own geographic boundary file. **STARTING POINTS** Blank (upload your own Geo... Argentina (departments) Argentina (provinces) **Brazil (states)** Europe (countries) **Great Britain (local authorities)** India (parliamentary constit... India (state assembly constit... India (states) London (boroughs) US (Congressional districts) US (counties) World Spain (communities) Spain (provinces) UK (constituencies) UK (hex constituencies) US (states)

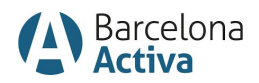

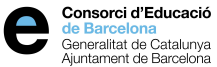

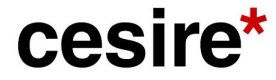

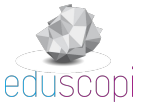

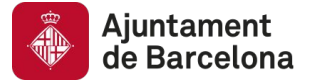

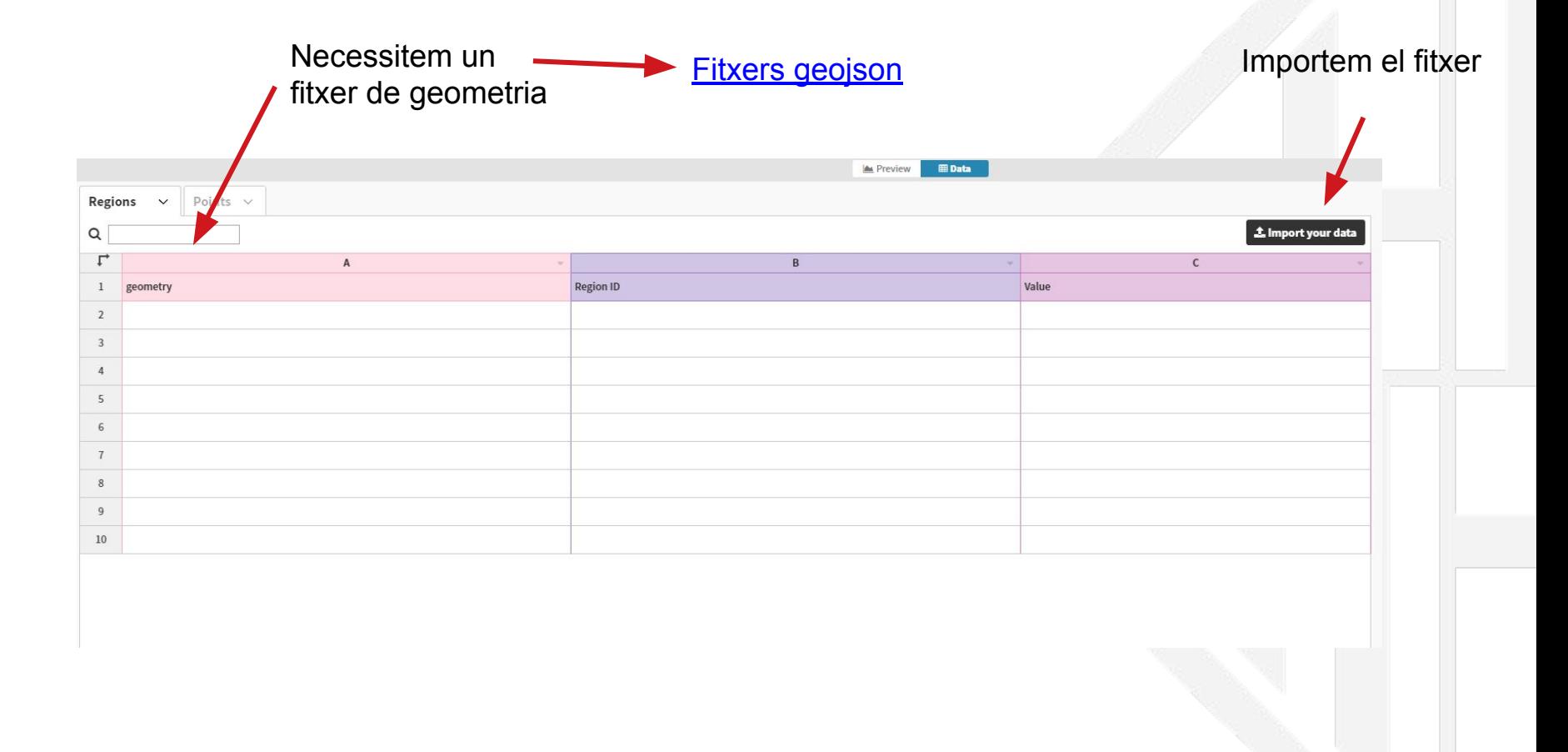

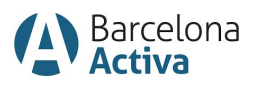

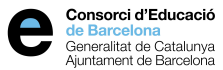

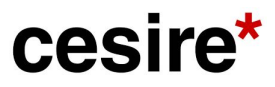

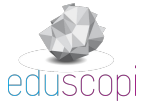

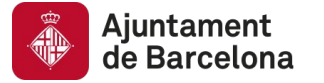

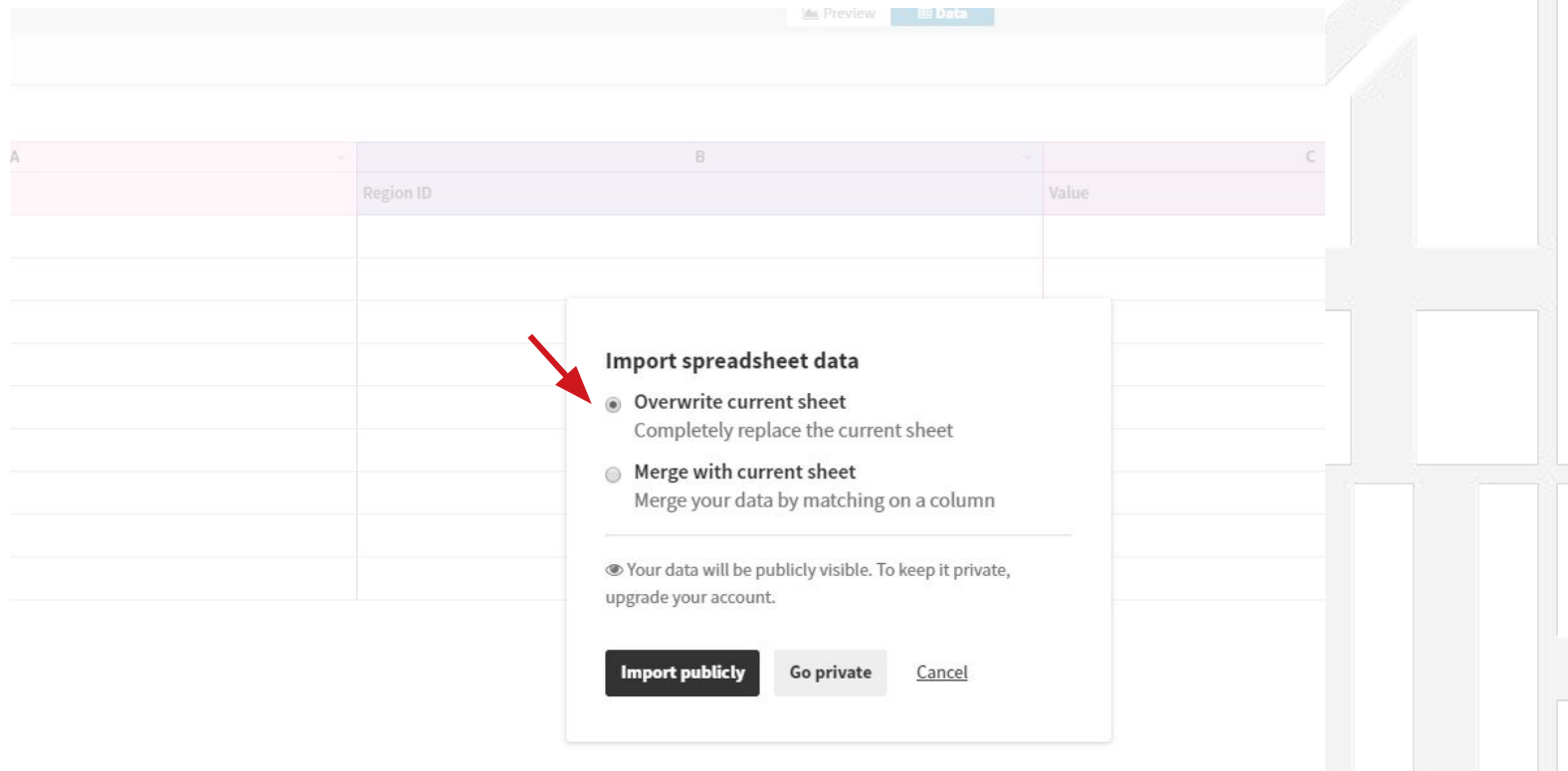

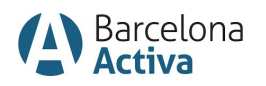

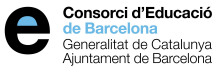

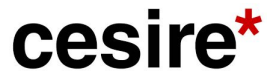

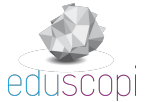

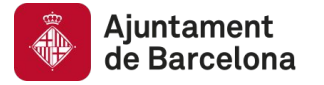

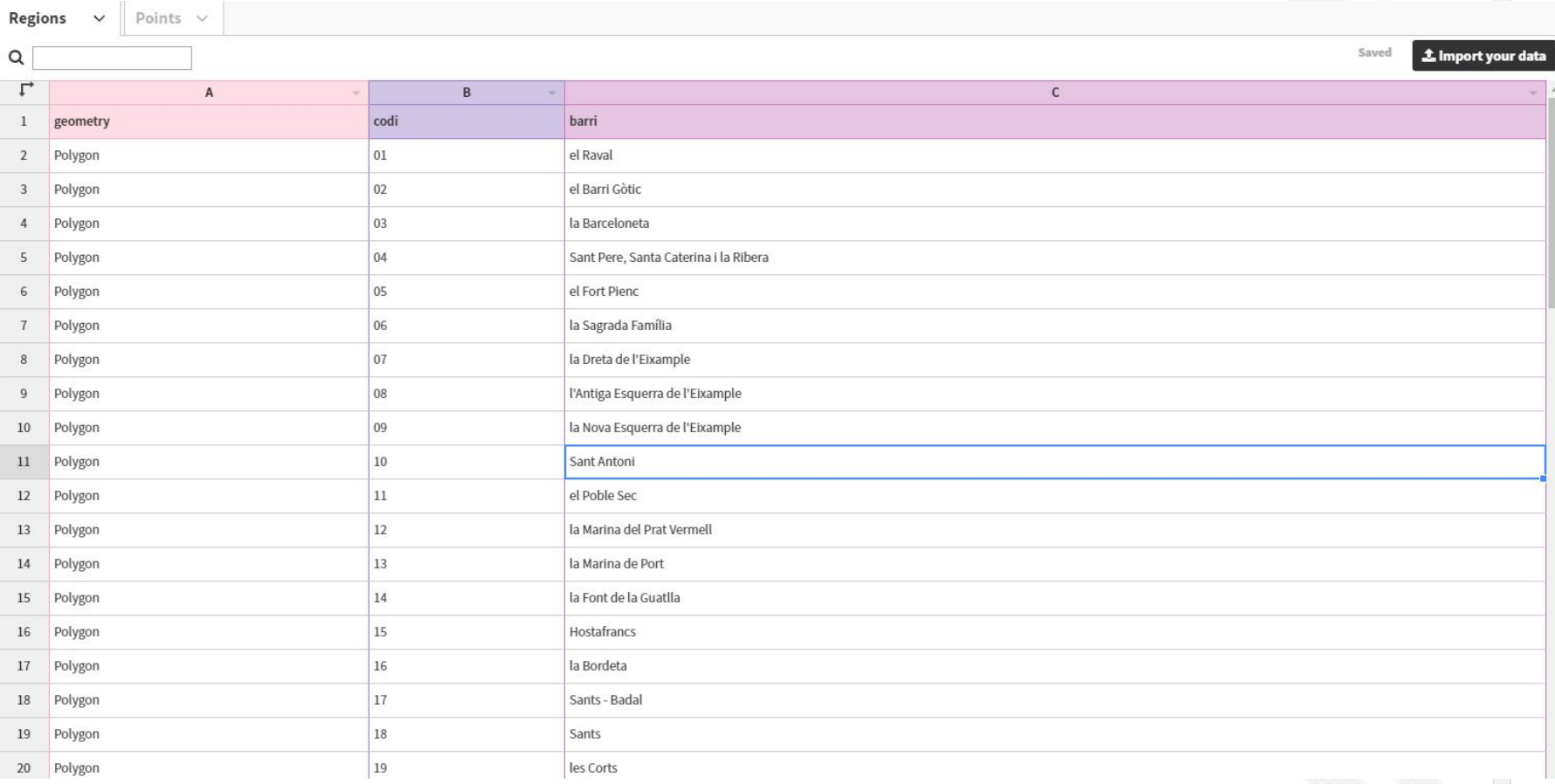

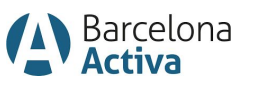

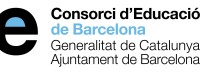

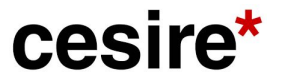

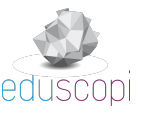

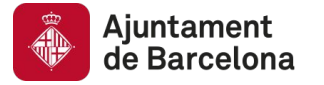

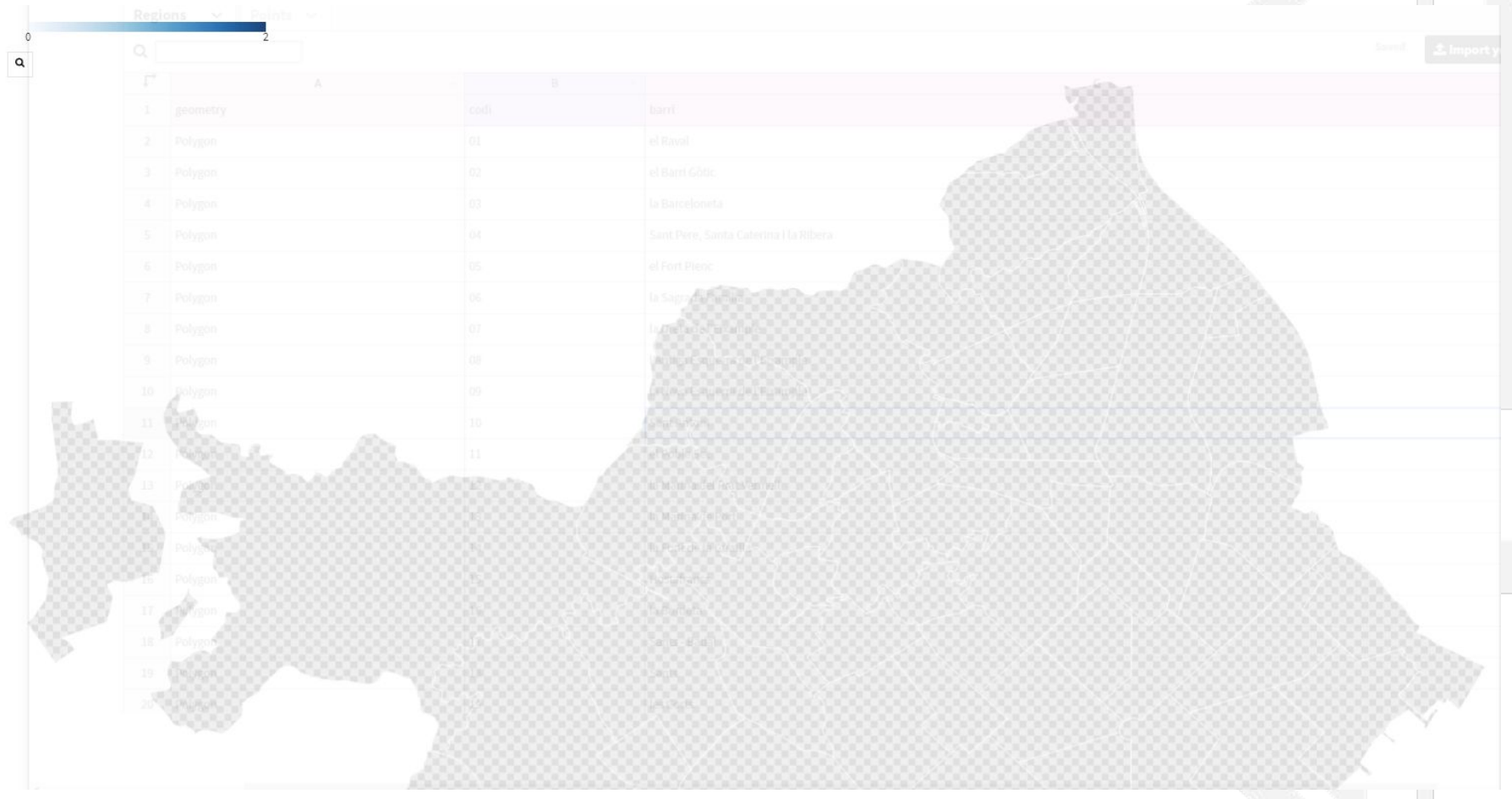

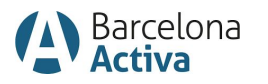

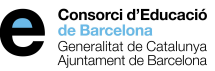

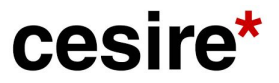

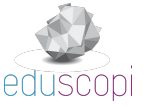

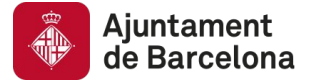

Afegim una columna on posarem les dades de la columna G (nombre) del full de càlcul. D'aquesta manera obtindrem els colors amb la gradació.

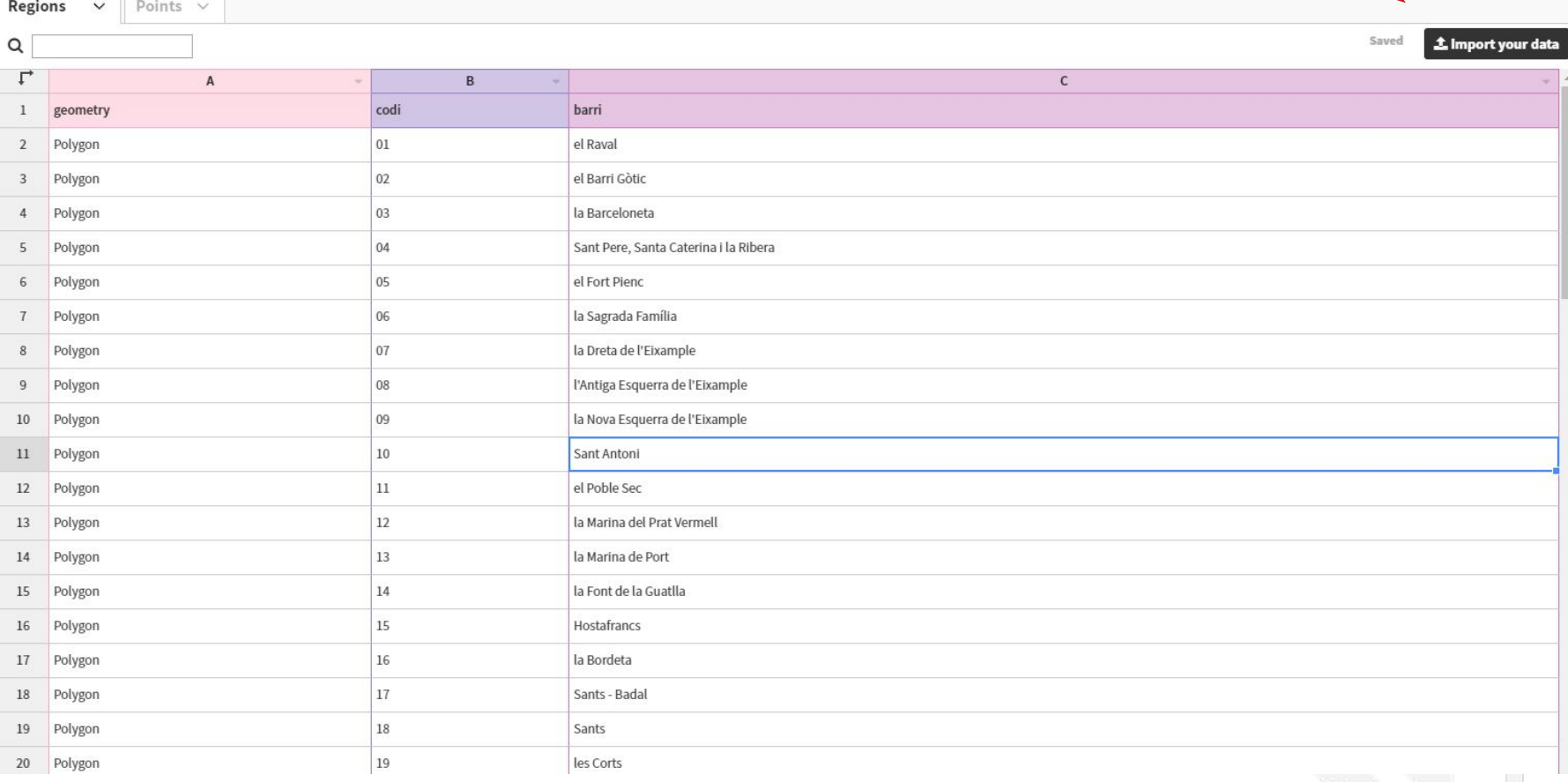

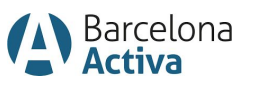

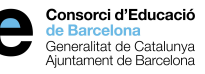

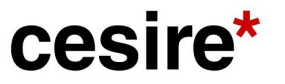

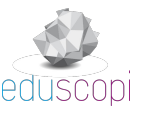

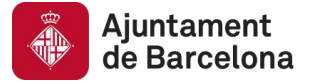

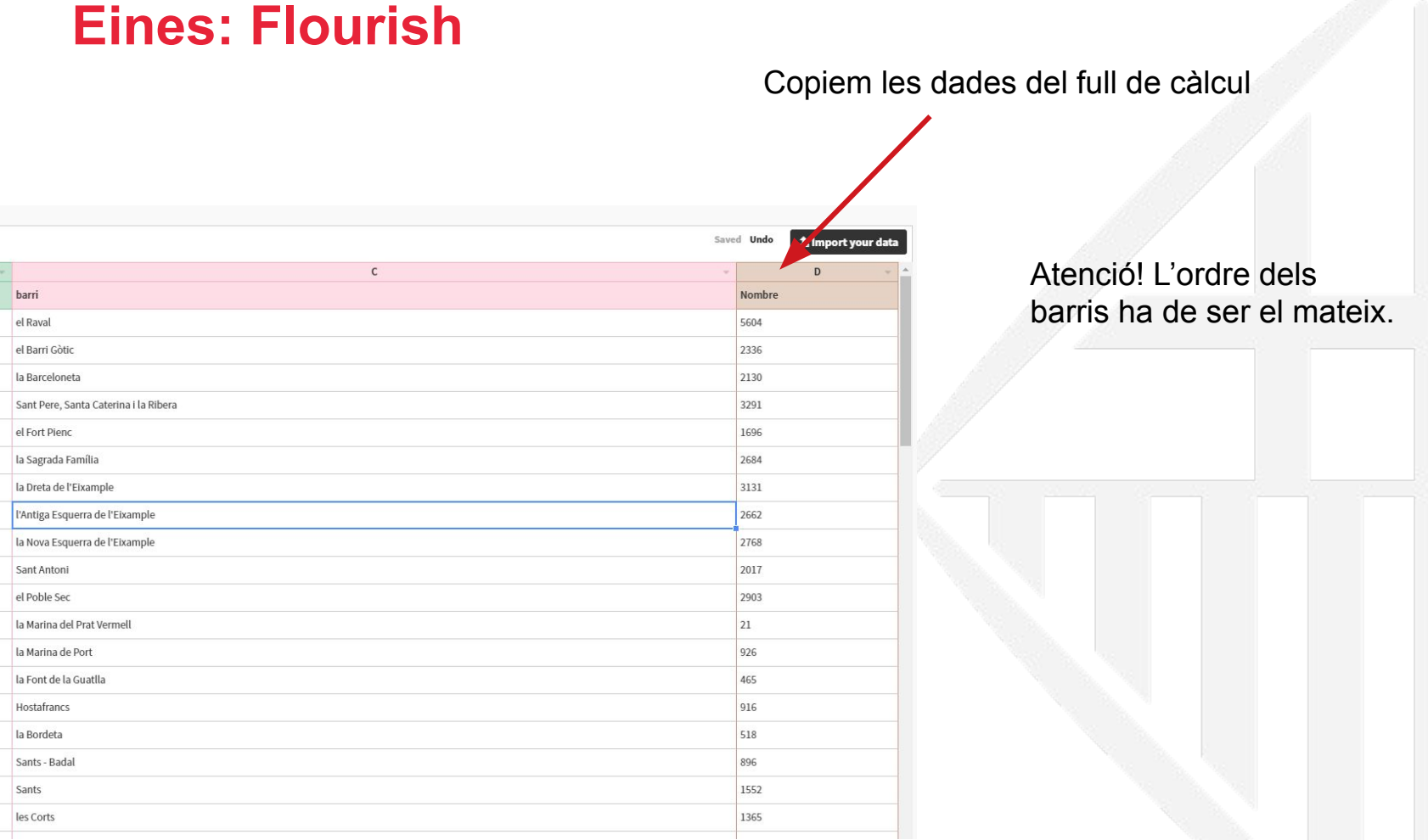

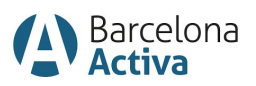

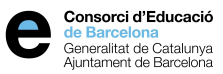

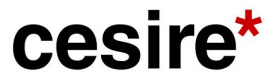

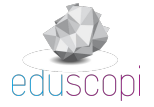

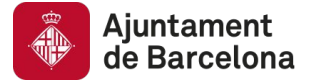

Què volem visualitzar?

El quadre ha de quedar així:

#### Select columns to visualise

Fill in the column id you want to visualise. Add multiple columns with a comma or hyphen (eg. A,B  $or A-C$ 

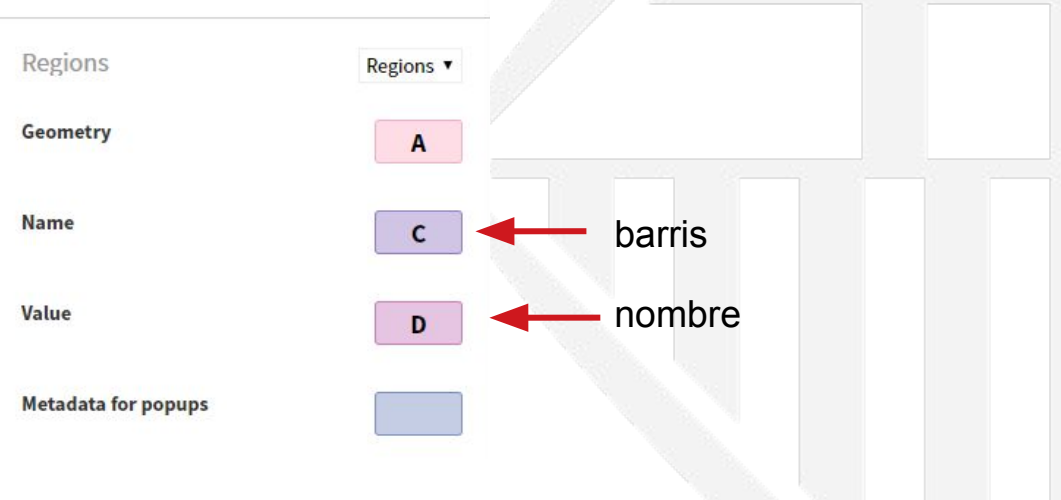

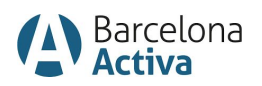

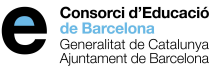

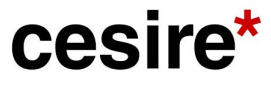

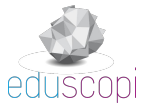

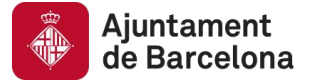

Haruríem de veure això:

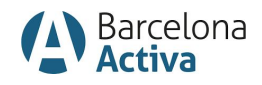

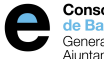

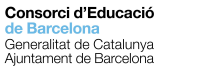

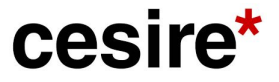

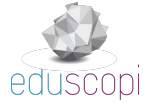

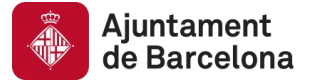

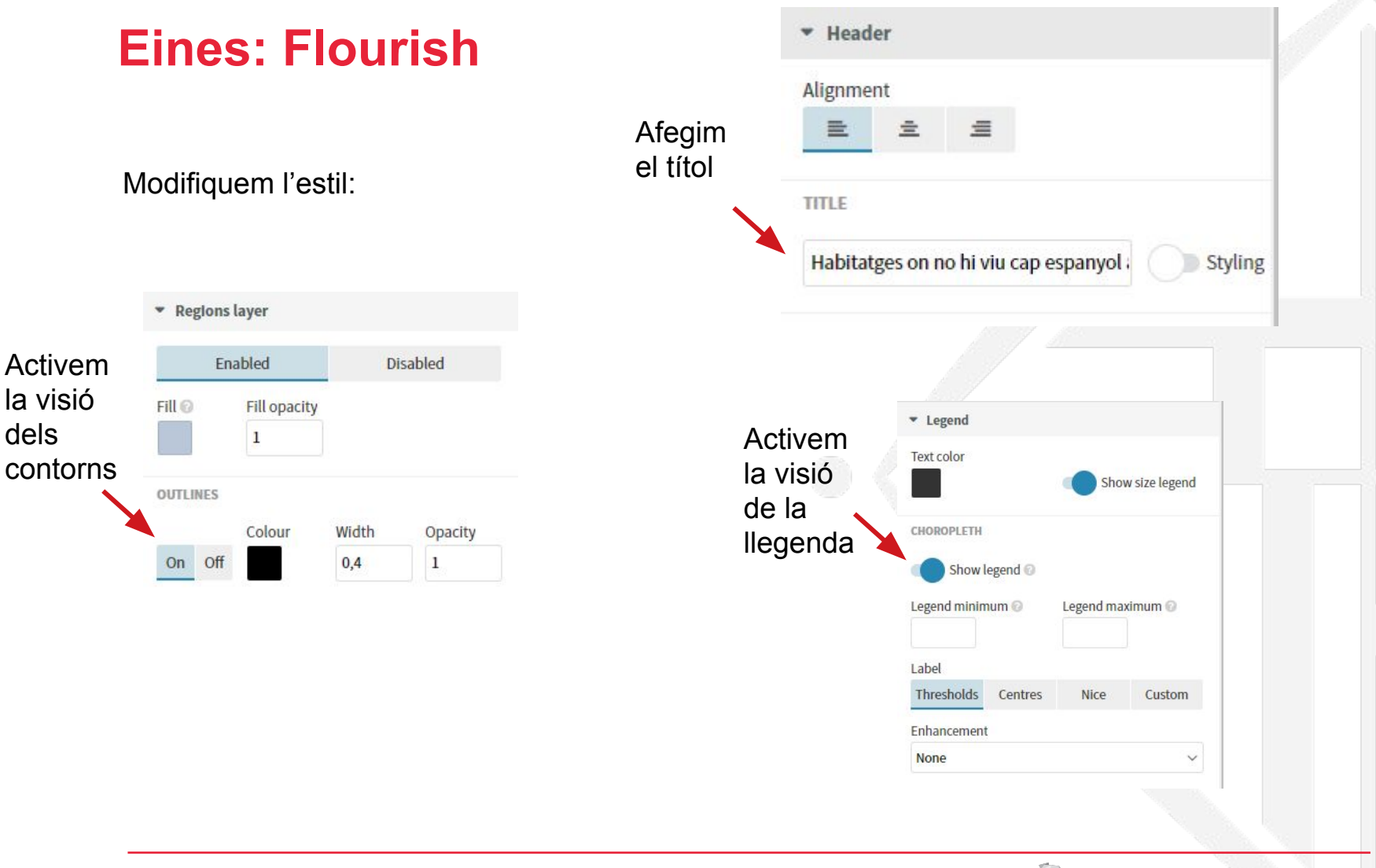

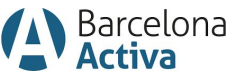

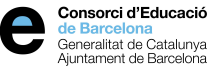

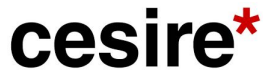

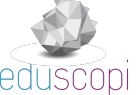

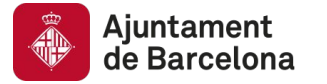

Ho hauríem de veure així:

Habitatges on no hi viu cap espanyol a Barcelona

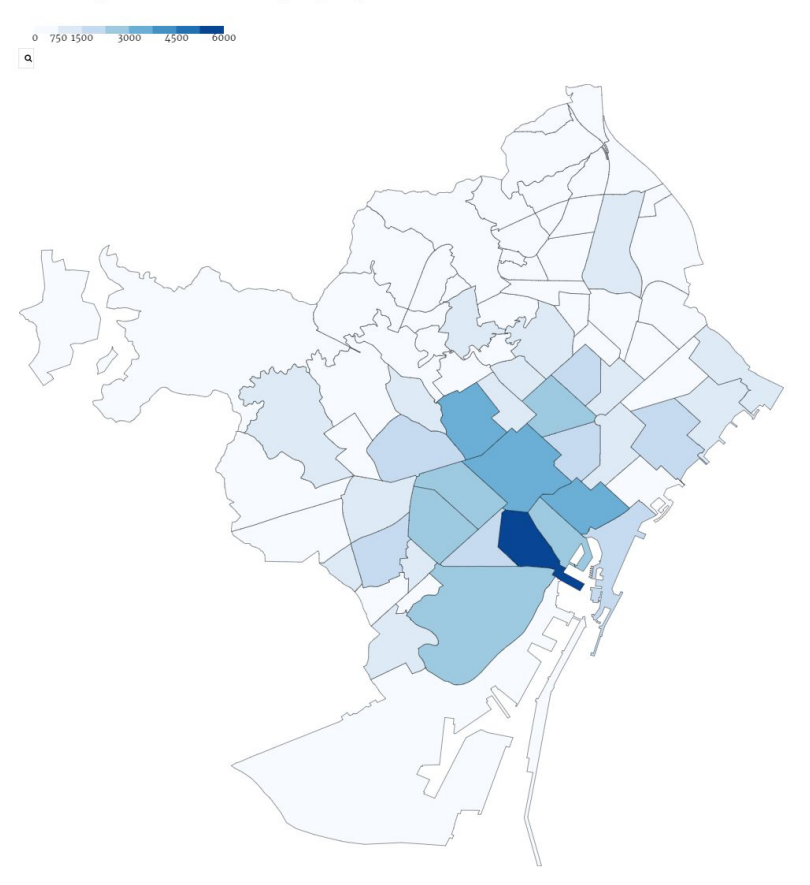

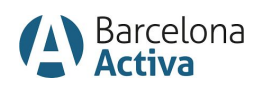

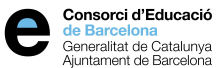

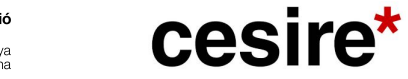

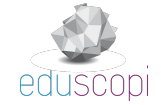

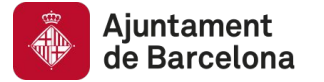

#### Assistents a les activitats de les biblioteques

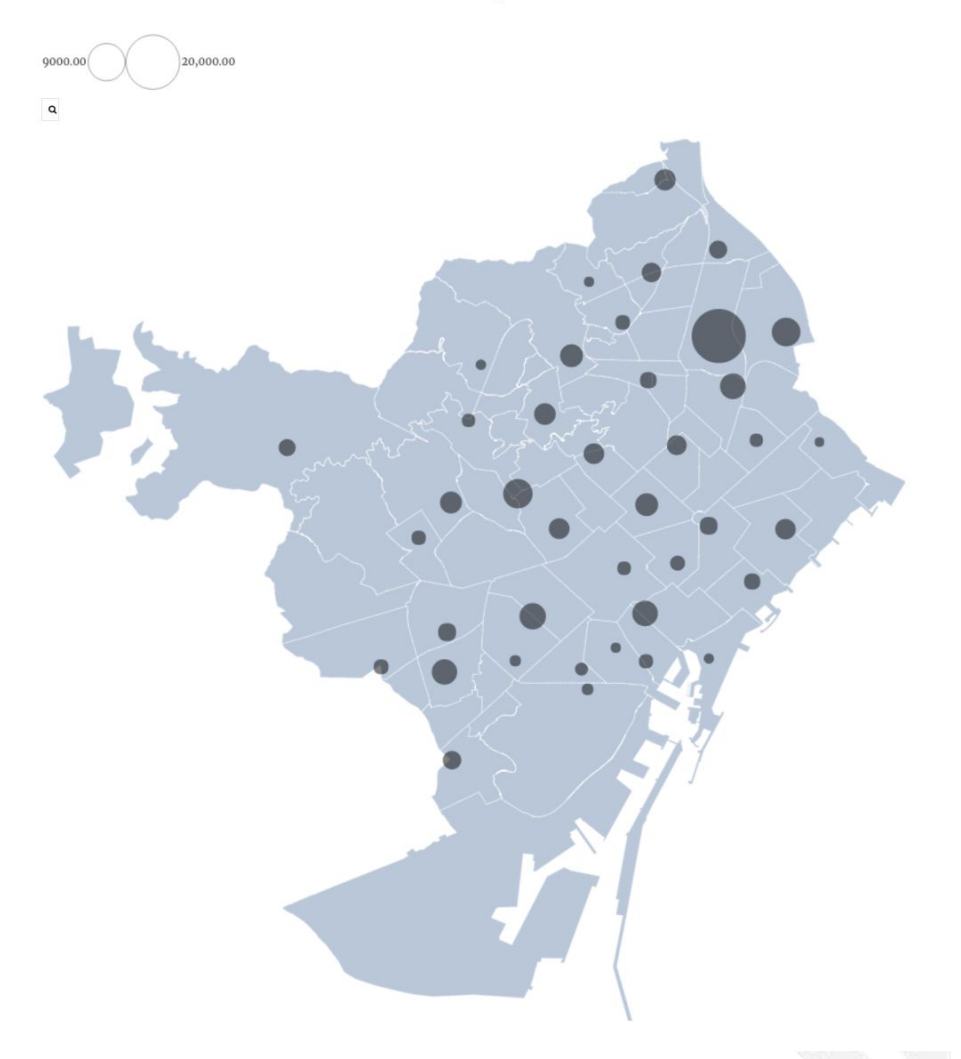

**Fitxers geojson** 

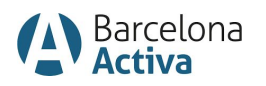

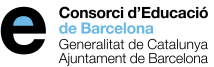

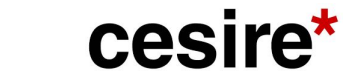

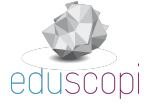

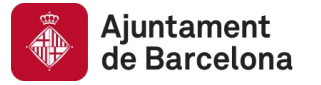

Quan tinguem punts amb coordenades els hem d'afegir en aquesta pestanya. Els noms dels barris han de ser idèntics!

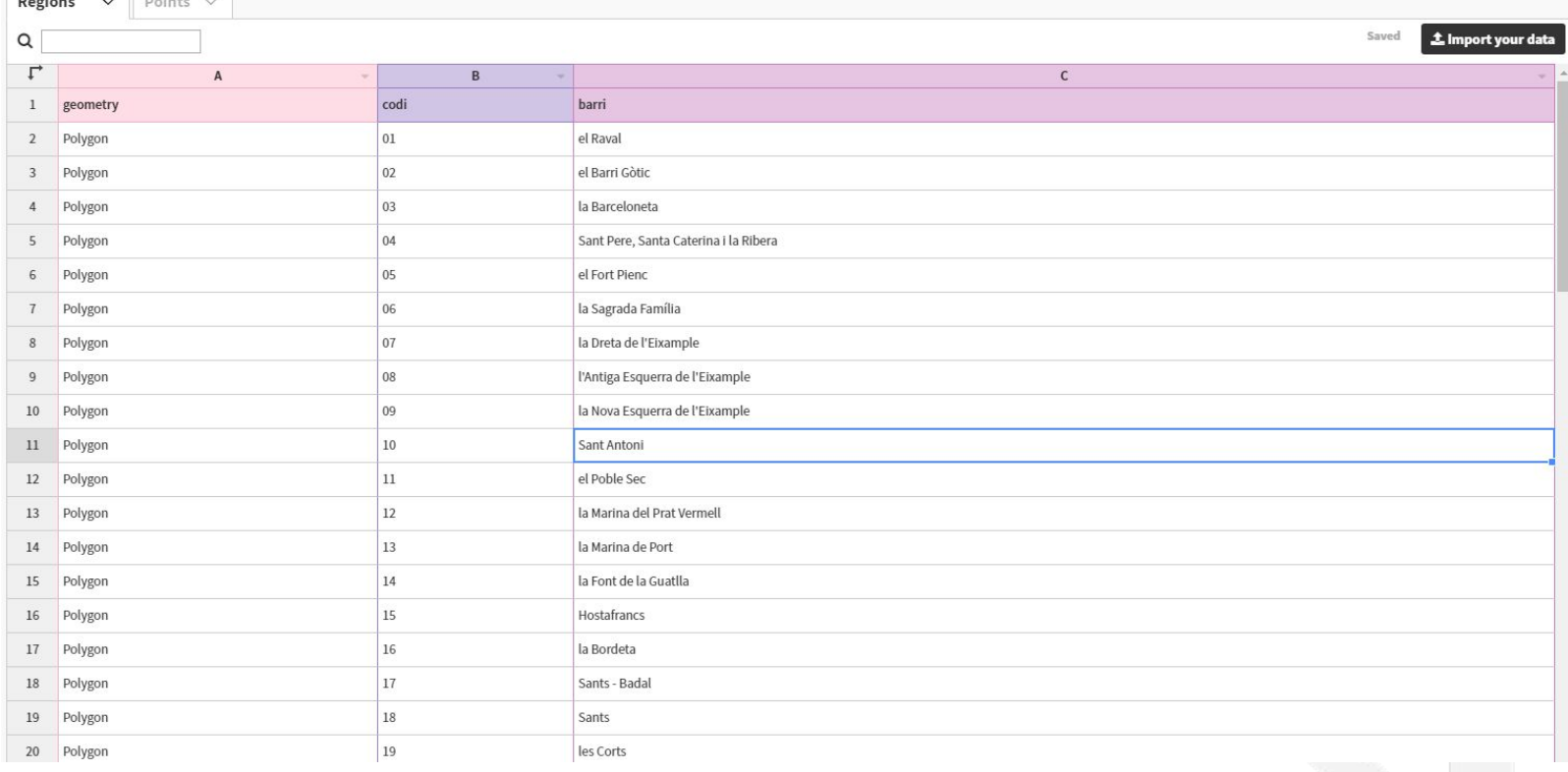

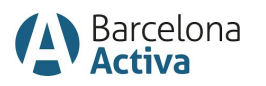

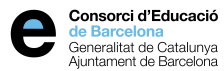

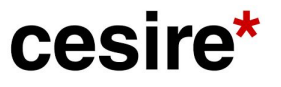

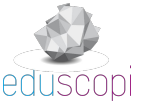

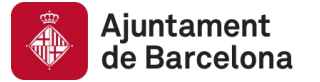

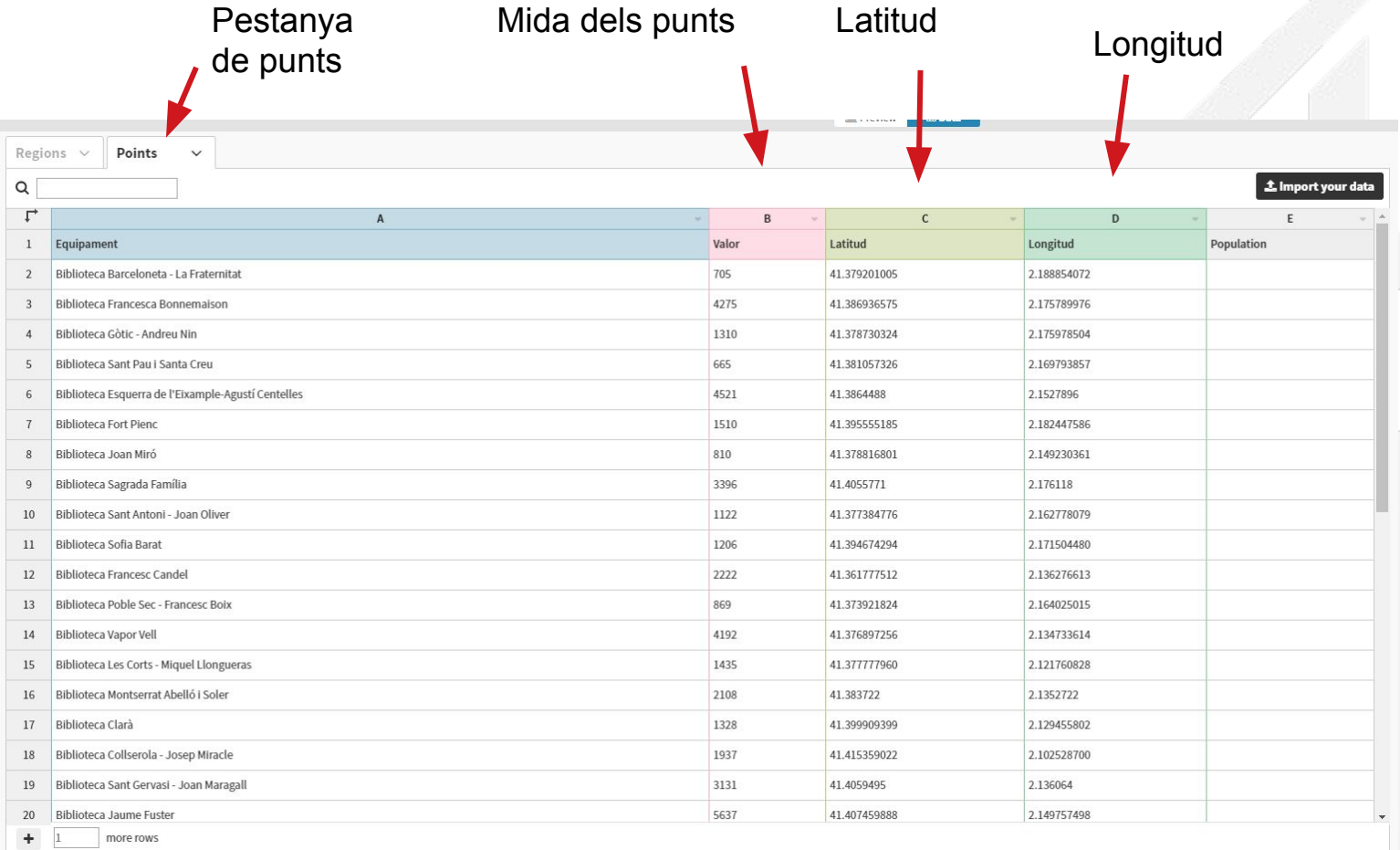

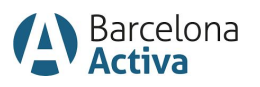

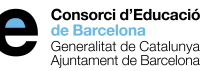

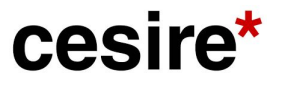

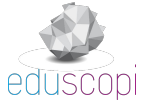

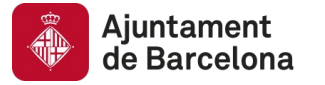

Per visualitzar-ho tot:

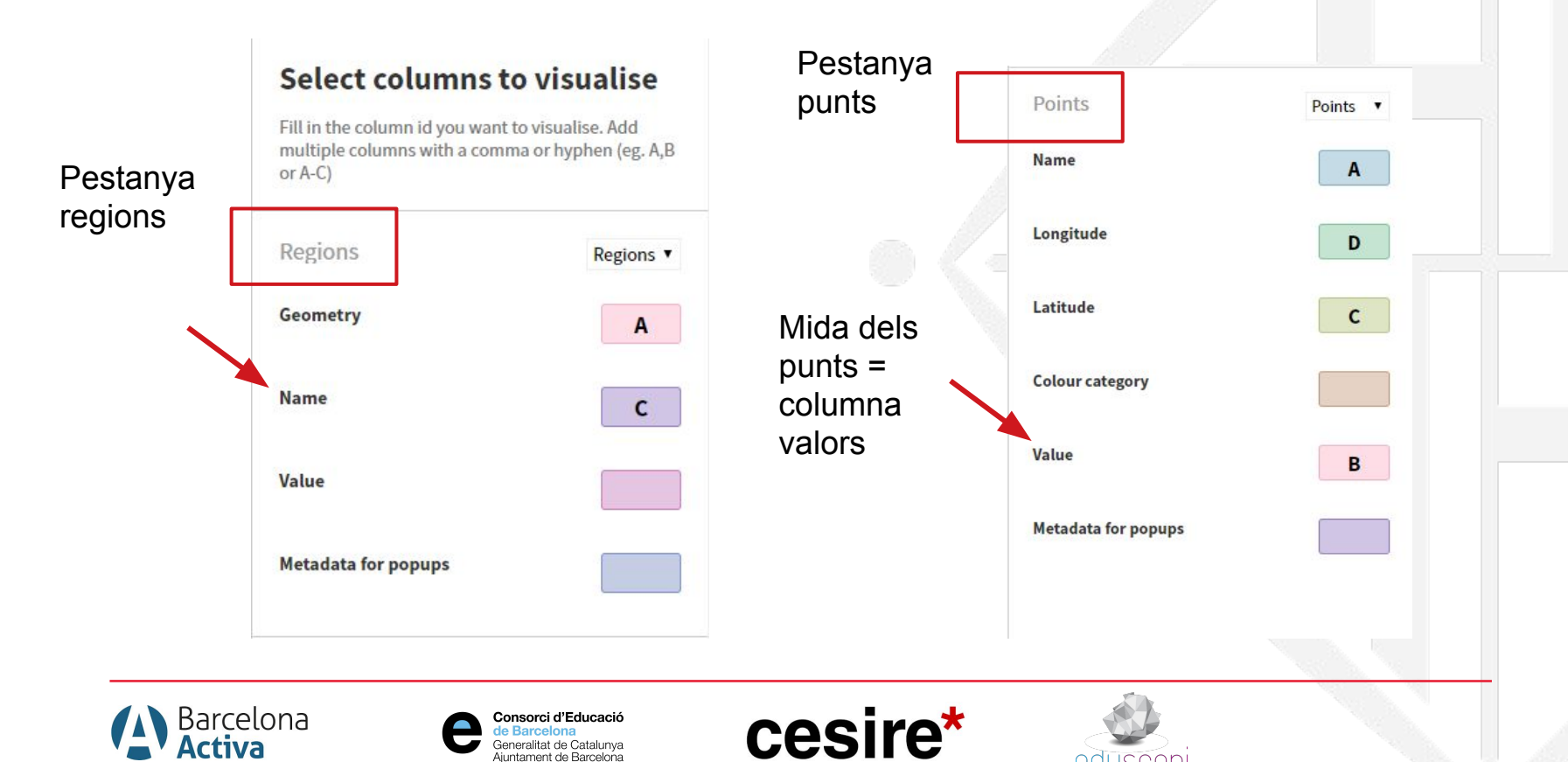

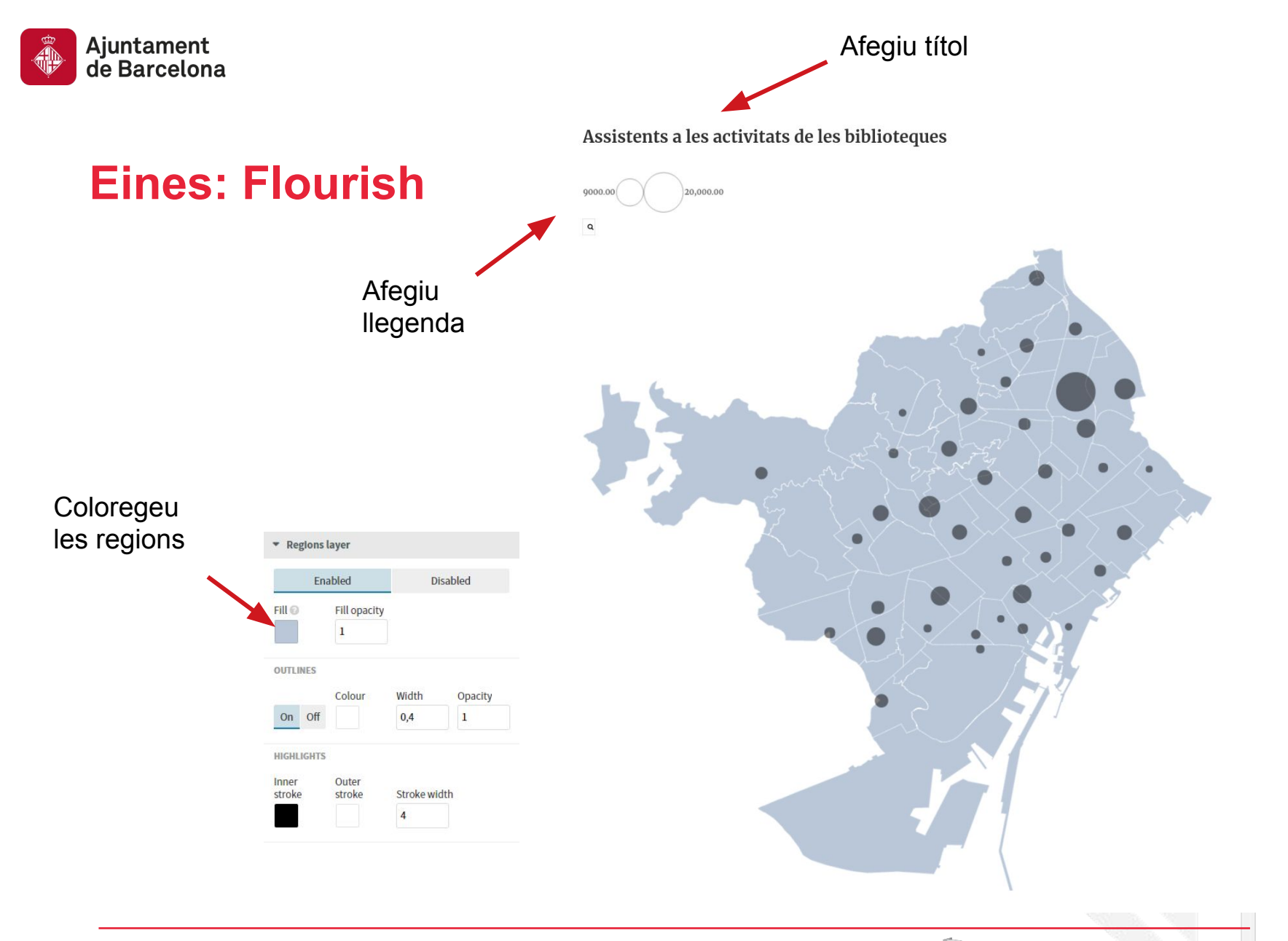

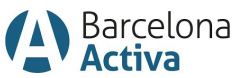

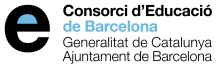

cesire\*

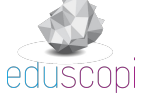

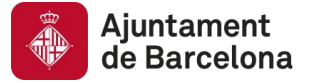

#### **Exercici**

# Voleu practicar més?

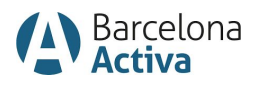

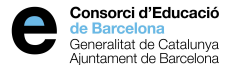

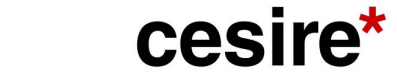

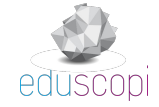

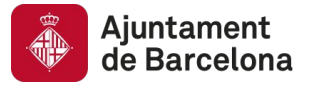

#### Fem el següent gràfic:

#### **Dades biblioteques Sants**

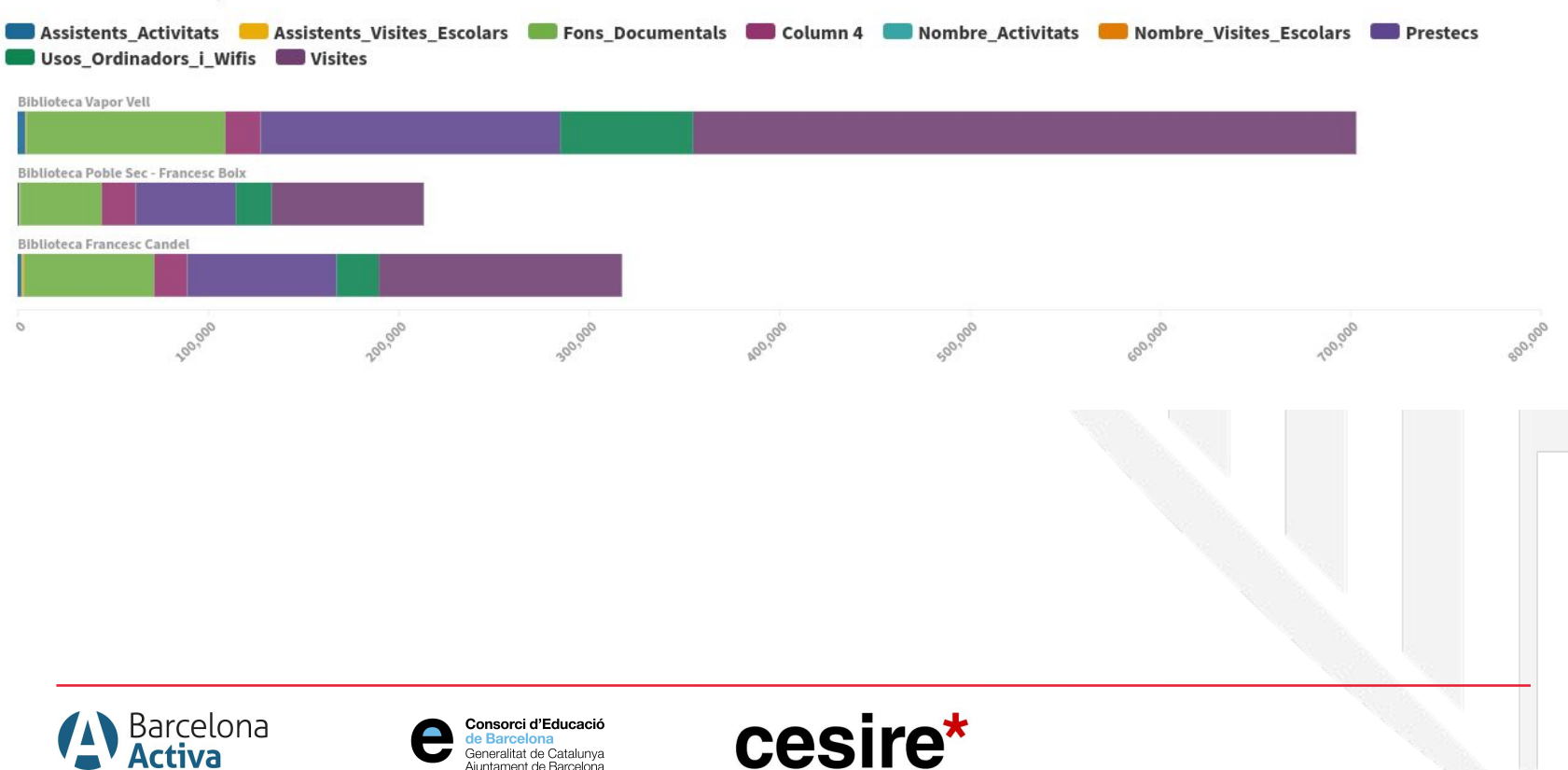

Generalitat de Catalunya<br>Ajuntament de Barcelona

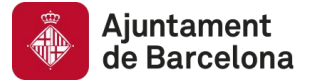

Fem el següent gràfic:

#### **Contaminants novembre 2019**

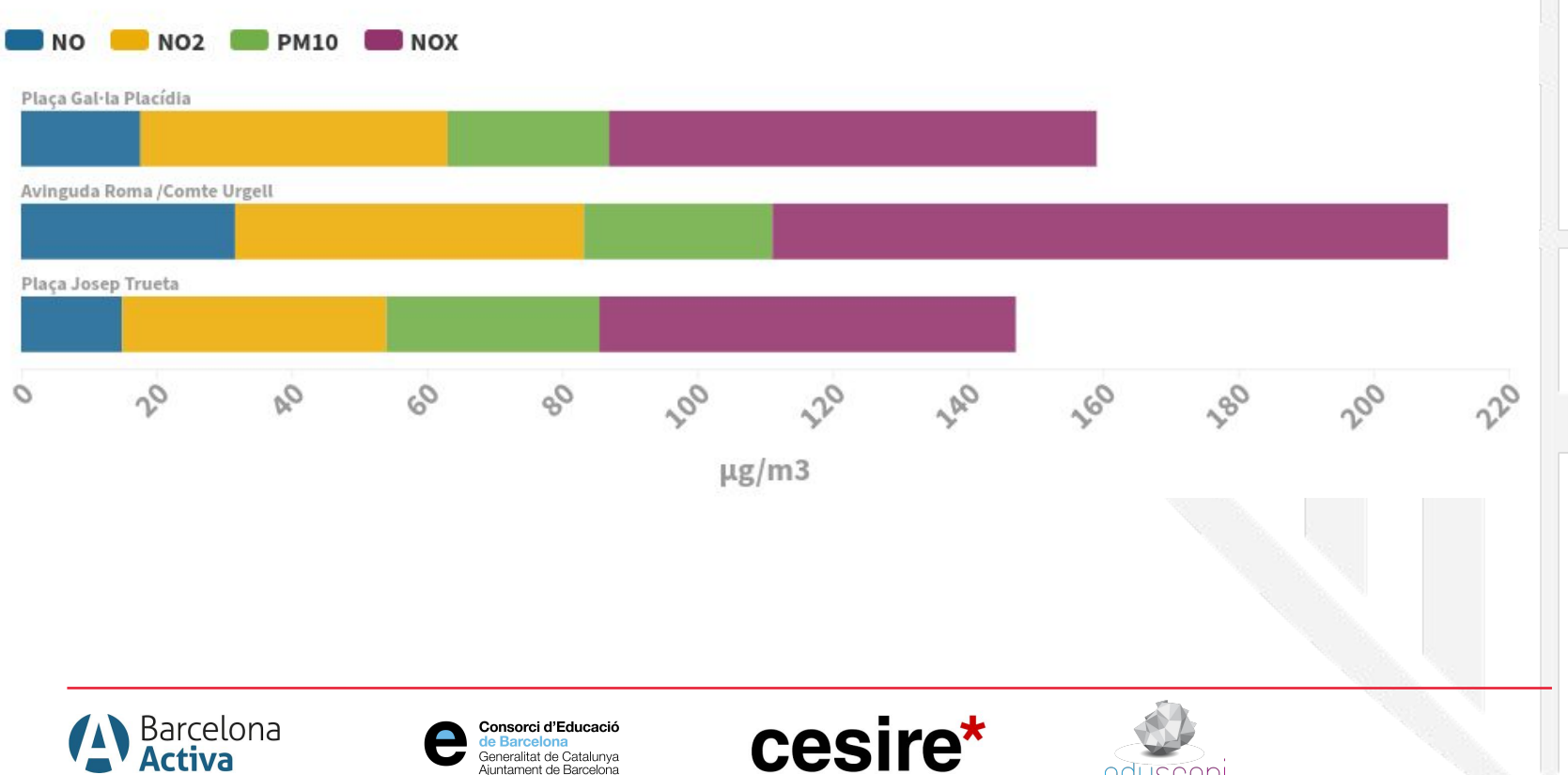

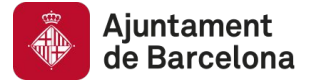

#### Fem el següent gràfic:

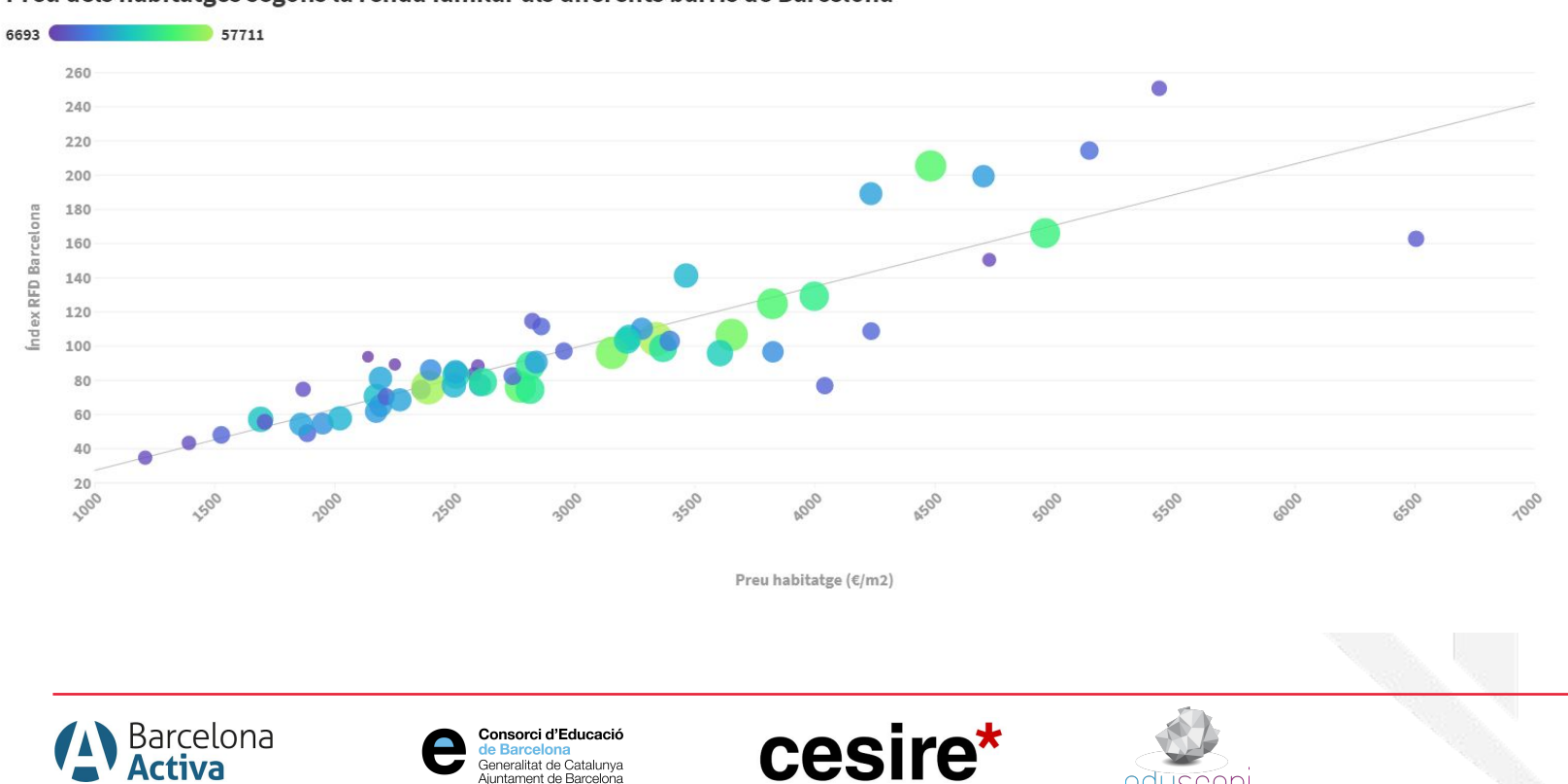

Preu dels habitatges segons la renda familar als diferents barris de Barcelona

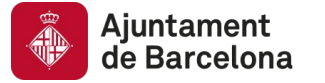

### **Exercici**

# Més propostes?

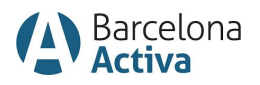

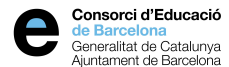

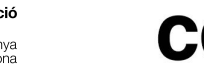

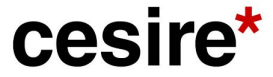

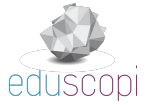

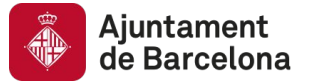

#### **Gràcies per la vostra atenció!**

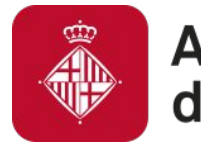

Ajuntament<br>de Barcelona

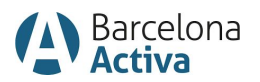

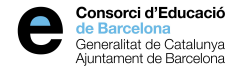

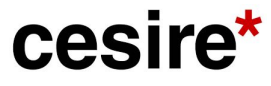

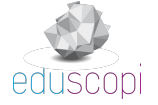